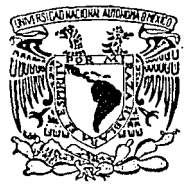

## UNIVERSIDAD NACIONAL AUTONOMA DE MEXICO

FACULTAD DE INGENIERIA

NEHRORED: SIMIILADOR Y ANALIZADOR DE REDES NEURONALES **ARTIFICIALES TIPO BIOLOGICO** 

#### $\mathbf{F}$ Т S OUE PARA OBTENER EL TITULO DE **INGENIERO** EN COMPUTACION  $\mathbf{P}$  $\mathbf{R}$ E.  $\mathbf{S}$ Ē N T  $\blacktriangle$ MAURO ANTONIO ALCANTARA GALINDO

DIRECTOR DE TESIS: DR. ISMAEL ESPINOSA ESPINOSA

> MEXICO, D. F. 1992

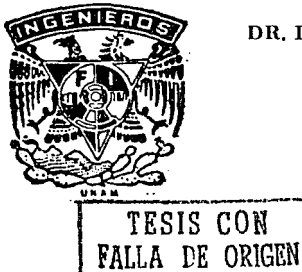

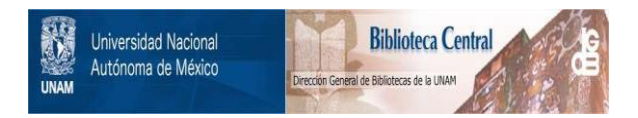

## **UNAM – Dirección General de Bibliotecas Tesis Digitales Restricciones de uso**

# **DERECHOS RESERVADOS © PROHIBIDA SU REPRODUCCIÓN TOTAL O PARCIAL**

Todo el material contenido en esta tesis está protegido por la Ley Federal del Derecho de Autor (LFDA) de los Estados Unidos Mexicanos (México).

El uso de imágenes, fragmentos de videos, y demás material que sea objeto de protección de los derechos de autor, será exclusivamente para fines educativos e informativos y deberá citar la fuente donde la obtuvo mencionando el autor o autores. Cualquier uso distinto como el lucro, reproducción, edición o modificación, será perseguido y sancionado por el respectivo titular de los Derechos de Autor.

## **CONTENIDO**

 $\mathcal{L}^{\mathcal{L}}$ 

 $\Delta \sim 10^4$ 

## **CAPITULO:**

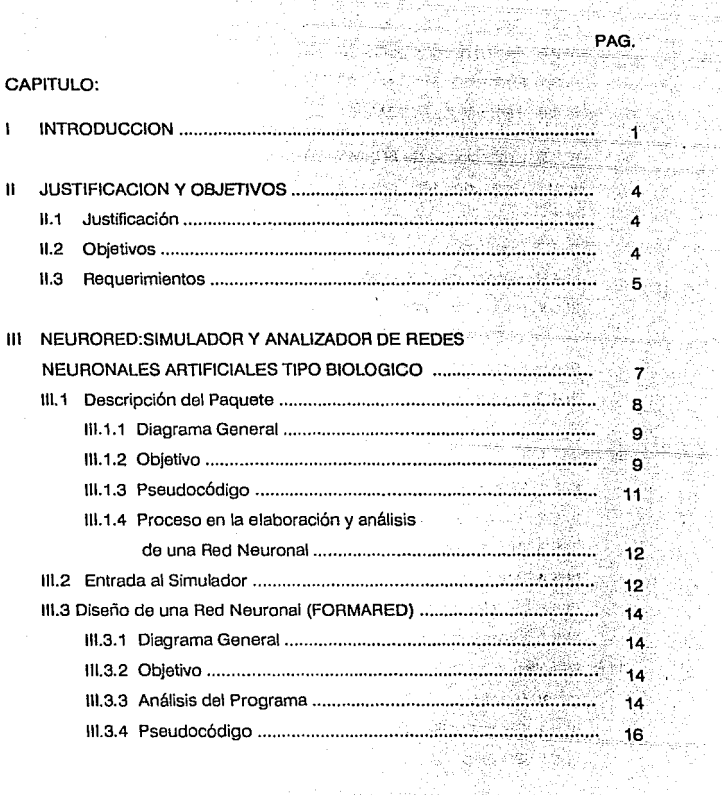

vienska. 39. ur. الدائين وبرومانج g, No

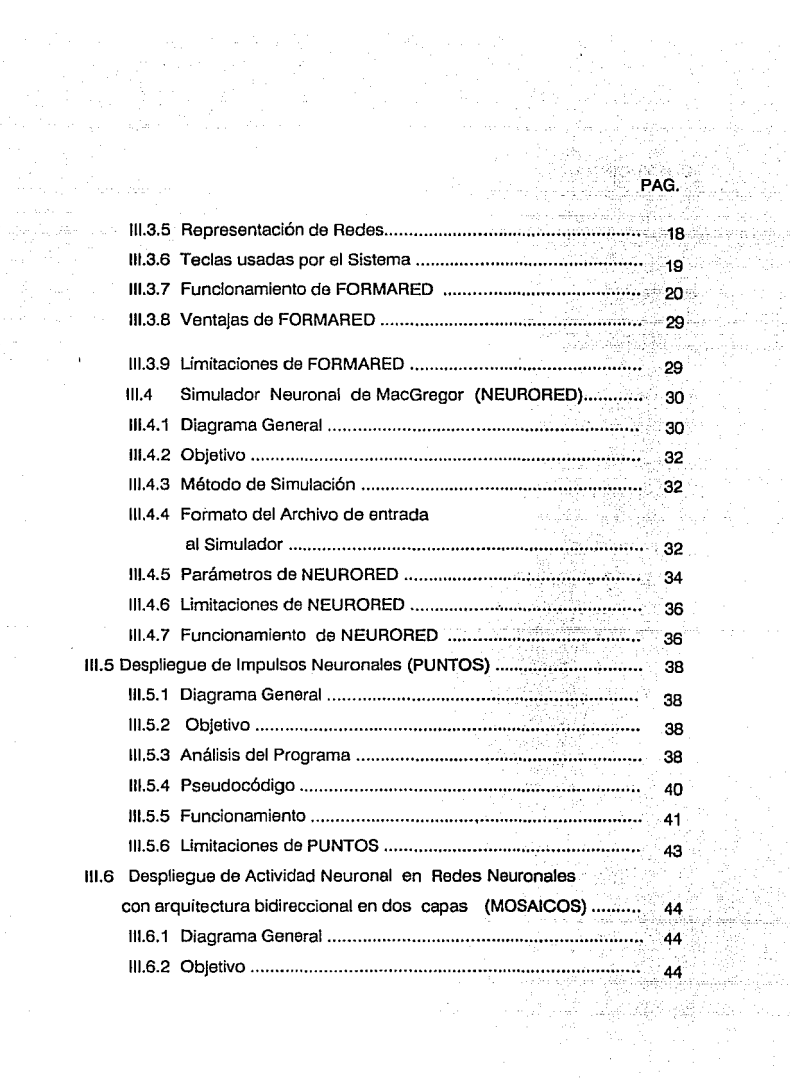

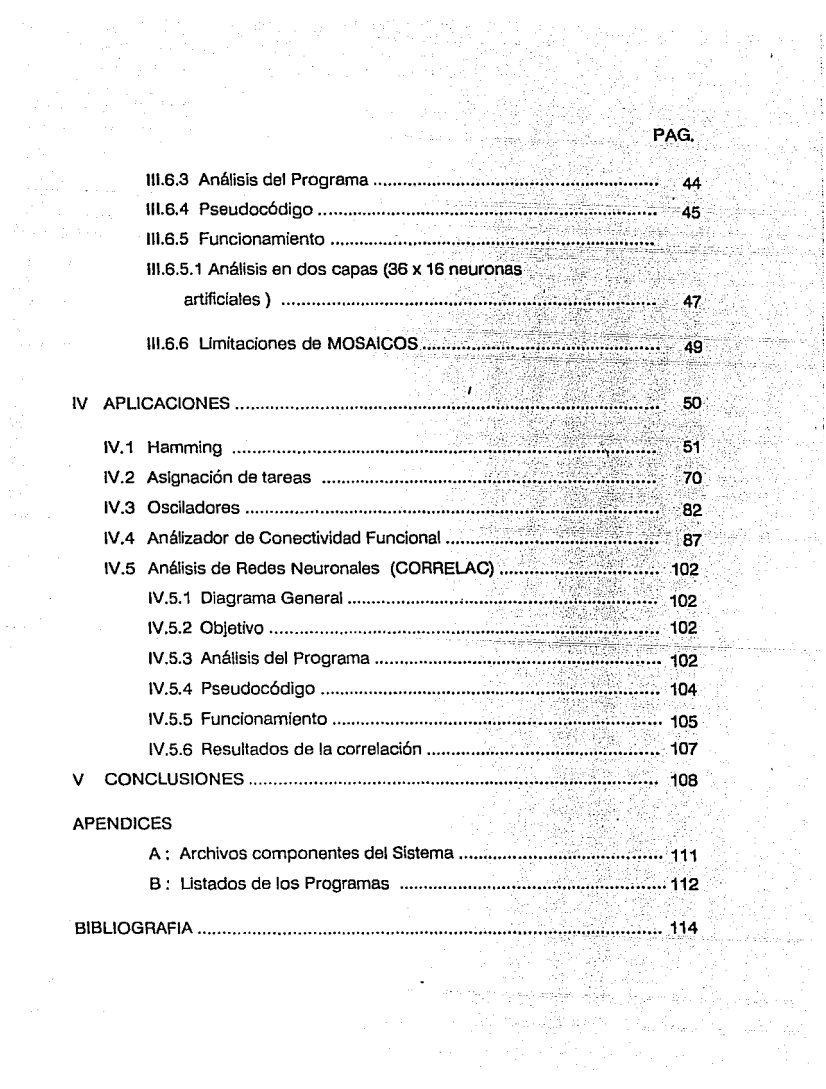

## **CAPITULO 1**

## **INTRODUCCION**

Muy pocas veces nos detenemos a pensar y preguntarnos sobre cosas tan normales como son el caminar, el por qué oímos ruidos, el por qué no nos preocupamos de nuestra respiración, el por qué vemos, hablamos y tomamos decisiones, etc. La ciencia nos ha enseñado que se debe a la interacción de los sistemas biológicos que poseemos como son el nervioso, el muscular, el renal, el circulatorio y otros que nos dan la característica de autonomía en el control de los sentidos y los órganos. Por nuestra experiencia humana, sabemos que hablar, conversar y tomar decisiones, entre otras cosas, lleva implícito un aprendizaje que se adquiere con el tiempo y que forma parte de nuestra habilidad cognoscitiva. Muchas propiedades biológicas de tipo cognoscitivo se han retomado e incorporado a los MODELOS NEURONALES factibles de ser implantados en computadoras, autómatas y robots flexibles, que les dan así un cierto grado de posibilidades de aprendizaje e inteligencia.

El avance de la Neurociencia así como de la Tecnologia nos obliga a pensar a futuro en la existencia de equipos inteligentes, con funciones similares a las biológicas, equipos con la capacidad de entender y modificar su conducta, de aprender y tomar decisiones, que por ahora sólo son capaces de hacerlo los seres vivos. Uno de los apoyos en el avance de esta rama es la disciplina conocida como Neurociencia Computacional que se interesa en simular por medio de computadora, hardware y software, alguna parte del cerebro por medio de modelos matemáticos comprobados y validados por medio de la experimentación. Estos modelos representan la interacción de neuronas conectadas entre sí y analizan la dinámica funcional por medio de diversas arquitecturas y parámetros tan fisiológicos como sea posible, ya sea dentro de un contexto conductual o uno espontáneo.

Es importante hacer notar las similitudes y las diferencias entre la Neurociencia Computacional y las Redes Neuronales Artificiales (también conocidas como Conexionismo y Procesamiento Distribuido en Paralelo). En ambos casos se trabaja con modelos de neuronas que pueden ser matemáticos o electrónicos. Pero en el caso de la Neurociencia Computacional se trata de que el modelo de red neuronal y sus

**RESERVATIONS IN THE RESIDENCE OF A STATE OF A STATE OF A STATE OF A STATE OF A STATE OF A STATE OF A STATE OF A REFERENCE AND REPORTS** 

parámetros sea lo más cercano posible a un sistema biológico conocido total o .<br>parcialmente por medio de la experimentación neurofisiológica. Así pues, la Neurociencia Computacional va de la mano con la Neurofisiología. Por el otro lado, las Redes Neuronales Artificiales son más una herramienta ingenieril que está inspirada bastante superficialmente en conocimientos neurofisiológicos. A las redes neuronales artificiales no les interesa en particular la neurofisiología, sino las aplicaciones ingenieriles donde se requiere de inteligencia, es decir, en optimización, reconocimionto de patrones, robótica flexible, entre muchas otras. Por sus objetivos, las redes neuronales artificiales se han empezado a enlazar naturalmente con otras técnicas como lo son la programación evolutiva, los algoritmos genéticos. la lógica difusa y en los aspectos teóricos con la cinámica no lineal, el caos y los fractales.

Existen en el mercado una gran cantidad de simuladores de redes neuronales artificiales, tanto en software como en hardware. En software proporcionan la elección de uno o varios tipos de algoritmo de aprendizaje para el ajuste de los pesos (análogo superficial de la intensidad sináptica de las neuronas biológicas), pero el diseño de la arquitectura de la red es restringido a las más conocidas. En hardware es algo similar, pero con la gran ventaja de la velocidad proporcionada por la utilización de electrónica muy rápida. Usualmente se adaptan como coprocesadores o aceleradores en una computadora convencional, también se les conoce como neurocompuladoras.

El concepto de red neuronal artificial es relativamente nuevo en el ambiente informático; existen numerosos simuladores de redes, pero casi todos realizan simulación de modelos y algoritmos ya definidos, son muy pocos los que trabajan con parámetros biológicos, y son aquellos precisamente los que tienen mayor aceptación, puesto que son simuladores hechos específicamente para alguna aplicación.

Para el momento de terminar la escritura de esta tesis, se conocen decenas de simuladores en hardware y en software. La mayoría de ellos son didácticos y, unos pocos, son para desarrollo, pero tienen precios muy elevados.

Por el contrario, en el caso de la Neurociencia Computacional existen muy pocos simuladores comerciales, debido a que usualmente son diseñados para un problema o red neuronal biológica específica. En algünos se enfatizan características macroscópicas de la neurona, mientras que en otros se enfatizan las características

microscópicas. Las posibilidades son prácticamente infinitas ya que la complejidad de las neuronas y del sistema nervioso en general hace imposible realizar una simulación que abarque todo. Dentro de esta clase de simuladores está ubicado el que ocupa esta tesis y que se le ha dado el nombre de NEURORED.

NEURORED se inició con uno de los simuladores de MacGregor (SYSTM11) y a su alrededor se le diseñaron programas que realizan diferentes tareas o tipos de despliegues como se describirá en esta tesis. En este simulador el núcleo dinámico está representado primordialmente por la variable conocida como el potencial de la membrana de la neurona y es alrededor de éste que se incluyen una serie significativa de parámetros neurofisiológicos como constantes de tiempo, umbral, conductancias, etc. En cambio, en las redes neuronales artificiales la dinámica está concentrada en la variación de los pesos y no en el potencial de la membrana y Ja producción de potenciales de acción. En realidad, son enfoques complementarios, pero se sabe más sobre el potencial de la membrana que sobre la dinámica sináptica distribuida, aunque se especula con cierta evidencia experimental que son las variaciones en la sinapsis las que están involucradas con el aprendizaje.

La presente tesis tiene la intención de apoyar la tarea de investigación neurofisiológica por medio de la generación de un paquete interactivo que elabore la red, simule Ja dinámica, analice la conectividad y despliegue los resultados. La tesis consta de seis capítulos; en el cap. 1 se da una introducción al tema; en el cap. JI se da una justificación y los objetivos del trabajo, así como el ambiente de trabajo; en el cap. 111 se desarrolla el manual del sistema así como análisis y programas de cada módulo, cabe mencionar que basta leer este capítulo para trabajar con NEURORED; en el cap. IV se muestran ejemplos completos de aplicación de NEURORED; se dan algunas conclusiones y, finalmente, se incluye una bibliografía relevante para el tema. Además, se presenta una serie de apéndices que apoyan este trabajo; en el A se mencionan los archivos que componen al sistema y en el B se ofrecen a otros usuarios los programas realizados.

North and the company of the company of the company of the company of the company of the company of the company of the company of the company of the company of the company of the company of the company of the company of th Página: 3

## **CAPITULO 11**

## **JUSTIFICACION Y OBJETIVOS.**

#### **11.1. Justificación**

Para lograr un buen estudio de las funciones cerebrales es importante contar con laboratorios muy bien equipados para la experimentación, en ocasiones por la complejidad o la falta de medios para experimentar se tienen que elaborar medios alternos para seguir adelante, como lo son el modelado de ciertas funciones y simulados por redes neuronales, pero para llevar a cabo esto es importante contar con simuladores que proporcionen al investigador una serie de resultados para la toma de decisiones, existen una gran variedad de simuladores en el mercado, pero si pensamos que en el país "La neurociencia" es relativamente joven esa gran variedad se ve limitada a lo "importado" y también a la tecnología con Ja que se cuenta en México, ya que generalmente por las características propias de Jos simuladores se requieren de máquinas muy veloces con capacidades de memoria y espacio demasiado grandes y en ocasiones hasta de equipos más avanzados denominados "supercomputadoras", si a esto le agregamos un bajo presupuesto para Ja investigación, sería dificil continuar con Ja tarea de investigación, es por eso que se ha comenzado a trabajar, principalmente en Ja Universidad Nacional Autónoma de México (U.N.A.M). en Ja elaboración de paquetes relacionados con redes neuronales. El presente trabajo forma parte de ellos.

## **11.2 Objetivos.**

Asegurar que se cuente con las herramientas necesarias para agilizar la investigación en el tema de "Redes Neuronales", contemplando lo siguiente:

- Facilidad para construir la red, es decir, generar la arquitectura.

- Generación de archivos necesarios para analizar la conducta dinámica de la red con base a los trenes de impulsos (actividad).

Despliegue gráfico de la actividad neuronal y la arquitectura de la red.

Desplegar los efectos de variación de la intensidad sináptica, apoyándose en la correlación cruzada de trenes de impulsos entre pares de neuronas artificiales.

- Facilidad para cambiar los parámetros de interés por medio de un procesador de texto convencional.

Mostrar ejemplos sencillos que ilustren el uso del paquete y el potencial de las redes neuronales artificiales, tanto en la Ingeniería como en la Neurociencia.

#### **11.3 Requerimientos.**

#### **Configuración mínima requerida.**

El simulador de redes neuronales NEURORED es un paquete diseñado para MICROCOMPUTADORAS IBM y compatibles.

Para el buen funcionamiento del Sistema se requiere del siguiente equipo:

Microcomputadora PC con un mínimo de 512 k de memoria RAM.

Tarjeta de gráficos instalada en la PC.

Es deseable contar con disco duro para así tener el paquete integrado, es decir. los cinco módulos unidos por menú, de otra forma se tendrían que trabajar módulos por separado.

Impresora capaz de imprimir caracteres gráficos.

El Sistema realiza una gran cantidad de cálculos matemáticos, lo cual en una computadora con las características mencionadas, tendrá un tiempo de respuesta aceptable, sin embargo existen microcomputadores (con procesador 8086 o 8088 ) capaces de aceptar un "Coprocesador" ( procesadores matemáticos 8087 o 80287 dedicados a realizar operaciones lógicas y matemáticas y a mayor velocidad) y así poder tener una respuesta más rápida.

### **CAPITULO 111**

## **NEURORED: SIMULADOR Y ANALIZADOR DE REDES NEURONALES ARTIFICIALES TIPO BIOLOGICO.**

Existe un extraordinario resurgimiento del estudio y aplicaciones de las Redes Neuronales. Se les aplica en reconocimiento de patrones, en solución de problemas de optimización, como controladores en procesos distribuidos, como nuevos modelos de la arquitectura funcional del cerebro, y como computadoras en paralelo.

Hay en el mercado extranjero un gran número de simuladores de redes neuronales; algunos son baratos, otros bastante caros y también existen versiones en hardware que son muy costosas. En general, trabajar con redes neuronales no es barato. En el laboratorio se decidió construir un simulador que apoyara a las tareas de investigación. Se utilizó como "shell" uno de los programas simuladores de neuronas de MacGregor, y luego se le hicieron a la medida programas para despliegue y análisis. El paquete NEURORED toma su nombre del programa que simula neuronas y está fuertemente orientado hacia el tipo de análisis que realizan los neurofisiólogos, es decir, correlación cruzada y la utilización de ésta para inferir la conectividad funcional entre pares de neuronas en un grupo. La versión que aquí se presenta no permite variaciones automáticas de la intensidad sináptica o peso de las conoxiones, ya que posee una cantidad considerable de parámetros biológicos y, entonces. tienen que hacerse las modificaciones con un procesador de texto.

## **111.1 Descripción del Paquete.**

El paquete NEURORED está formado por cinco programas que intervienen secuencialmente y que en conjunto permiten hacer el estudio de alguna Red Neuronal en particular, es decir, desde su elaboración con FORMARED, su simulación de funcionamiento con NEURORED y su análisis con PUNTOS, MOSAICOS y CORRELAC. El diagrama siguiente muestra como está integrado el paquete.

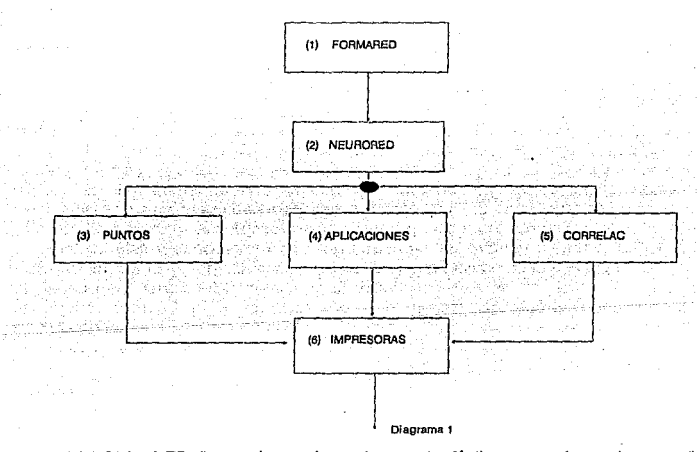

(1) FORMARED: Es una herramienta de manejo fácil que permite graficar, mediante las teclas más comunes, una red neuronal en pantalla, una vez elaborada construye el archivo de datos para NEURORED. El archivo que construye (NOMBRE.DAT) es modificable con cualquier editor.

**Communist Communist Communist Communist Communist Communist Communist Communist Communist Communist Communist** <u> EDITO DI LA CONSTITUZIONE DELL'INDIA ANCHE E ELECCIONE DELL'INDIA ANCHE ELECCIONE DELL'INDIA ANCHE ELECCIONE D</u> Página: 8

(2) NEURORED: Simulador de redes neuronales. Apoyado en el archivo NOMBRE.DAT genera trenes de impulsos de las neuronas y de las fibras graficadas, dejando esos impulsos en el archivo NOMBRE.SAL.

(3) PUNTOS: Despliega los trenes de impulsos generados por NEURORED, de neuronas o fibras, en un intervalo de tiempo especificado.

(4) APLICACIONES: Es una recopilación de ejemplos prácticos que se apoyan en el Sistema Simulador y Analizador de Redes Neuronales Artificiales Tipo Biológico.

(5) CORRELAC: Construye histogramas de correlación cruzada de pares de trenes de impulsos elegidos por el usuario. basándose en el archivo NOMBRE.SAL que genera NEURORED.

#### **111.1.1** Diagrama General

Como se observa en el diagrama 2, se tienen módulos relacionados entre sí, básicamente por la información de entrada y salida que se generan en cada uno de ellos.

#### **111.1.2** Objetivo

Analizar la actividad sináptica en una red neuronal, apoyándose en las herramientas propias del Sistema.

DIAGRAMA GENERAL DE BLOQUES DEL SIMULADOR

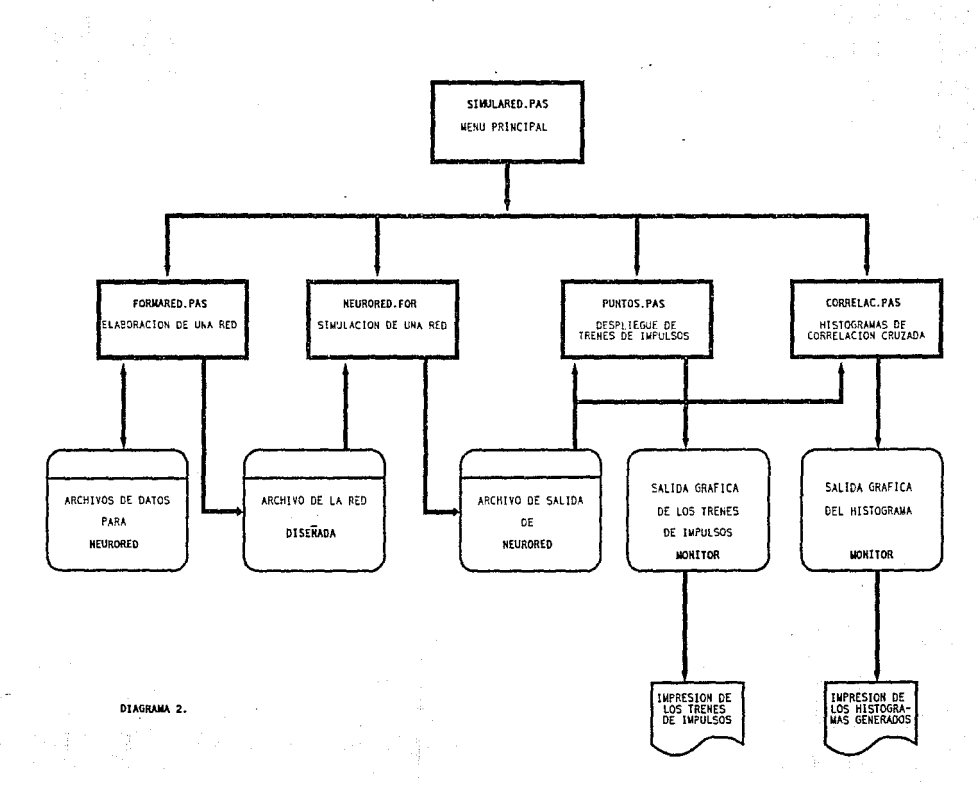

### **111.1.3 Pseudocódigo**

El siguiente pseudocódigo muestra de manera general los procesos involucrados en el presente trabajo y en las páginas siguientes se hace hincapié en cada proceso.

Declaración de módulos componentes del Simulador (procesos generales).<br>(\* inicia Simulared \*)

Repite

Muestra derechos de autor y reconocimientos;

Determina proceso a iniciar.

Según el caso seleccionado realiza:

Si fue el caso 1. o proceso 1, realizar :

Formared

Si fue el caso 2, o proceso 2, realiza'

Simulador Neurored

SI fue el caso 3, o proceso 3, realizar :

Puntos

Si fue el caso 4, o proceso 4, realizar:

Mosaicos

Si fue el caso 5, o proceso 5, realizar :

Correlac

Si fue el caso 6, o proceso 6, realizar :

Abandona el Sistema

fin de casos

hasta seleccionar la salida del módulo.

(•Termina Simulared •¡

Página: 11

A contract to a contract of the contract of the contract of the contract of

#### **111.1.4** Proceso en Ja elaboración y análisis de una Red Neuronal.

El presente trabajo es sistema modular que puede ser o no integrado según el fin que se tenga. es decir, podemos utilizar el Sistema para la elaboración y análisis usando todos los módulos o trabajar con el módulo que se desee.

El Proceso completo sería la siguiente secuencia :

a).- Definir la Red Neuronal con topología y parámetros.

b).- Dibujar en pantalla la Red diseñada (usar FORMARED).

c).- Generar el archivo de entrada al simulador NEURORED (usar FORMARED).

d).- Correr el Simulador NEURORED usando el archivo generado por FORMARED (usar NEURORED).

e).- Si se desea, analizar las ráfagas o trenes de impulsos, resultado de la simulación (usar PUNTOS).

!).-Analizar la correlación cruzada entre pares de neuronas (usar CORRELAC).

g).- Repetir las acciones a-f cuantas veces se requiera.

#### 111.2 Entrada al Simulador.

Para entrar al SISTEMA SIMULADOR Y ANALIZADOR DE REDES NEURONALES, basta con teclear SIMULARED y presionar < ENTER > ( figura 1) y aparecerá una pantalla mostrando los diferentes módulos que integran al paquete ( figura 2 ) . Para entrar a cualquiera de ellos basta seleccionarlo con la opción correspondiente.

<u> Exploração de Estados (Estados de Estados de Estados de Estados de Estados de Estados do Estados de Estados </u>

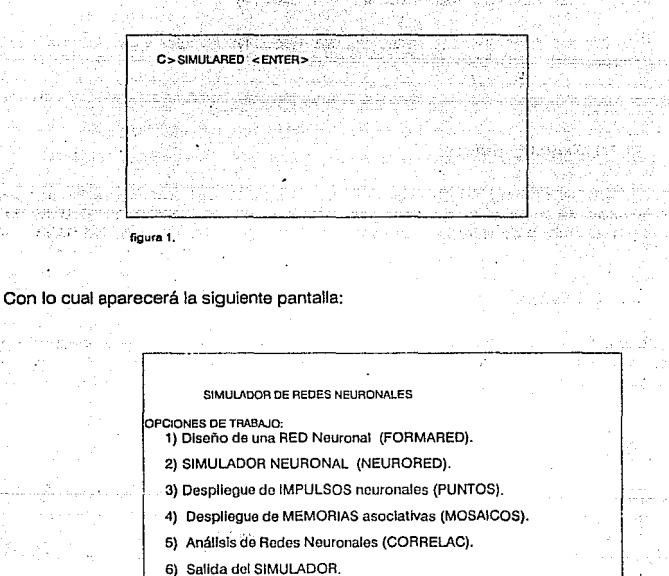

OPCION?

is.

**figura2.** 

the co وجابج  $\tau$  :

in en ge

El funcionamiento de cada módulo se describe en los capítulos siguientes.

Principal and the contract of the contract of the contract of the contract of the contract of the contract of Página: 13

## **111.3 Diseño de una Red Neuronal (FORMARED)** .

Este módulo FORMARED, permite elaborar Redes Neuronales y generar los archivos de entrada a NEURORED.

#### **111.3.1 Diagrama General.**

Como se observa en el diagrama 3, se pueden elaborar Redes Neuronales y salvarlas para su modificación en los archivos .RED, una vez realizada la Red, se puede generar el archivo de entrada al Simulador de MacGregor, llamado archlvo.DAT.

#### **111.3.2 Objetivo.**

Generar en forma automática los archivos de datos con el formato adecuado para alimentar al Simulador de MacGregor.

#### **111.3.3 Análisis del Programa.**

El propósito de esta sección es definir los requerimientos que se deben cumplir. El requerimiento básico es la generación de los archivos.DAT (entrada a NEURORED) basándose en los siguientes factores:

- DINAMICO: El módulo fue creado bajo el concepto de "apuntadores" o "variables dinámicas", para realizar Redes Neuronales sin limitar el número de neuronas o fibras.

- SEGURIDAD: Respaldo de la Red Neuronal cuando se desee.

- FUNCIONAL: Los archivos generados (archivos.RED) son modificables con cualquier editor.

and the state of the state of the state of the state of the state of the state of the state of the state of th

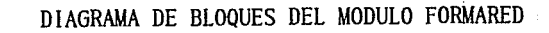

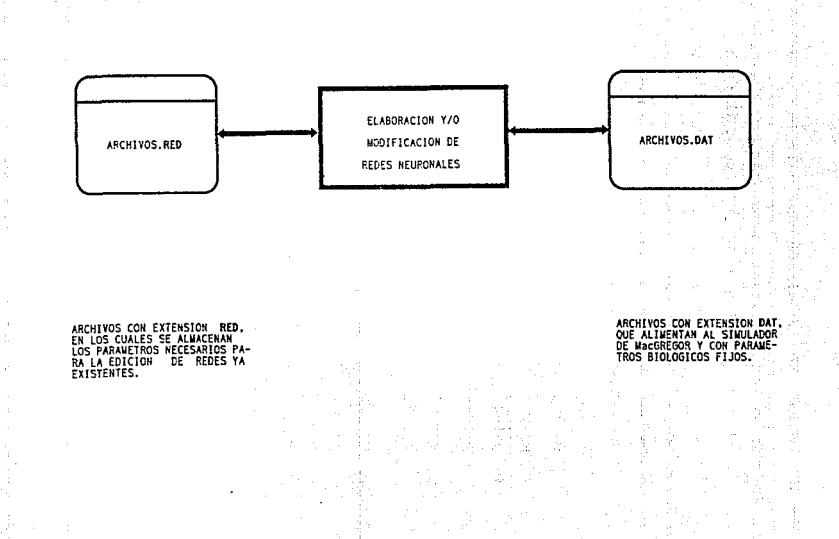

## **111.3.4 Pseudocódigo.**

A continuación se muestran los procesos de manera general: Programa FORMARED;

Declaración de parámetros biológicos del archivo que se genera;

Declaración de arreglos para ayudas;

Declaración de apuntadores para Fibras y Neuronas;

Declaración de variables para la conectividad;·

Declaración de variables de apoyo al módulo;

Procedimiento para el chequeo de existencia de

**archivos;** 

Procedimientos de apoyo a la graficaclón :

- Círculos;
- Puntos;
- -Cajas;
- lineas;
- Números;
- -Cursor;

Procedimiento para almacenamiento de la Red que se observa en pantalla;

Procedimiento para formar el archivo de entrada a NEURORED.

<u> ENFERTALISMENT ELERC</u>

Procedimiento para la recuperación de una red elaborada previamente;

Procedimiento para diseñar e implementar la red;

(\* inicio de Formared\*)

Inicializa parámetros y variables propias del sistema;

Diseño e implementación de la Red Neuronal nueva o previamente diseñada; Guardar o actualizar la Red en pantalla;

Al salir se puede:

generar el archivo de datos o de entrada a NEURORED y generar el archivo .RED con parámetros de diseño de la Red.

(\* fin de Formared\*)

### III.3.5 Representación de Redes.

Generalmente las Redes neuronales son representadas con círculos (neuronas y fibras ) y segmentos de arcos para realizar las conexiones entre ellas, en este trabajo la nomenciatura a usar a lo largo del sistema es la siguiente:

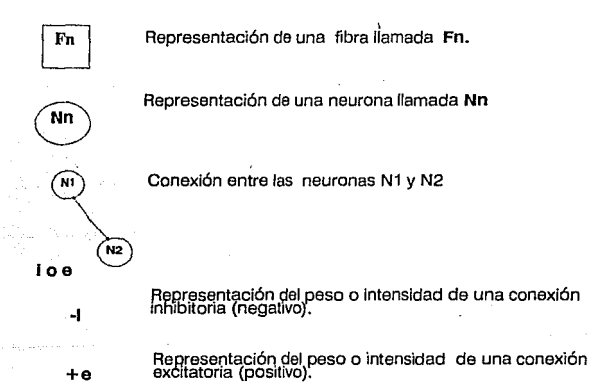

28833279

**A REAL PROPERTY** 

#### **111.3.6 Teclas usadas por el Sistema.**

- **H** Permite observar a pie de pantalla las diferentes opciones del paquete.
- f\ Mueve el cursor hacia arriba 'x' posiciones dentro de la pantalla.
- \/ Mueve el cursor hacia abajo 'x' posiciones dentro de la pantalla.
- <- Mueve el cursor hacia la izquierda 'x' posiciones dentro de la pantalla.
- + Incrementa en forma unitaria la velocidad del cursor.
- Decrementa la velocidad del cursor.
- F Despliega una fibra en la pantalla y pide el número entero que le corresponde.
- N Despliega una neurona en la pantalla y pide el número entero que le corresponde.
- e Inicia la conectividad de una neurona hacia otra neurona.
- Termina la conectividad de una neurona hacia otra neurona. Pide el valor de la  $\mathbf{I}$ intensidad o peso de la conexión que puede ser -i (inhibitorio) o +e (excitatoria).
- E Inicia la conectividad de una fibra hacia una neurona.
- A Termina la conectividad de una fibra hacia una neurona. Pide el valor de la intensidad o paso de la conexión que puede ser positivo o negativo, aunque usualmente será positivo, se recomienda + 5. Despliega la conexión.
- S Habilita la salida del sistema y pregunta si se desea generar el archivo de entrada al simulador neurored.

**.** Wi&üfiA&f4™»t.t&#~~~~;;~x..1wer;rr **..** ~m~

- G Guarda en disco la red que se está diseñando en pantalla.
- R Recupera de disco la red y la despliega en la pantalla.

III.3.7 Funcionamiento de FORMARED.

 $\lambda$ 

Al entrar a este módulo, ya sea seleccionándolo o tecleando FORMARED se verá una pantalla como se muestra a continuación:

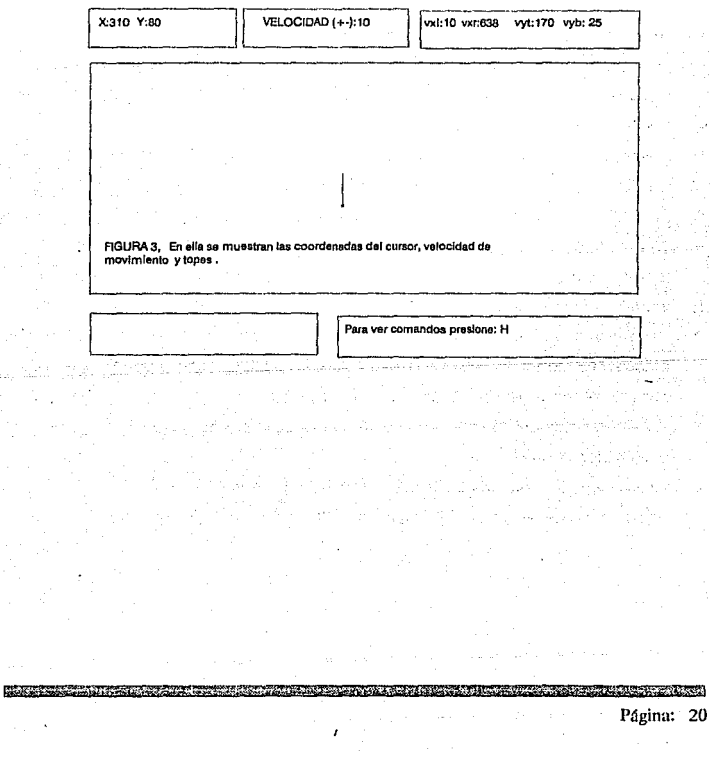

Como se observa el cursor aparece al centro de la pantalla y con las teclas ya antes mencionadas podemos graficar la red previamente diseñada. Por ejemplo grafiquemos la red que se muestre en la figura 4.

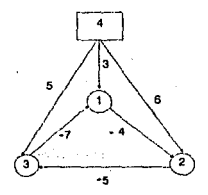

**AGURA 4. Los números dentro do los cfroulos y o\ cuadro son los nombres de**  elemento, Los números cerca de las lineas son los valores del peso de la conexión.

Una opción 'de gralicación sería la secuencia de pantallas que se muestran de la figura 5 a la 15.

a).- Mover el cursor hacia arriba para colocar la neurona 1 mediante el uso de las flechas y la letra N para generarla.

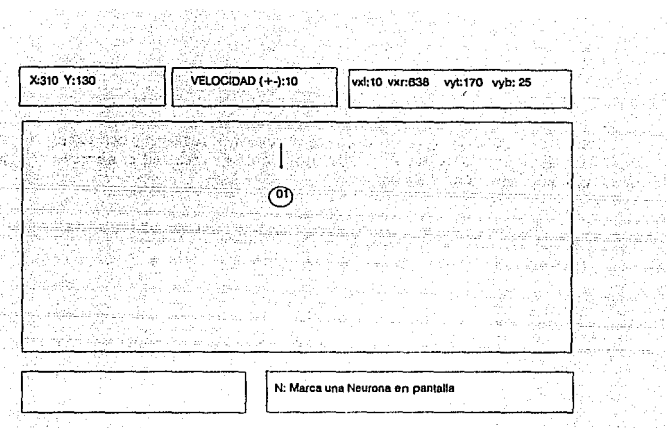

**Agura 5: Pasos para la generación de un Oacllador en pantalla.** 

b).- Del mismo modo se generan las neuronas 2 y 3 ej.

i is jug

 $\mathbb{E}_{\mathcal{G}} f_{\mathcal{G}}$  ,  $\mathbb{I}$  $\mathcal{A}_{\mathcal{A}}$ 

hall.

 $\mathbb{Z}^n$  . mpi lusul

inger 1978<br>Pada wali

 $\eta = \mu \eta_1 / \nu$ 

 $\sim$   $^{-1}$ 

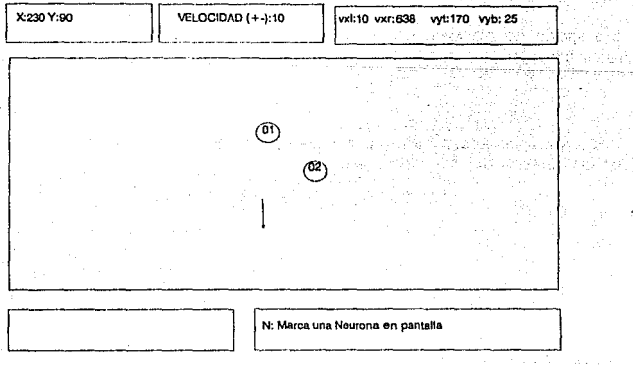

**F)oura 6: Pasos para la generación de un Oscilador en pantalla.** 

para la construcción de la construcción de la construcción de la construcción de la construcción de la construc

Página: 22

일반 없다. ye giyê ku li se

ik poljske veden.

i gerak 

iya.

he gilton

atematica

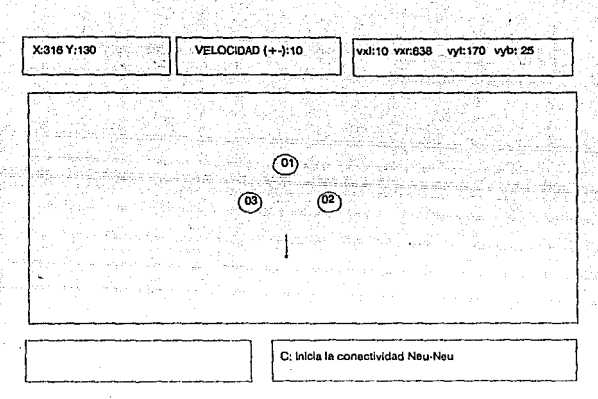

**Figura 7: Pasos para la generación de un Oscilador en pantalla.** 

c).- Una vez que se han generado las neuronas, se procede a realizar las conexiones usando las tecla e (para iniciar la conectividad) y con la tecla 1 para determinar el destino de la conexión, en ambos casos es indispensable tocar con el cursor la neurona Involucrada, como se muestra a continuación para las neuronas 1 y 2.

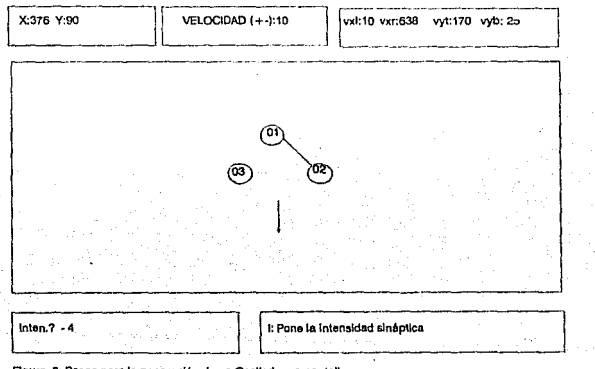

Página: 23

<u> Engles Modelskapers</u>

**Figura B: Pasos para la generacl6n de un Osclladoren pantalla.**  CONTRACTOR COMPANY AND RESIDENCE OF A STRONG CONTRACTOR

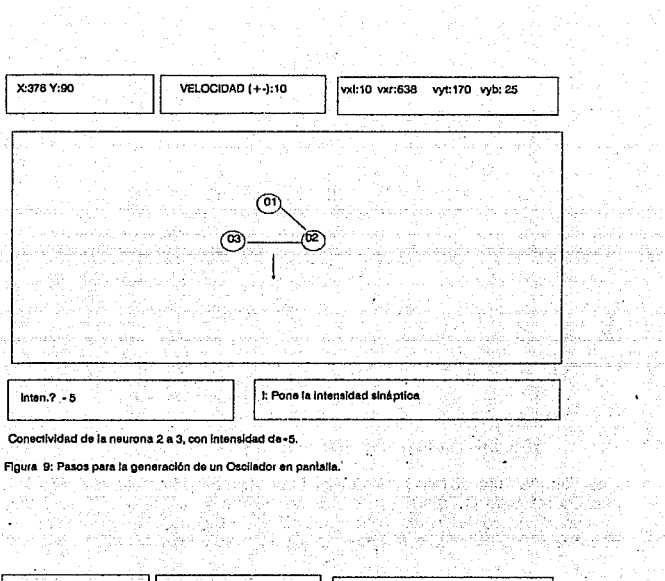

tal. ik.<br>Alma

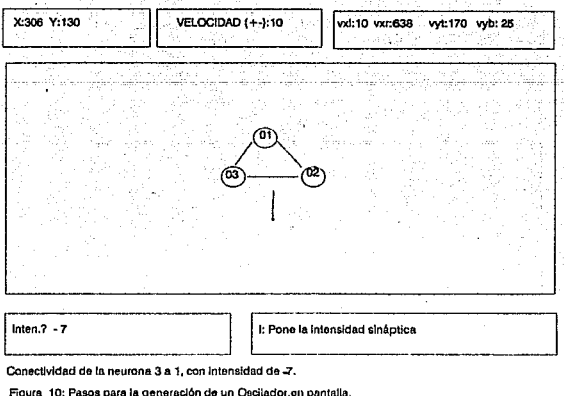

BRANCH AND THE CONTRACTOR EVERY SERVICE CONSTRUCTION OF BUILDING

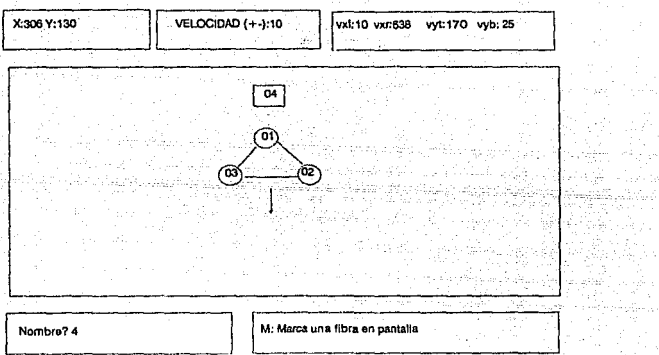

M.

blar<br>Sa

Fibra que estimula a las neuronas.

 $\sim$   $\mu$ 

 $\overline{\mathbf{C}}$ 

Figura 11: Pasos para la generación de un Oscilador en pantalla.

Usando las teclas E (inicio de conectividad Fib-Neu) y A (pone intensidad de Fib-Neu) para asignar intensidad sináptica, procedemos a entazar la fibra con todas las neuronas.

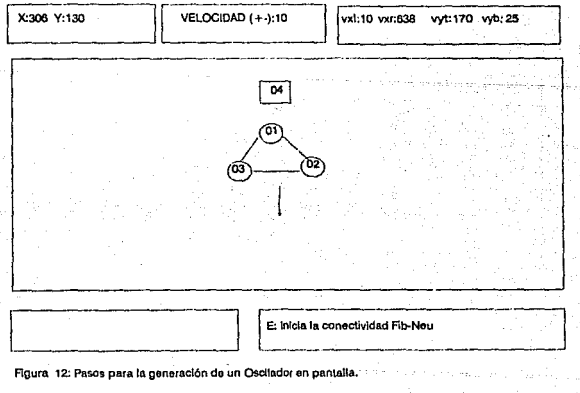

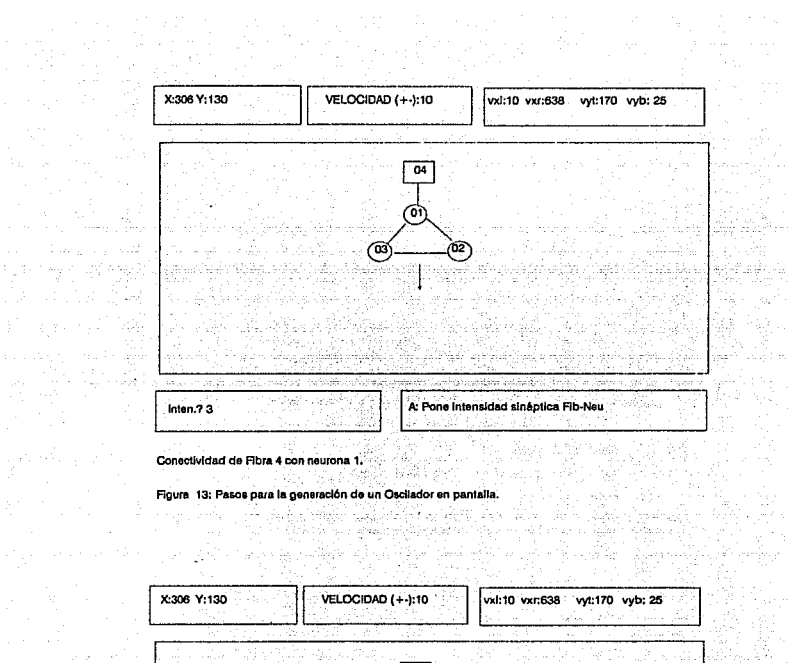

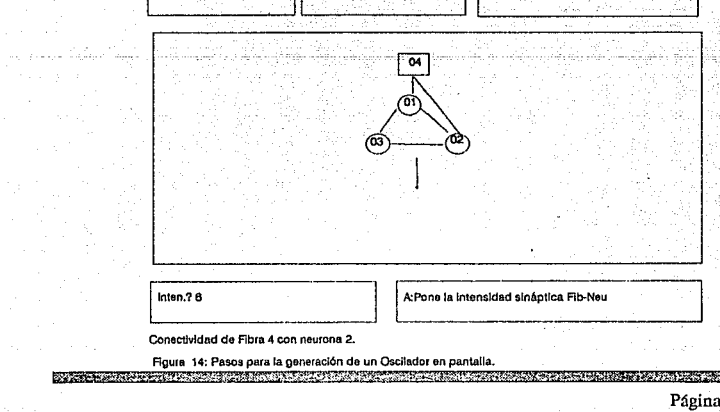

e me kkolej.<br>Svetlar

 $\frac{1}{26}$ 

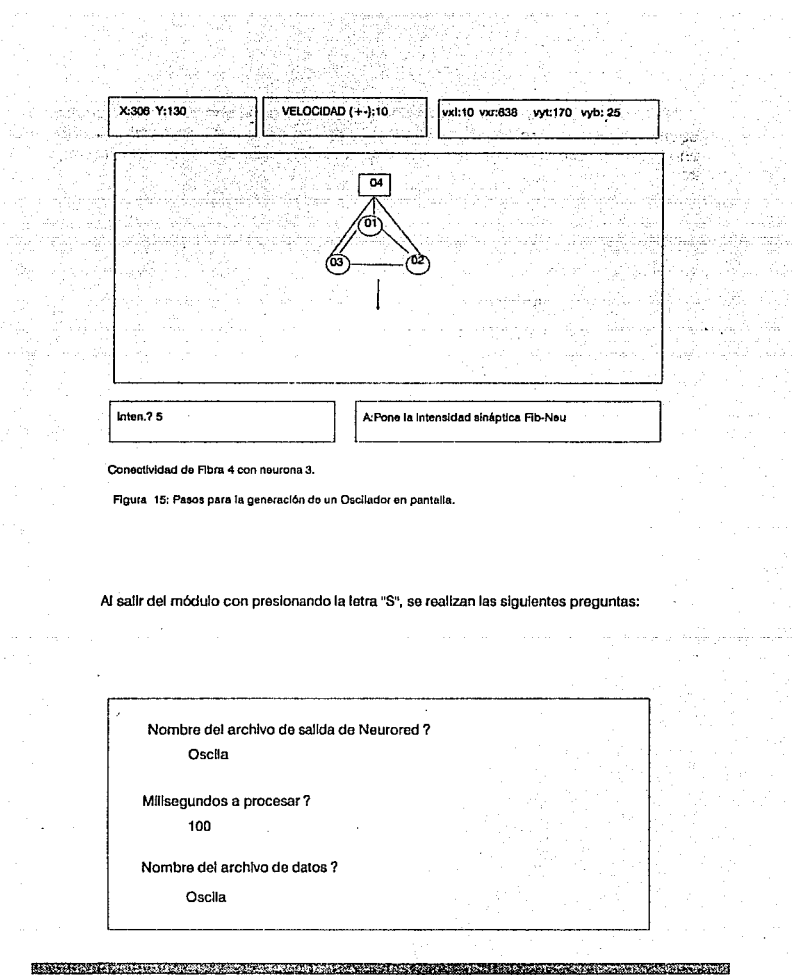

The control agency of the

Vijek.<br>Konst

والمتواصل والمتعارض المتعيرة

Al Salir de FORMARED con la opción [S] salida y contestar en forma afirmativa a la pregunta: l Genera Archivo de Salida ?. El sistema generará el archivo' .RED y el archivo .DAT o datos de entrada a Neurored, a continuación se muestra el archivo .DATo datos.

> oscila.sal 4, 1,3, 1,2,2, 1.,1,-10 70.,1.,-10.,2 . . 1,0.,20.,20.,5.,5., 10., 1 2,2, 1, 1,4., 155, 1508,396 1,0.,20.,20.,5.,5., 10., 1 3,2, 1, 1,5., 155, 1508,396 1,0.,20.,20.,5.,5., 10.,1 1,2, 1,1,7., 155, 1508,396 1, 1.0, 1,999, 1626,23,3478,3 1, 1,1,1,3., 1227, 1357,3498 2, 1, 1,1,6., 1227, 1357,3498 3, 1,1,1,5., 1227,1357,3498 100

> > **Maria Alexandria Secondario de Se** Página: 28

## **111.3.8 Ventajas de FORMARED.**

Es atractivo por ser muy interactivo con el usuario y por dar una serle de posibilidades en el diseño de las redes neuronales tales como : movimientos con las flechas, guardar y recuperar las redes, etc ...

Genera archivos (archivos. RED y archivos.DAT) modificables con cualquier editor.

## **111.3.9** Limitaciones de **FORMARED.**

El diseño de redes neuronales se ve limitado por el espacio en pantalla y en memoria de la PC, une red del tipo memoria asociativa (con 55 neuronas por ejemplo) perdería claridad y sariá bastante tediosa de cargar, por otra parte, únicamente se permite modificar la intensidad sináptica entre pares de neuronas, los demás parámetros son dados por defecto, sin embargo, la posibilidad de error y la velocidad en la obtención del archivo final (entrada a neurored) es menor que si se realizara con algún editor de textos.

> **SIGNAL COMPANY OF STATE** Página: 29

### **111.4 Simulador Neuronal de MacGregor (NEURORED).**

**El** simulador NEURORED es una versión simplificada del simulador SYSTM11 de MacGregor. Además, es una adaptación para computadora personal compatible con **IBM,** y está escrito en FORTRAN??.

NEURORED es un programa que simula el funcionamiento de un número arbitrario de neuronas activadas por un número arbitrario de fibras o axones de entrada. Las neuronas pueden interconectarse de cualquier manera elegida por el usuario.

Las neuronas están conectadas entre sí por axones con terminales sinápticas que pueden ser excitatorias o inhibitorias. Una vez que los axones o fibras han activado a **un** grupo de neuronas, éste a su vez exctta o inhibe a otra u otras neuronas con las cuales está conectada.

**El** programa NEURORED es general, es decir que, con sólo cambiar los parámetros y los datos, puede simularse cualquier red neuronal. Sin embargo, el programa presenta un problema de introducción de datos. Para redes neuronales muy pequeñas es factible proporcionar los datos al momento de correr el programa y conforme éste los va necesitando; pero para redes más grandes, la cantidad de datos es enorme, por lo que es más conveniente proporcionarlos por medio de un archivo de datos redirigido, que se puede construir con el programa interactivo FORMARED.

NEURORED tiene dos subrutinas principales: una que está encargada de hacer llegar el mensaje de activación de las fibras a las neuronas y, la otra, de actualizar las variables de estado de cada neurona en cada instante de integración. También cuenta con una tercera subrutina que sirve para generar números aleatorios.

#### **111.4.1 Diagrama General**

Como se observa en el diagrama 4, el archivo generado por FORMARED (archivo.DAT), es reconocido por NEURORED, con el cual al realizar la simulación genera otro archivo (archivo.SAL). con los resultados de la actividad de la Red Neuronal.

problems and the constant of the constant of the constant of the constant of the constant of the constant of the

DIAGRAMA DE BLOQUES DEL SIMULADOR DE MacGREGOR

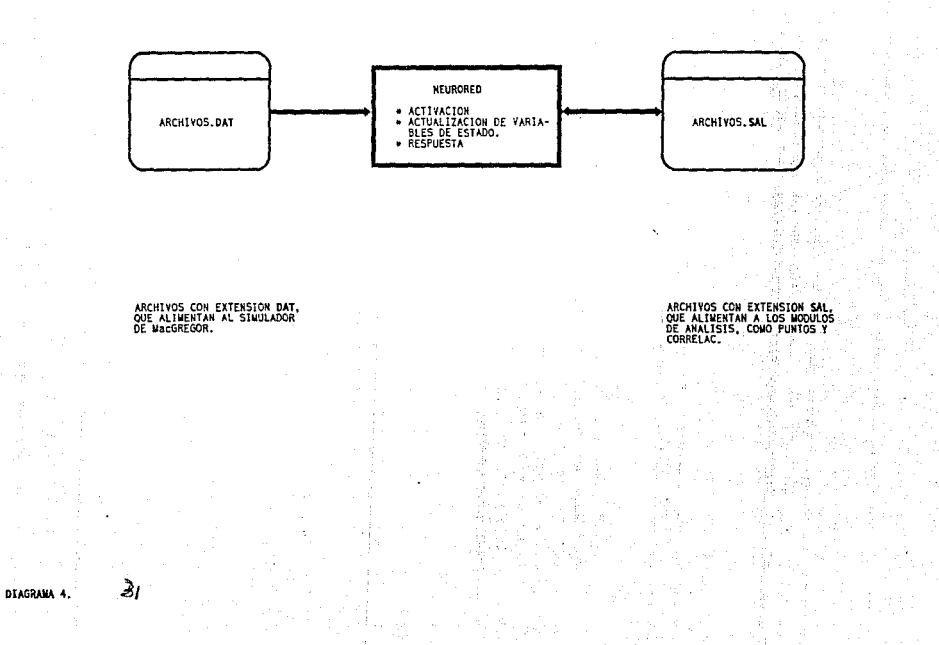
#### 111.4.2 Objetivo.

Simular la actividad neuronal, representada por la Red y parámetros biológicos y generar los archivos que representan dicha actividad (archivo.SAL).

### 111.4.3 Método de Simulación.

El programa resuelve ecuaciones diferenciales discretizadas a partir de las funciones de entrada que dependen del potencial de la membrana y así obtiene el estado y las funciones de salida. Las ecuaciones utilizadas son versiones similares a las de Hodgkin-Huxley, aunque más sencillas por estar linealizadas. En el libro de MacGregor se pueden ver los detalles acerca de esto, ya que no era parte de esta tesis el entrar al análisis numérico correspondiente, sino utilizar el paquete ya programado y generarle programas auxiliares.

## 111.4.4 Formato del Archivo de entrada al Simulador.

El archivo de la siguiente página fue generado por FORMARED, en el se observan los parámetros principales que entran al Simulador de MacGregor.

**FORMATO DE ARCHIVO DE DATOS DE ENTRADA A NEURORED.** 

Nombre del archivo de Salida.

NTPOPS.NFPOPS,NCPOPS,NCLS,NCTP1,ISNTP,STEP,NTGMX,EK

EQ(1 ),T(1 ),EQ(2),T(2)

N,C,TTH,B,TGK,TMEM,THO,NTGR

IRCP,TYPE,NCT,NT,STR,3 SEMILLAS

N,P,INSTR,INSTP,3 SEMILLAS,NTGR

IRCP,TYPE,NCT,NT,STR,3 SEMILLAS

LTSTOP

**DONDE:** 

NTPOPS =Número total de poblaciones.

NFPOPS =Número total de fibras.

NCPOPS =Número total de neuronas.

NCLS =Máximo número de neuronas en una población.

MCTP1 =Tiempo de conducción entre dos poblacionesen ms + 1.

 $ISNTP = Número de tipos sinápticos (1 = EXC, 2 = INH)$ 

STEP =Tamaño del paso de Integración (REC. = 1 ms)

NTGMX =Número máximo de objetivos desde una población.

**CONTRACT OF A REPORT OF A REPORT OF A REPORT OF A REPORT OF A REPORT OF A REPORT OF A REPORT OF A REPORT OF A** 

Página: 33

 $\overline{\phantom{a}}$ 

## **111.4.5 Parámetros de NEURORED.**

NEURORED tiene funciones de entrada, de estado y de salida. Además. tiene un número considerable de parámetros que aquí se listan para que el posible usuario se entere de las posibilidades "biológicas" que tiene el simulador.

 $B =$  incremento en Gk (cambios en conductancia) (periodo refractario)

 $C = 0$  umbral fijo (constante); = 1 el umbral se eleva junto con el potencial de la membrana Em.

 $EK =$  potencial de equilibrio del potasio relativo al de reposo (aprox. -10 mv)

 $EO = potential$  de reposo [-10 para el potasio;  $+70$  para el sodio]

 $INFSED = semilla del denerador de números aleatorios para los disparos de$ potenciales de acción.

INSED = Semilla para el número aleatorio de la conexión.

 $INSTP = T$ iempo de cese de la actividad en ms.

 $INSTR = Time$ mpo de iniciación de la actividad en ms.

IRCP = Identificación de la neurona que recibe

ISNTP = Número de tipos sinápticos (2)

LTSTOP = Duración de la simulación en ms.

 $MCTP1 =$  Tiempo de conducción máximo entre dos neuronas (milisegundos + 1)

 $N = N$ úmero de fibras o número de neuronas por población (= 1 en esta versión)

NCLS = Número máximo de neuronas en una población

NCPOPS = Número total de neuronas.

 $NCT =$  Tiempo de conducción de soma a soma en ms.

NFPOPS = Número total de fibras o axones.

NT = Número de terminales de una fibra proyectada

<u>programmatorium controlerum controlerum de controlerum controlerum controlerum controlerum controlerum control</u>

NTGR, = Número de neuronas a las que una neurona o fibra proyecta axones;<br>incluyéndose a si misma.

NTPOPS = Número total de componentes = número de fibras o axones + número . de neuronas.

P = Probabilidad de disparo de cada fibra en cada paso temporal.

 $STEP = Duración del paso de interacción (suaerencia = 1 ms).$ 

STR = intensidad de la sinápsis.

NTGMX = número máximo de conexiones existente desde una neurona a otra.

TGK = constante de tiempo para Gk (valor sugerido 5 ms) (periodo refractario)  $THO =$  umbral de reposo (valor sugerido 10 mv)

TMEM = constante de tiempo de la membrana (valor sugerido 5 ms)

 $TTH = constante$  de tiempo para cambios en el umbral (valor sugerido 20 ms)

 $TYPE =$  tipo de sinapsis

## **111.4.6 Limitaciones de NEURORED.**

NEURORED está limitado por la memoria de la computadora y el tipo de almacenamiento (disco flexible o disco duro). En disco flexible puede trabajarse hasta con 100 neuronas. Con disco duro pueden utilizarse 200 o 300 neuronas, pero la simulación es muy lenta y los archivos de datos son muy largos. Así que, para resultados satisfactorios, es preferible trabajar con un número pequeño de neuronas (alrededor de 60). Para las finalidades de este proyecto éste no es un factor limitante, pues precisamente ese es, aproximadamente, el número de neuronas que pueden registrarse simultáneamente con la tecnología actual empleada en la neurofisiología.

#### **111.4.7 Funcionamiento de NEURORED.**

Los pasos fundamentales para utilizar NEURORED son:

a).- Diseñar la red neuronal deseada, es decir, topología y parámetros.

b).- Dibujar la red neuronal en la pantalla utilizando la variedad de opciones y ayudas que ofrece FORMARED y al finalizar se podrá generar automáticamente el archivo de datos de entrada al simulador NEURORED.

c).- Correr NEURORED con las siguientes instrucciones :

NEURORED <ARCHIVO. DAT

Con esto se iniciará la simulación de la red, generando un archivo con extensión SAL semejante al que se muestra a continuación:

as signal province a control de la construcción de la control de la control de la control de la control de la

El siguiente archivo muestra la Salida de la Red Neuronal, es decir, una serle de 1's y O's, que son resultado de la actividad en paralelo. El primer número es el tiempo, los 3 siguientes son las neuronas 1, 2 y 3 y el cuarto número es la fibra, así lo representa el diagrama de la figura 15, de la página 27.

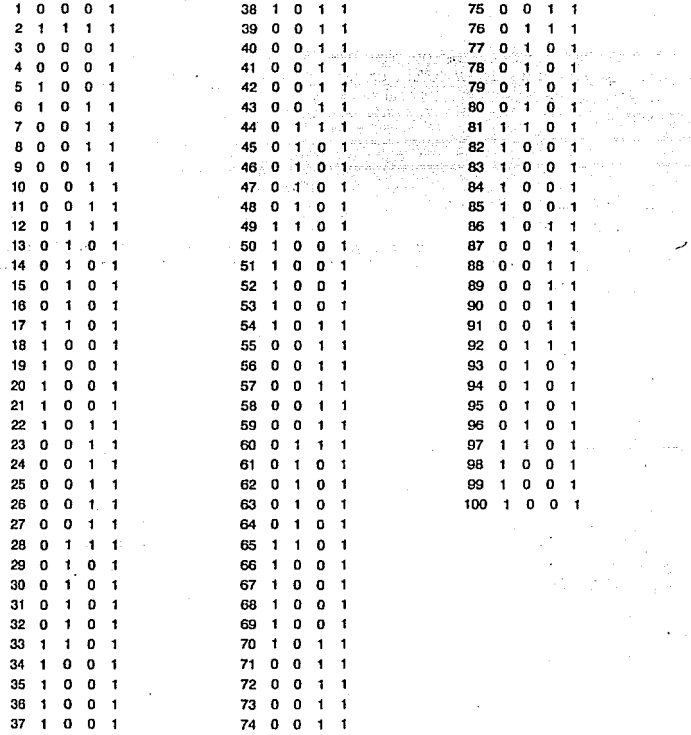

 $~\mu$  is lower to an expected in the set of  $\mu$  . The set of  $\mu$  is the set of  $\mu$  in  $\mu$  in  $\mu$  is the set of  $\mu$ 

### **111.5 Despliegue de Impulsos Neuronales (PUNTOS).**

**PUNTOS** es un módulo que permite observar, a la manera de los neurofisiólogos, el archivo generado por NEURORED, dicho archivo está compuesto por ceros ( O ) y unos ( **1** ), que representan los impulsos de la neurona o fibra en determinado Instante de tiempo.

#### **111.5.1 Diagrama General.**

En el diagrama 5 se muestra como este módulo obtiene la información de los archivos .SAL generados por NEURORED para mostrar en pantalla los Impulsos de neuronas seleccionadas.

#### **111.5.2 Objetivo.**

Desplegar en 4 puertos de salida los trenes de impulsos, resultado de la simulación de una Red Neuronal.

## **111.5.3 Análisis del Programa.**

**El** requerimiento a este módulo es el despliegue de impulsos en forma ordenada y documentada; está construido bajo el concepto ''ventana-puerto", es decir, posee la capacidad para desplegar en una pantalla de 640 x 200 pixeles, trenes de impulsos hasta de 640 impulsos o disparos.

nt and the company of the company of the company of the company of the company of the company of the company of

DIAGRAMA DE BLOQUES DEL MODULO PUNTOS

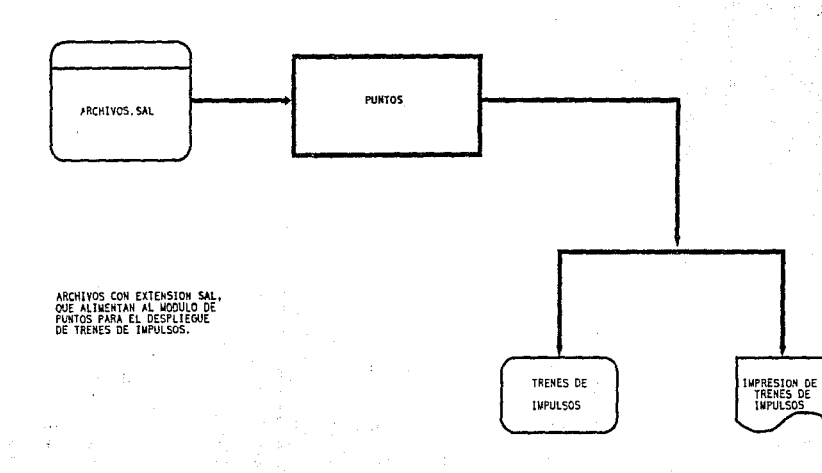

 $\frac{6}{5}$ 

### **111.5.4 Pseudocódigo**

A continuación se muestran los procesos en forma general: Programa Puntos;

Declaración de arreglos equivalentes al tiempo de simulación;

Declaración de variables de ventanas y puertos;

Declaración de otras variables usadas en el módulo;

Procedimiento para cargar los resultados de una neurona **a un arreglo;** 

Procedimiento para dibujar los puertos y ventanas reales;

Procedimiento para transformación de coordenadas de Ventana-Puerto;

(\*Inicio de Puntos\*) inicializa parámetros;

Dibuja Puntos y ventanas; Repite

Pregunta en que puerto se va a desplegar;

Página: 40

<u>ternarum erienische</u>

Pregunta que neurona o fibra;

Despliega tren de impulsos;

Hasta que neurona y fibra =  $0s$ 

**DESCRIPTION OF A REPORT OF A PROPERTY** 

(\* fin de Puntos\*)

## **111.5.5 Funcionamiento**

Para entrar a este módulo, se selecciona la opción correspondiente ( 3 ) y se presionar < ENTER > con lo cual se muestra una pantalla en donde se pregunta el nombre del archivo (sin extensión) que se va a desplegar.

## Archivo de trabajo ?

Al proporcionar el nombre correcto, se muestra otra pantalla ( ver figura 16 ) en donde se observan 4 rectángulos principales, los cuales representan una ventana con escala, en donde serán mostrados los trenes de Impulsos de la neuronas o fibras que se pidan.

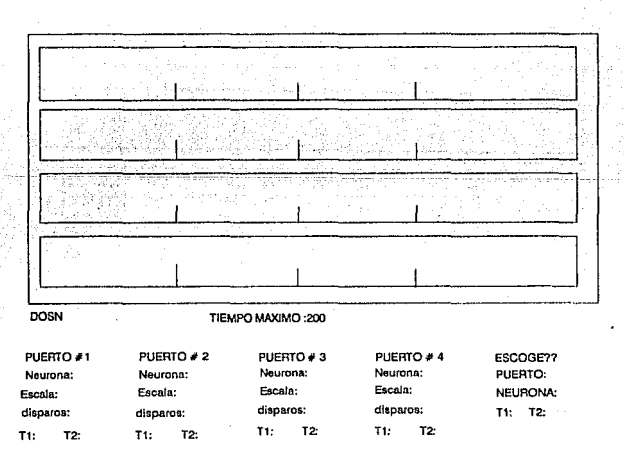

**Agura 16. Panlal!a para desp!lege de trenes de Impulsos.** 

**PERCHART AND THE** <u> Alexandriano este construirente de la provincia de la provincia de la provincia de la provincia de la provinc</u>

Como se puede observar es muy útil tener las cuatro ventanas de despliegue para realizar comparaciones entre las neuronas. Para desplegarlas se selecciona el puerto de despliegue, la neurona o fibra y el período de tiempo que se quiere analizar, por ejemplo, en las siguiente secuencia de pantallas se despliega de uno en uno los trenes de impulsos de 4 neuronas que forman parte del archivo OSCILA.SAL.

Por ejemplo, se pide que en el puerto o ventana 1 se muestre la neurona 1 desde el milisegundo 1 hasta el milisegundo 100, como se muestra en la figura 17.

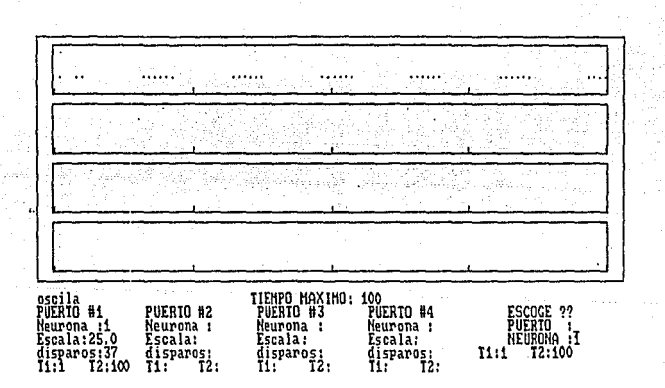

Fig. 17 Se observa una ráfaga de impulsos en el primer cuadro o puerto.

**REAR ATE** 

Se realiza lo mismo con las demás neuronas y/o fibras, y al terminar de seleccionar los elementos, se visualiza, ?unque en forma limitada, un panorama del comportamiento de la red, que nos permita hacer el análisis y comparaciones requeridos (ver fig. 18).

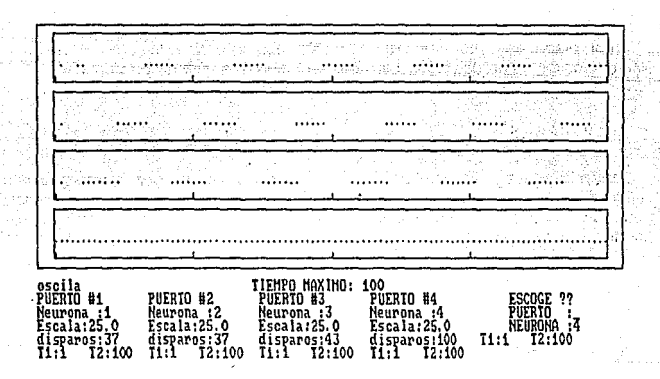

**Flg. 18 Impulsos en las vcnlanas o puertos de salida.** 

## **111.5.6** Limitaciones de **PUNTOS.**

Sin duda alguna PUNTOS es un módulo que apoyará mucho el estudio de Redes Neuronales, pero. es una herramienta que sólo se concreta al desplegado de trenes de impulsos de un máximo de 60 neuronas.

 $. . . . . . . . . .$ Página: 43

## **111.6 Despliegue de actividad neuronal en Redes Neuronales con arquitectura bidireccional en dos capas (MOSAICOS).**

MOSAICOS es un módulo que permite observar, el despliegue de impulsos neuronales.

### **111.6.1 Diagrama General.**

En el diagrama 6 se muestra como este módulo obtiene la actividad de las Redes Neuronales de los archivos.SAL para posteriormente mostrarlas en pantalla.

### **111.6.2 Objetivo.**

Apoyar al investigador en el análisis de Redes Neuronales, generando gráficas de la actividad neuronal, presenta un despliegue en donde se observa un mosaico en forma de dos capas, es decir, 6 x 4 (un mosaico de 6x6 cuadros y otro de 4x4), en donde se representan las neuronas y/o fibras seleccionadas.

### **111.6.3 Análisis del Programa**

Este módulo se apoya en un 100% en el ambiente grafico de Pascal para presentar 2 Mosaicos representativos de las redes neuronales diseñadas.

**El** programa trabaja con elementos primitivos de graficación y ecuaciones para dibujar los diferentes mosaicos segun sea el tren de impulsos que se gralicara.

## **111.6.4 Pseudoc6digo.**

Programa Mosaicos;

Bloque de declaración de variables, coordenadas y parámetros en general; Validación de archivos solicitados;

Procedimiento para dibujar mosaicos en pantalla;

Procedimiento para lectura de archivos donde se encuentran los trenes de impulsos;

Página: 45

(\*Inicio de Mosaicos)

Presentación de Derechos;· Inicialización de algunos parámetros; Selección de archivo de trenes de impulsos; Desplegado de mosaicos;

(\*fin de Programa)

III.6.5 Eunclonamiento.

**MITHLETIC** 

Para entrar a este módulo, se selecciona la opción correspondiente (4) o teclear MOSAICOS, si se trabaja con módulos separados. Al entrar al módulo se desplegará una pantalla pidiéndose el nombre de un archivo sin extensión (figura 19) o Red Neuronal, el cual debe de existir en el disco de trabajo o no podrá continuar.

NEURORED: SIMULADOR Y ANALIZADOR DE REDES NEURONALES TIPO BIOLOGICO

DESPLIEGUE DE MEMORIAS ASOCIATIVAS (MOSAICOS).

NOMBRE ARCHIVO DE TRABAJO?

Figura 19.

<u> 1951 - Johann Johnson, martin a</u>

## **111.6.5.1** Análisis en dos capas (36 x 16 neuronas artlllclales)

En esta opción se analizan Redes Neuronales de 2 capas de 36 x 16 (figura 20. ); en esta pantalla se observa para cada milisegundo 2 mosaicos en forma de matriz; el primero de 6 x 6 (figura 21. ), sirve para desplegar las primeras 36 neuronas y/o fibras; en el segundo mosaico de 4 x 4 se despliegan las siguientes 16 (figura 22. ); la secuencia de las neuronas y/o fibras está relacionada con el archivo.SAL generado por el simulador NEURORED.

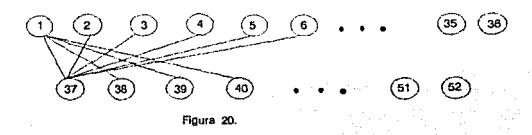

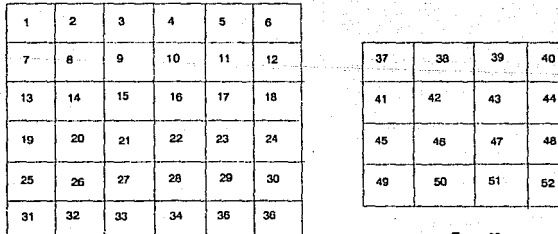

#### ARCHIVO DE TRABAJO: MAC.SAL

**Para salir de MOSAICOS.** 

TER > Para visualizar el siguiente milisegundo.

**figura 21** 

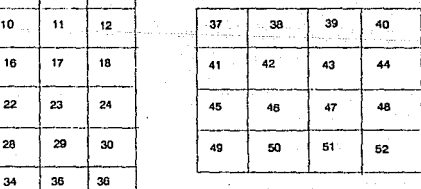

**Aoura22** 

En la parte inferior de la pantalla se observan. los comandos que se pueden usar para desplegar en cada milisegundo la actividad y su relación. En realidad la importancia de este módulo radica en el análisis que se puede realizar de los mosaicos que se estén presentando en pantalla.

Los O's y 1 's o resultado del análisis en paraleo de el Simulador de MacGregor se pueden observar en dos mosaicos (figura 23 y 24 ), y dependiendo del problema es la interpretación que se le de.

En el primer Mosaico se visualizan 36 neuronas y en el Segundo Mosaico las siguientes 16 neuronas y fibras que tenga la Red Neuronal.

## ARCHIVO DE TRABAJO: MAC.SAL

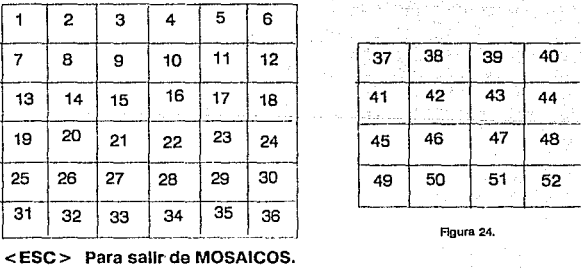

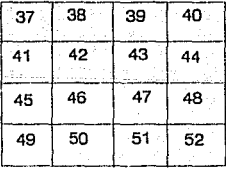

**Figura 24.** 

< **ENTER** > Para visualizar el siguiente

Flaura 23.

## **111.6.6 Limitaciones de MOSAICOS.**

EL desplegado en dos capas ( 36 x 16 ) está condicionado para manejar neuronas y/o fibras como máximo. ·

Las dimensiones de los mosaicos son filas ( 6x6 y 4x4 ).

El análisis visual depende de la experiencia y conocimiento del Investigador.

**Al** terminar la tesis ya se ha desarrollado un despliegue general para cualquier número de neuronas en una MAS, pero ya no se incluyó aquí.

# **CAPITULO IV**

# **APLICACIONES**

El presente Capitulo tiene como objetivo mostrar algunas de las aplicaciones de la redes neuronales en situaciones reales. Cabe aclarar que algunos de los trabajos ya han sido realizados por alumnos de la Facultad de Ingeniería.

Es importante mencionar que la utilidad de este simulador depende en un SO % de la creatividad y claridad para resolver problemas concretos con apoyo de Redes Neuronales.

## **IV.2 Hammlng.**

*<u>CONCRETE</u>* 

*Alaman Care Colora* 

**Professor Automobile Service** 

Una de las muchas aplicaciones de las Redes Neuronales , es el Reconocimiento de Patrones , Detección de Errores, Búsqueda de Valores Máximos y Mínimos, etc ...

Para este tipo de aplicaciones existe una configuración de Red, denominada RED DE HAMMING que apoyadas en REDES DE HOPFIELD, para máximos y mínimos, es capaz de identificar vectores en un grupo dado.

En las páginas siguientes se analiza un ejemplo que utiliza este tipo de de RED NEURONAL.

Página: 51

**The Second Contract of Contract Contract Only 1980** 

## **RED NEURONAL TIPO HAMMING.**

Distancia de Hamming.

Sean los vectores U<sub>I</sub> ejemplares y los vectores X<sub>I</sub> patrones ruidosos. La distancia de Hamming entre los ejemplares y los vectores se define como:

$$
H(\underline{x}_j, \underline{u}_j) = \frac{1}{2} \bigg\{ N - \bigg\{ \underline{u}_j, \underline{x}_j \bigg\}
$$

Donde N es el número de elementos (características o rasgos) en cada vector (patrón).

Para vectores bipolares, es decir cuyos elementos sean unos o menos unos, la distancia de Hamming indica el número de elementos o rasgos en el vector o patrón XI que son diferentes a los de ejemplar U<sub>i</sub>.

Ejemplo con papel y lápiz:

supongamos que tenemos un elemplar :

 $U = [ 1 1 1 - 1]$ 

y los siguientes patrones X:

 $X_1 = [ 1 -1 1 -1]$  $X_2 = [-1 -1 1 1 -1]$  $X_3 = [-1 -1 -1 -1]$  $X_4 = [-1 -1 -1 -1]$ 

Calcular las correspondientes distancias de Hamming y verificar el resultado: En este ejemplo se tiene que  $N = 4$ 

Caso 1:

$$
H(X_1, U) = 1/2 \{4 - [1*1 + 1*(-1) + 1*1 + (-1)*(-1)]\}
$$
  
= 1/2 \{4 - [1\*1 + 1\*1 + 1]+[-1/2 + 4 - 2]

$$
=1/2 \cdot \{4-(1-1+1+1)\}=1/2 \cdot \{4-2\}
$$

 $H(X_1,U)=1$ 

efectivamente, entre X<sub>1</sub> y U, sólo el elemento 2 es diferente

Caso 2:

$$
H(\underline{X}_2, \underline{U}) = 1/2 \{ 4 - [1(-1) + 1(-1) + 1(+1) + (1)(-1)] \} = 1/2 \{ 4 - (-1 - 1 + 1 + 1) \} = 1/2 \{ 4 - 0 \}
$$

 $H(X_2,Q)=2$ 

Efectivamente, entre  $\chi_2$  y U los elementos 1 y 2 son diferentes.

Caso 3:

$$
H(\mathbf{X}_3, \mathbf{U}) = 1/2 \{ 4 - [1(-1) + 1(-1) + 1(-1) + (-1)(-1)] \}
$$
  
= 1/2 \{ 4 - (-1 - 1 - 1 + 1) \} = 1/2 \{ 4 - (-2) \}  

$$
H(\mathbf{X}_3, \mathbf{U}) = 1/2 \{ 4 + 2 \} = 1/2(6) = 3
$$

Efectivamente, 3 elementos (1o, 2o y 3o) de  $\chi_3$  son diferentes a los de  $\downarrow$ .

Caso 4:

$$
H(\underline{X}_4, \underline{U}) = 1/2 \{ 4 - [1(-1) + 1(-1) + 1(-1) + (-1) + 1] \}
$$
  
= 1/2 \{ 4 - (-1 - 1 - 1 - 1)] = 1/2 \{ 4 - (-4) \}  

$$
H(\underline{X}_4, \underline{U}) = 1/2 \{ 8 \} = 4
$$

Efectivamente, todos los elementos de X<sub>4</sub> son diferentes a los de U. Notemos que en este caso **X4 es el vector ortogonal de !l·** .......

 $_{\rm 5.6}$  .  $_{\rm 6.6}$   $_{\rm 7.6}$   $_{\rm 7.6}$   $_{\rm 7.6}$   $_{\rm 7.6}$   $_{\rm 7.6}$   $_{\rm 7.6}$   $_{\rm 7.6}$   $_{\rm 7.6}$   $_{\rm 7.6}$   $_{\rm 7.6}$   $_{\rm 7.6}$   $_{\rm 7.6}$   $_{\rm 7.6}$   $_{\rm 7.6}$   $_{\rm 7.6}$   $_{\rm 7.6}$   $_{\rm 7.6}$   $_{\rm 7.6}$ Página: 53

#### Comentario:

Si calculamos H para  $X = U$  obtendríamos cero, esta sería la situación óptima, pues no habría un error entre  $x \hat{y}$  U. En la práctica de lo que se trata es de encontrar la distancia de Hamming mínima y para eso puede utilizarse una red neuronal artificial como veremos a continuación.

Síntesis de una red neuronal que computa distancias de Hamming.

De la fórmula para la distancia de Hamming vemos que si:

$$
\left\langle u_j x_j - 2H (u_j, x_j) \right\rangle
$$

Esta suma es función de la distancia de Hamming e indica que mientras mayor sea ésta, menor será la sumatoria. Así pues, si lo que buscamos es distancia de Hamming mínima, al trabajar con la sumatoria buscaremos que ésta sea máxima.

La sumatoria se puede implementar inmediatamente con una red neuronal. Por ejemplo, para un sólo ejemplar como el del ejemplo, tendríamos la siguiente red:

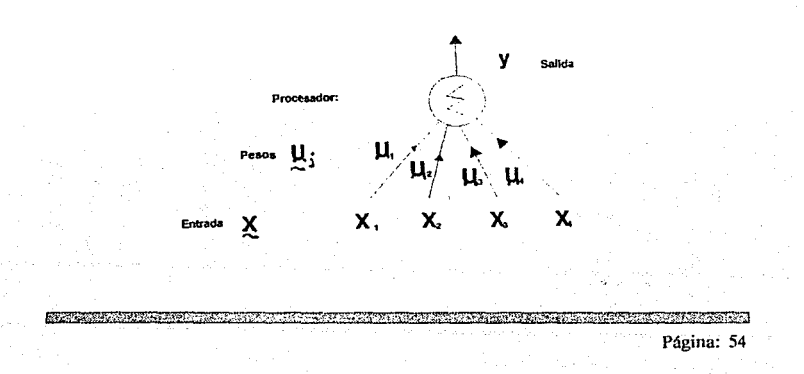

Donde se observa que los elementos del ejemplar han sido utilizados como pesos de las conexiones entre la entrada *k* y el procesador. La salida del procesador está en función de la distancia de Hamming.

Para el caso general en que se tienen M ejemplares, entonces se requieren M procesadores para poder computar las distancias de Hamming correspondientes. El diagrama de la red neuronal es el siguiente:

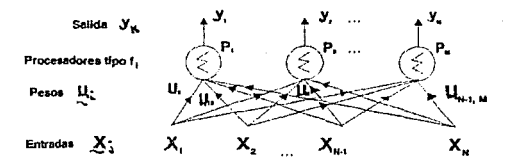

 $\lambda$ Qué son las salidas Yk ?, Son funciones de la distancia Hamming. En general todas diferentes entre ellas y una tiene un valor máximo que es el que habría que tomar para una distancia de Hamming mínima.

El siguiente problema entonces, es utilizar una red que elija el máximo entre las salidas Yk. La solución es una red tipo Hopfield con una pequeña variación: los nodos se retroalimentan ellos mismos. Así pues la red queda:

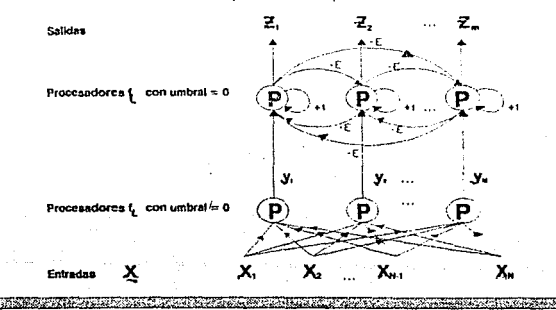

## **ALGORITMO** DE LA **RED NEURONAL DE HAMMING.**

PASO 1: Asignar los pesos y el umbral.

**EXAMPLE AND CONVENTION** 

**En la red de abajo:**   $W_{ij}=u_j^j, e_j=N$  $1 \leq i \leq N$ ,  $1 \leq i \leq M$ **En la red de arriba:**   ${t}_{k,l}$  =  $\begin{cases} 1 & k = l \\ -E & k \neq l \end{cases}$  donde  $1 \leq k, l \leq M$ **E"-** .1.. *M* 

En estas ecuaciones W<sub>II</sub> es el peso de la conexión de la entrada i al nodo j en la red de abajo y o es el umbral en ese nodo . El peso de la conexión del nodo k al nodo 1 en la red de arriba es kl y todos los umbrales en esta red son cero. Uij es el elemento i del ejemplar i.

PASO 2: Inicializar con un patrón de entrada desconocido.

$$
u_j(0) = f_{\theta} \left( \sum_{i=1}^N W_{ij} X_j \cdot \theta_j \right)
$$
  
 
$$
1 \le j \le M
$$

En esta ecuación Ui(t) es la salida del nodo j en la red de arriba con el tiempo t, X¡ es el elemento i de la entrada y 11 es una no-linealidad tipo lógica del umbral. Aquí y en lo que sigue se supone que la entrada máxima a la no-linealidad nunca causa saturación de la salida.

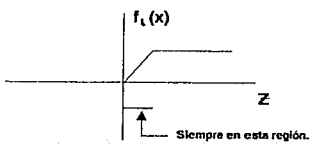

Página: 56

<u> Elizabeth (1998) (Marchi Albert Abdilegio)</u>

PASO 3: ITERAR HASTA CONVERGENCIA.

 $u_j = f_e(u_j(t) - E_{\frac{\xi}{\kappa + j}} u_{k}(t))$ 

# $1 \leq i$ ,  $k \leq M$

Este proceso se repite hasta convergencia después de la cual sólo un nodo de la salida permanece activo.

En la implementación del ejemplo que se muestra en la figura 24, utilizando NEURORED, todos los procesadores son del mismo tipo, lo que no evita que la red funcione correctamente.

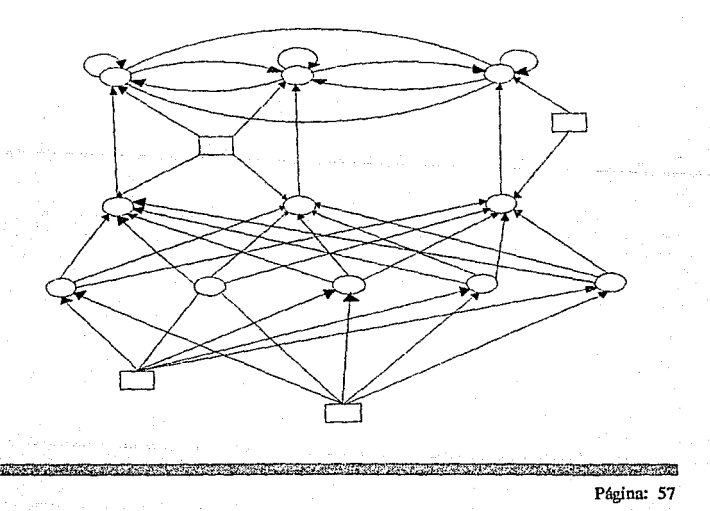

Ejemplo de aplicación de una red de Hamming utilizando NEURORED.

Se construirá una red de Hamming que pueda identificar los tres siguientes vectores cada uno con cinco componentes:

 $\mu_1 = \{+1-1+1-1+1+1\}$  $u<sub>2</sub> = [-1 +1 +1 +1 -1]$ </u>  $\mu_3 =$  [ + 1 + 1 -1 -1 -1]

 $\pm 2.1\%$ 

La red necesaria se muestra a continuación.

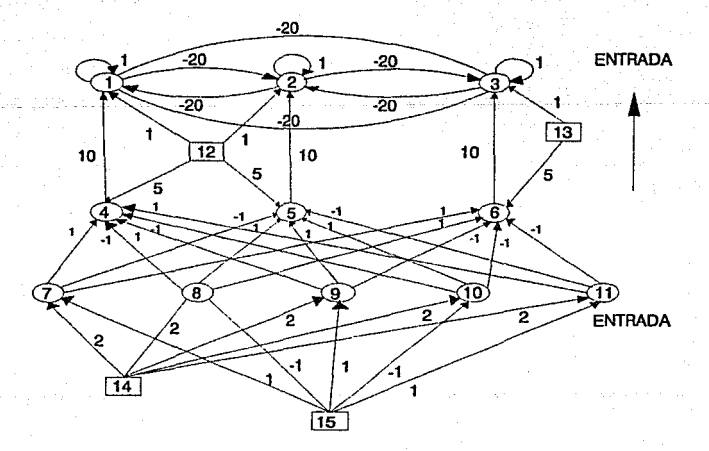

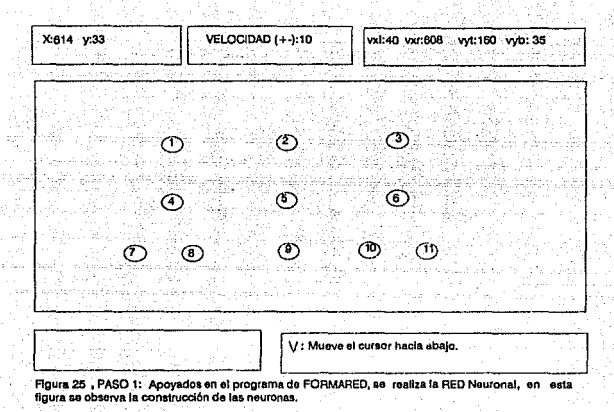

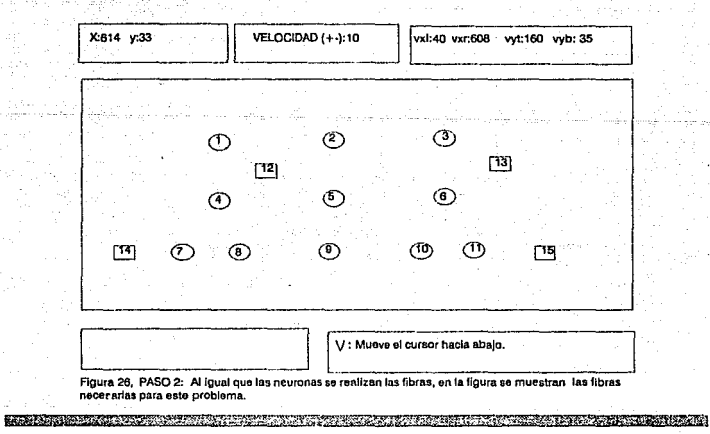

Al salir de FORMARED con la opción [S]salida y contestar en forma afirmativa a la pregunta de: lGenera archivo de salida? El sistema generará los archivos .RED y el archivo .DAT o datos de entrada a NEURORED. En este ejemplo se generó el archivo HAM.DAT que se muestra a continuación.

**hamm1.sal**  15.4, 11, 1,2,2, 1., 1,-10 70.,1.,-10.,2. 1,0.,20 .. 20.,5.,5.,0.,3 1, 1, 1, 1,1., 155, 1508,396 2,2, 1, 1,20., 155, 1506,396 3,2, 1,1.20., 155, 1508,396 1,0.,20.,20 .. 5.,5.,0.,3 1,2, 1, 1,20., 155,1508,396 2,1, 1,1, 1., 155,1508,396 3,2, 1, 1,20.,155, 1508,396 1,0.,20.,20.,5.,5.,0.,3 **1.2, 1, 1,20 .. 155, 1508,396**  2,2, 1, 1,20.,155.1508,396 3,1,1, 1, 1., 155,1508,396 1.1.,20.,20.,5.,5.,10.,1 1.1.1, 1.10., 155, 1506,396 1, 1.,20.,20.,5.,5 .. 10., 1 **2, 1, 1,1,10., 155, 1508,395**  1, 1.,20.,20.,5.,5., 10.,1 3, 1, 1,1,10.,155, 1508,396 1,0.,20 .• 20 .. 5.,5.,0.,3 4, 1, 1, 1, 1.,155, 1506,396 5.2,1, 1,1., 155, 1508,396 6, 1,1, 1,1., 155,1508,396 1,0.,20.,20 .• 5.,5.,0.,3 4,2, 1,1,1., 155, 1508.396 5, 1,1.1,1., 155, 1508,396 6, 1, 1, 1, 1., 155, 1508,396 1,0 .. 20.,20.,5.,5.,0.,3 4, 1,1,1,1.,155, 1508,396 5, 1, 1, 1, 1., 155, 1508,396 6,2,1,1,1.,155, 1508,396 1,0,,20,,20,,5.,5.,0.,3 4,2, 1, 1, 1., 155, 1508,396 **PAGE AND RECEIVED AT A PROPERTY OF A SET OF A PROPERTY OF A PROPERTY**  5,1,1, 1, 1., 155, 1508,396 6,2,1, 1, 1, 1, 155, 1508,396 1,0.,20.,20.,5,5.,0,3 4,1, 1,1,1.,155, 1508,396 5,2, 1, 1,1., 155,1508,396 6,2,1, 1, 1, 155,1508,396 1, 1.0,1,999, 1626,23,3478,4 1, 1,1,1,1 .. 1227,1357,3490 2, 1,1,1,1.,1227.1357,3490 4, 1, 1, 1,5., 1227, 1357,3498 5,1, 1, 1,5., 1227,1357,3498 1, 1.0, 1,999, 1626,23,3478,2 3, 1, 1, 1, 1., 1227.1357,3498 6, 1, 1, 1,5., 1227, 1357,3498 1, 1.0, 1,999, 1626,23,3478,5 7, 1, 1, 1,2., 1227.1357,3498 8, 1,1, 1,2., 1227, 1357,3498 9, 1, 1, 1, 2, 1227, 1357, 3498 **10, 1, 1, 1,2., 1227, 1357,3496**  11, 1, 1, 1,2., 1227.1357,3498 **1,1.0,1,999,1626,23,3470,5** • 7, 1,1, 1, 1., 1227.1357,3498 8,2, 1, 1, 1 .. 1227, 1357,3498 9,1, 1, 1, 1.,1227, 1357,3498 10,2, 1, 1, 1., 1227, 1357,3498 **11, 1, 1,1, 1.,1227, 1357,3498**  200

Fibra 14

Fibra 15

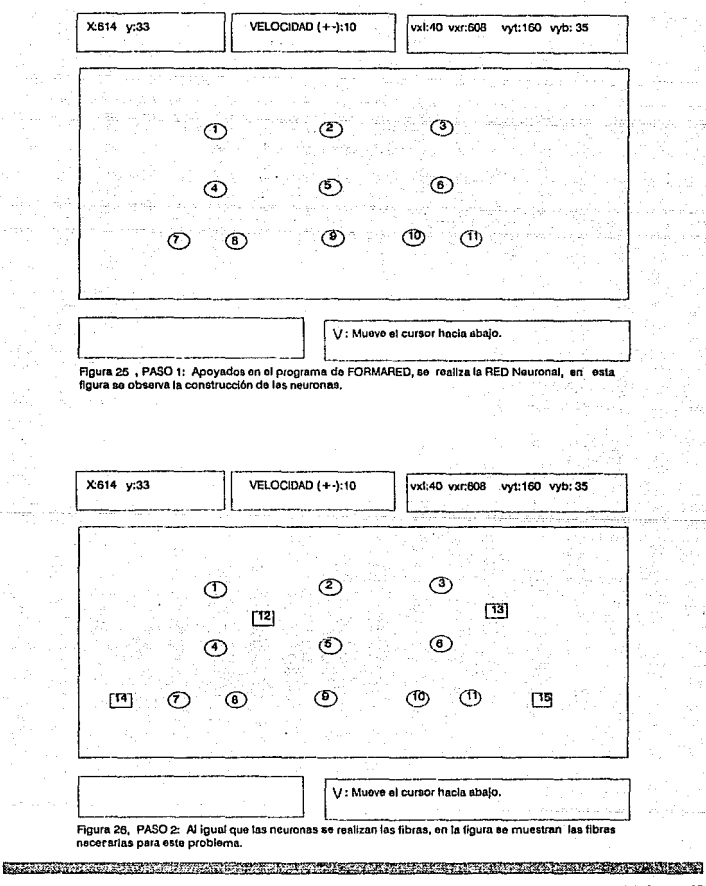

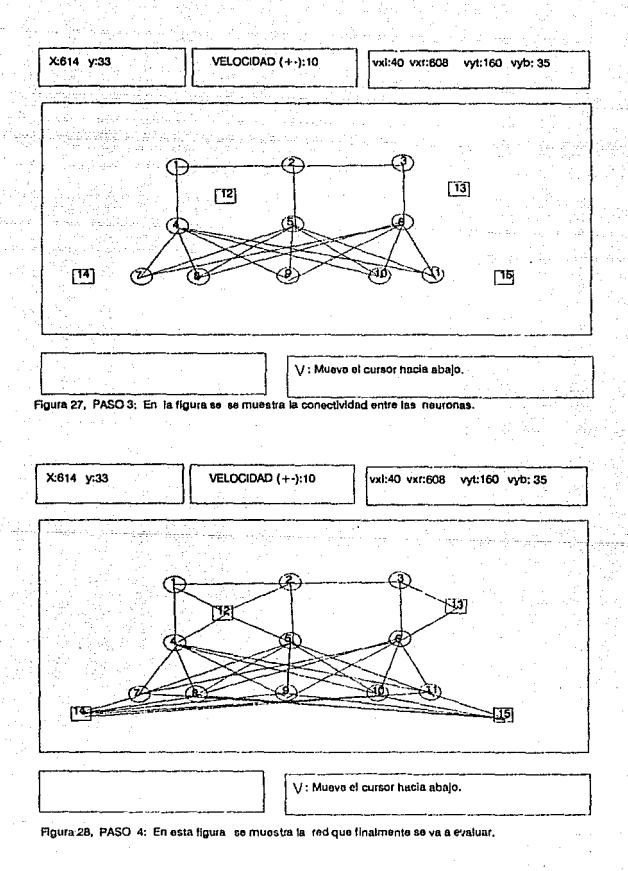

RICHARD IN THE REPORT OF THE REPORT OF THE VALUE OF THE REPORT OF THE REPORT OF THE REPORT OF THE REPORT OF TH **SURFACE AND STREET** Página: 61

Al salir de FORMARED con la opción [S]salida y contestar en forma afirmativa a la pregunta de: lGenera archivo de salida? El sistema generará los archivos .RED y el archivo .DAT o datos de entrada a NEURORED. En este ejemplo se generó el archivo HAM.DAT que se muestra a continuación.

**hamm1.sal**  15.4,11.1,2,2,1.,1.-10 70.,1.,-10.,2. 1,0.,20.,20.,5.,5.,0.,3 1,1, 1, 1,1., 155,1508,396 2,2, 1, 1,20., 155, 1508,396 **3,2, 1, 1,20., 155, 1508,396**  1,0.,20.,20.,5.,5.,0 .. 3 1,2, 1, 1,20 .• 155, 1508,396 2,1,1, 1, 1., 155.1508,396 3,2, 1.1.20., 155, 1508.395 1,0,,20,,20,,5,,5,,0,,3 1, 2, 1, 1, 20, 155, 1508, 396 2.2.1.1,20 .• 155.1508,396 3, 1,1, 1, 1., 155, 1508,396 1, 1.,20.,20 .. 5.,5., 10 .. 1 1, 1,1, 1, 10., 155, 1508,396 1, 1, 20, 20, 5, 5, 10, 1 **2,1,1,1.10., 155, 1506,395**  1, 1.,20.,20.,5.,5., 10., 1 3,1,1,1, 10., 155, 1508,396 1,0.,20.,20.,5.,5.,0.,3 4,1, 1, 1,1.,155.1508,396 5,2,1, 1,1 .• 155, 1508,396 6,1, 1, 1, 1., 155, 1508,396 1,0.,20.,20.,5.,5.,0.,3 4,2,1, 1,1 .• 155, 1508,396 5, 1, 1, 1, 1, 155, 1508, 396 6,1, 1,1,1., 155, 1508,396 1,0.,20.,20.,5.,5.,0.,3 4, 1,1, 1, 1.,155,1508,396 5,1, 1,1,1., 155, 1508,396 6,2,1, 1, 1, 1, 155, 1508, 396 1,0.,20.,20.,5 .. 5.,0.,3 4,2, 1, 1, 1., 155, 1508,395 <u> Martin album a sama sama massa sa sama sama sa sama sa sama sa sama sa sama sa sama sa sama sa sama sa sama s</u>

5.1.1.1.1, 155, 1508,396 **6,2, 1,1,1 .• 155, 1508,396**  1,0.,20.,20.,5.,5.,0.,3 4, 1, 1, 1, 1., 155, 1508,396 5,2, 1, 1,1., 155.1508,396 6,2, 1, 1, 1., 155, 1508,396 1.1.o.1.999, 1626,23,3478,4 1, 1,1,1, 1..1227.1357,3498 2,1,1, 1, 1.,1227,1357,3498 **4, 1, 1, 1,5., 1227, 1357,3498**  5, 1,1, 1,5.,1227.1357,3498 **1, 1.0, 1,999, 1626,23,3478,2 3, 1, 1, 1, 1., 1227,1357,3498**  6,1,1, 1,5.,1227, 1357,3498 1, 1.0, 1.999, 1626, 23, 3478.5  $\cdot$ 7, 1, 1.1,2., 1227.1357,3498 8,1.1.1,2., 1227, 1357,3498 9,1,1,1,2., 1227, 1357,3498 10, 1, 1, 1,2., 1227.1357,3498 11, 1, 1, 1,2., 1227, 1357,3498 1,1.0,1,999,1626,23,3478,5 ··- Fibra 15 **7, 1, 1, 1,1.,1227.1357,3498 8,2,1, 1, 1., 1227,1357,3498**  9,1, 1,1.1 .. 1227, 1357,3498 10,2, 1, 1, 1 .• 1227, 1357,3498 **11, 1, 1, 1, 1., 1227,1357,3496**  200

Fibra 14

El archivo HAM.DAT se utiliza como base para introducir los diferentes vectores que se quieran identificar. Para introducir los vectores ejemplares como pregunta a la red, basta escribir los componentes en los renglones correspondientes del archivo. En este ejemplo, después del renglón para Ja fibra 15 (indicado con flecha) están cuatro renglones de datos y en las columnas 2 y 5 de éstos están los componentes del vector que se quiere identificar. Si se quieren cambiar se puede utilizar cualquier editor. Hay que recordar que el número en la columna 2 indica el signo  $(1 = +, 2 = \cdot)$  y el número en la columna 5 es el valor. En el archivo que se muestra tenemos [ + 1,-1, + 1,-1, 1]. es decir el vector 1!1.

Una vez creados los archivos .DAT y .RED, se pueden alterar para mejorar los resultados u obtener las respuestas esperadas, tal es el caso de nuestro ejemplo, que se modifico el archivo . RED, quedando como se muestra a continuación.

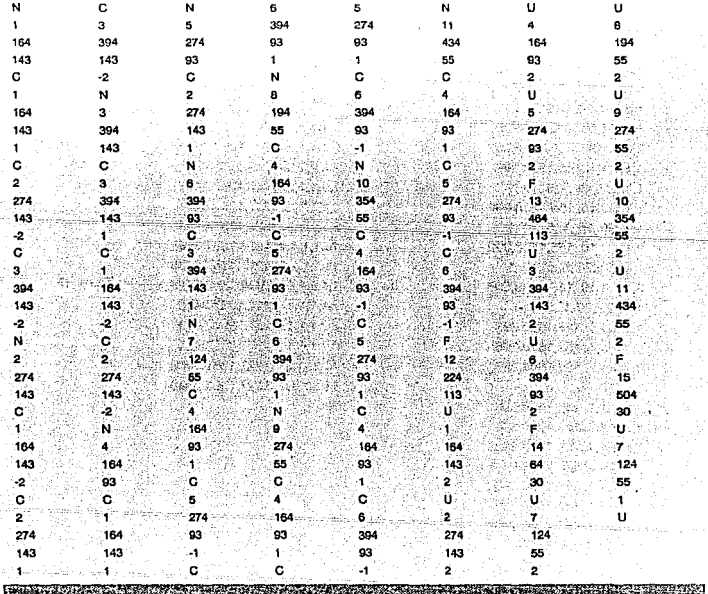

Al dirigir el archivo de datos HAM.DAT al simulador NEURORED, resulta el archivo de salida HAMM1.SAL. Este archivo se muestra a continuación.

> ñ ंब ÷ ٠ - 4 À ٠ ٦X) ٦  $\overline{2}$ ń à ï ٠ £, ٦ Ä ì n × 'n Ù. h 'n ä ंब Ā ï Ŕ ×, ., H. Silve ÷. ۷ ់÷ Ä. à Ŧ б à ÷, Y 'n R ٠ k ٠ ٠ ï Ý. à ¥ 7 ł ŧ ٦ ٠ Ä Ñ. Ÿ ñ Ĥ ï ¥ a, Ŕ. i ¥ 'n f, ï ¥  $\theta$ ł 'n 'n S ÷, × н × 10 ٠ 'n 'n 'n ñ a š 64 à. l3in 1 ú 11 ò Ä 'n R ł 44 ٠ 12 X. ٦ ٠ í 'n ł ł ä 13 é ÷ Ò 'n o h  $\blacksquare$ 14 'n 'n n ł n ٠ × × ٠ 15 ö 'n ï ٦ ٦ 'n × ٠ n 'n n. 'n 1 Ä ۹ 16 n  $\ddot{\phantom{0}}$ k ٦ -11 - 11  $17$ à h ł 'n <sub>n</sub> ò ٠ť  $\ddot{\phantom{1}}$ 'n -34 18 ō o  $\Omega$  $\mathbf{1}$ 1 'n ់។ ï  $\mathbf{o}$ o  $\mathbf{a}$ 19 f. ł  $\overline{\mathbf{1}}$ 20 'n ń  $\mathbf{1}$ ì ö ٦  $\overline{1}$  $21$  $\Omega$  $\mathbf{a}$ n n Ä  $\ddot{\phantom{1}}$  $\mathbf{I}$ n ×  $22$  $\mathbf{o}$ Ó o 1  $\Omega$  $\mathbf{1}$ ٦  $\blacksquare$ 23 h n ł. n ł ŋ  $\mathbf{I}$ 24  $\mathbf{1}$  $\mathbf{o}$ 1  $\mathbf{0}$ 'n.  $\mathbf{1}$ 'n ۹ 25  $\Omega$  $\mathbf{a}$  $\Omega$  $\blacksquare$ n  $\overline{\mathbf{1}}$ ł ÷. h 26  $\mathbf{0}$  $\Omega$  $\Omega$  $\mathbf{1}$ J,  $\mathbf{1}$  $\mathbf{1}$ 1 ۹ o  $\mathbf{o}$  $\mathbf{f}$ 1 ō  $\Omega$ 27 f. 28 n.  $\mathbf{0}$  $\mathbf{o}$  $\mathbf{1}$ 1 n ۰o  $\mathbf{o}$  $\mathbf{a}$ 29  $\mathbf{1}$  $\mathbf{1}$ ۵ 1 30  $\mathbf{0}$ 1 ō o  $\Omega$  $\Omega$ 1 1 ٠ ă 31 o  $\Omega$  $\mathbf{a}$  $\overline{1}$ ٠ ٠  $\blacktriangleleft$ f. 32  $\mathbf{1}$  $\mathbf{I}$  $\mathbf{1}$  $\Omega$ o  $\mathbf{a}$ ٠r ۷ ۰ ¥ è × Continua  $33$ n n n  $\overline{\phantom{a}}$ o n ٠ **CONTRACTOR** CONTRACTOR

 $\overline{34}$ ់ក  $\ddot{\mathbf{a}}$ **September** ö ៉ Ý. ីៅ 1 ់។ ٠í 'n 54  $35$ ¥ ä ö ż k 36 ា 1Ì ö ñ 'n 'n 'n ÷. 37 ö 'n 'n ä Ŧ ÷ Ŧ  $\blacksquare$ 'n ۷ ×, x п ់÷ 38 ò Ŧ. 'n ä ä ï ા -11 40. Ю. ć. УÏ. े ब 'n  $\sim$ Ÿ s. 39 ö ÷, Ÿ. ö 86.1 ö ்ப ം и a S 40 ö Ť ٠ 'n ö Ĵ. 'n ò ែ។ ್ 439 ٠, ۰ -447  $41$  $\overline{0}$ 'n ň × šï - 1 ł. 'n o ï ä. 窜落 42 Υĕ 'n ö ò ¥ ¥ 'n × ¥ ¥ ï. 43 ä ۰ 'n 'n 'n 'n ٠ ¥ ÷. 44 ó 'n 'n.  $\mathbf{r}$  $\ddot{\mathbf{a}}$ ö ۰ × ÷ ÷. X r, 29 -12-32-45 'n ñ 'n ò  $\mathbf{o}$ ä ¥ R ÷,  $12.3\%$ ö ¥  $\mathbf{1}$ Ŧ 46 ï ö ö  $\overline{0}$ Ä Ť Ξ, э З. ٦. ö 'n ō Ÿ ÷. Ŧ  $163$ Ä7 ٠ Ä ٠ 'n ٠ 'n ۷ Y 4R ÷, ó i  $\Omega$ n Πf ۷ ÷ 1 49 ï.  $\mathbf{a}$  $\mathbf{a}$  $\mathbf{a}$ 'n 'n 4 х n 50 43 ä  $\overline{ }$ 'n  $\Omega$  $\Omega$ 0 ä Y  $\bullet$ 1 51 h  $\mathbf{o}$ 'n  $\mathbf{a}$  $\mathbf{0}$ ł 1 4 Serbian per 52 o  $\mathbf{0}$  $\Omega$ ۵  $\mathbf{0}$ ì ï  $\blacktriangleleft$ t 53  $\mathbf{0}$  $\Omega$  $\mathbf{0}$ o  $\mathbf{0}$ 54  $\Omega$ o  $\mathbf{0}$  $\mathbf{f}$  $\mathbf{o}$ ă ä  $\blacksquare$ 1  $\mathbf{1}$ ా 55  $\mathbf{0}$  $\mathbf{0}$  $\mathbf 0$ o 1 1 1 56 ō 0  $\mathbf{0}$  $\mathbf 0$ O n 1  $\Omega$  $\Omega$ 0 ÷. 57  $\mathbf{a}$  $\mathbf{a}$  $\mathbf{a}$ ÷ 'n à 58  $\mathbf{a}$  $\mathbf{a}$  $\Omega$  $\blacksquare$  $\Omega$ o ×  $\mathbf{o}$  $\Omega$  $\mathbf{o}$ ä 'n 59  $\Omega$  $\Omega$  $\blacksquare$ x d ₹ď 60  $\mathbf{o}$  $\mathbf 0$  $\mathbf{o}$ Ì. ∴i1  $-12.1$ la kit<sub>a</sub>a 1  $\Omega$ O  $\mathbf{1}$ o 'n  $\overline{1}$  $\theta$  $\Omega$  $\mathbf{0}$  $\mathbf{o}$ ï ŕ, 61  $\bullet$  $\Omega$ 1 I. ा र द o  $\Omega$  $\mathbf{o}$ 'n 62  $\Omega$ o O  $\mathbf 0$ ï ۹ 63  $\Omega$ 0 Ō - 1 o ï  $1 - 1$ 64 o o 0  $\Omega$  $\blacksquare$ 1 65  $\Omega$  $\mathbf{o}$  $\mathbf{o}$  $\mathbf{o}$ 'n  $1.1.7$ n 1 66  $\mathbf 0$  $\mathbf{o}$  $\mathbf o$  $\mathbf 0$  $\circ$ 'n  $1.91$  $\ddot{\phantom{1}}$ d) Жť Ŧ. 67  $\mathbf 0$  $\mathbf 0$  $\mathbf{o}$  $\mathbf 0$  $\mathbf{o}$ ់៖  $\ddot{\phantom{1}}$ 1 68 O  $\mathbf 0$ ٦ 0 0 o 1 я  $\mathbf{0}$  $\mathbf{0}$  $\mathbf 0$ o à 69 0 4 4 O O  $\mathbf 0$ o 1.454 70  $\ddot{\phantom{1}}$  $\Omega$ 71 0 0 0 o o Ŧ 1 1Í 72  $\mathbf{f}$  $\theta$  $\Omega$  $\Omega$  $\Omega$ ο ٦ 1 ï 4 73  $\Omega$  $\Omega$ 0  $\mathbf 0$ ō J. ï ï ់។ 74 1 o  $\Omega$ 1  $\Omega$ o 1 đ. Continua... t 75  $\Omega$ 0 o 0 o 1 1  $\mathbf{f}$ 76 0 0 o O 1 1 1 <u> TETAK ANG PANGANAN NASA KALENDAR NASA PADA ANG PANGKAN</u> ang pangkatan ing kalung pangang

Página: 65

list Aliggiae Kans

 $\overline{\boldsymbol{\pi}}$  $1.3$ o Ō. ٥ o O đ. 1 ï Ñ. đ. ÀÏ Ŧ 1 - 1 **7R** ö Ť 'n O ö ò h Ż1 ï ï ï ï Ÿ ä ा 79 Ó ò 1 o ö ö ï ă à ï Ŧ 1 ï ł 4 80 f. Ó ö 'n ä ō 51 × â ï. ï 'n 1 ÷ í 81 ť ö 'n  $\overline{0}$ ö ä ï 1 ۹ 1 Ŧ 71 ï 1 Ŧ. 82 ĭ. ō ö ö ö ö ï ۲Ì ï ۷ 米卡 ٠ ï î 83 T. ō 'n ö ö ö ï H t T min 84  $\mathbf{t}$ o ö o ö ö £ ł ٠ ×. t 1 ď ò. 85  $1 -$ 0 ö o ö ò 1 t ï ï ï ŧ ï ï 86 1. ٠o ö Ó ö ò 'n ÷ Ä ٦ ï ¥. ï Ξŧ ib Aabrah 87  $\blacksquare$ O  $\mathbf{0}$  $\mathbf{o}$ o  $\mathbf{0}$ 4 1 4 1 ï Ï ï  $\sim$ 68 1 'n ö o o o t ٠ ł ۷ ł ۴ Ĩ. ä. 89 1 o Ö O o o ĩ 1 1 t ŧ ŧ 1 ï ï 90 1 o O O O 0 1 i  $\mathbf{1}$ 1 1 ۰ h 4 91 1 o ō ō  $\Omega$ O 1  $\ddot{\mathbf{1}}$ 1 1 ÷ 4 1 Ŧ 92  $\Omega$  $\Omega$  $\mathbf{0}$ 1 o 0  $\mathbf{1}$ 1 1 Ĥ.  $\ddot{\phantom{0}}$ f ٦ 'n ٦ 93 1  $\mathbf 0$  $\mathbf{o}$  $\mathbf 0$ C 0  $\ddot{\phantom{1}}$ 1  $\mathbf{I}$ 4 1 1 ٠ 1 4 94 f,  $\mathbf 0$ o 0 O 0  $\mathbf{1}$ 1 1 ł. 1 1 ۷ 95  $\mathbf{0}$ ō  $\mathbf 0$ 1 0  $\mathbf 0$  $\mathbf{I}$ 1 1 1 1 ٠ t 'n 96  $\mathbf 0$ 1  $\Omega$  $\Omega$ 0 0 1 1 1 4 1 97  $\Omega$ 1  $\mathbf 0$  $\Omega$ 0 0 1 1 1 4 1 1 1 1 98  $\mathbf{o}$ 1 0 0 0 0 1 1 ï 1 99 1 o o o  $\mathbf{o}$ o  $\mathbf{1}$ o 1 Ó ł f, ï 1 100 1  $\mathbf{o}$  $\mathbf 0$ o  $\mathbf 0$ o  $\mathbf{1}$ 1 1 ŧ ï ł 1 ï 101 1  $\mathbf 0$ 0 0  $\mathbf 0$ o 1 1 1 1 1 1 102  $\mathbf{1}$ 0 o o  $\mathbf 0$ o  $\mathbf{1}$ ٠ 1 ł 103 1  $\mathbf 0$ 0 0  $\mathbf 0$ 0 1 'n 104 1  $\mathbf 0$ 0 o o o  $\mathbf{1}$ 1 1 1 h ing Al Ч 105  $\ddot{\phantom{1}}$ O 0 o  $\mathbf 0$ 0 1 1 1 1 ï 1 32 A S 1 л ÷1 106  $\ddot{\phantom{1}}$  $\mathbf 0$ 0 ٥  $\Omega$  $\mathbf 0$ agiya 1 1 1 'n ٦ 'n া à. 107 1 O o  $\mathbf 0$  $\mathbf{0}$  $\mathbf 0$  $\mathbf{1}$ 1  $\ddot{\phantom{a}}$ ï 'n 60c 1 1 ۷ ÷. 108 1  $\ddot{\text{o}}$ o O o o ł. tà: 1 1 h 1 ۷ ì Ä 41 109 1 O 0 O 0  $\mathbf{o}$ 1 1  $\mathbf{1}$ 4 1 1 1 1 110 1 0 O O 0  $\mathbf 0$ 1 1 1 1 1 再生  $\frac{1}{2}$ 111 1 0 0 0 0 0 1 1 1 1 ĭ i he i 1 п ч. 112 1 o 0 0 0 0 1 o 1  $\mathbf 0$ Ť 1 ï Ϋ́ ी. 113 1 O 0 0 0 O 1 1 1 1 1 1 1 48 114 1 0 0 0 0 0 1 1 1 1 1 1 ٠ 115 1 O o Q 0 Ō 1 t t 1 1 ٠ 1 .1 1 116 1  $\Omega$ 0 0 0  $\mathbf 0$ 1 1 1 1 1  $\mathbf{1}$ 1 117 1 O 0 0 O 0 h șt 1 i 1 1 1 1 1 1 1 118 Continua. 1  $\mathbf 0$ 0 0 0 O 1 1 1  $\blacksquare$ t 1 ٠ 1 1 119 **ANTIBORY ACCORD** <u> Kong a Tingkuna ay katalog asala na katalog asala na katalog asala na katalog asala na katalog asala na katalog asala na katalog asala na katalog asala na katalog asala na katalog asala na katalog asala na katalog asala </u>
120 o  $\overline{a}$ n  $\ddot{\phantom{0}}$ ì  $\ddot{\phantom{1}}$ ेज લ લોકો 274 km pa ï 121 ò 'n Á  $\overline{a}$ ۹ ï  $122$ à  $\ddot{a}$ n 'n 'n n ł ł ٠  $123$  $\mathbf{1}$ n ö  $\overline{a}$  $\ddot{\mathbf{a}}$ n.  $\blacksquare$ f H. 'n 4  $1 - 1$ 46. 124  $\blacksquare$ n ŋ ō <sub>n</sub> n ł ł k 125 ò  $\Omega$  $\ddot{\mathbf{a}}$  $\ddot{\mathbf{a}}$ 0 'n n  $\overline{1}$ 1 ł. ŧ h ï. 126 ï  $\mathbf{a}$  $\Omega$  $\Omega$ n ō  $\mathbf{I}$ Ä ł ា á allachd a'r 127 ń  $\alpha$ n.  $\mathbf{a}$ o  $\blacksquare$ ł 1 h ¥ 1. 1. 1. 1 1  $128$  $\ddot{\mathbf{t}}$ **n** b. n.  $\mathbf{a}$ o  $\mathbf{I}$  $\ddot{\mathbf{1}}$  $\ddot{\mathbf{1}}$ đ.  $\overline{1}$ ì ä 38 I. 129 × n  $\mathbf{a}$  $\mathbf{a}$ n n. ÷ ٠ ń - 10 ٠ ٠ ٠ ł 130 'n  $\mathbf{a}$ <sub>n</sub> n <sub>n</sub> ł.  $\sim$  $\ddot{\phantom{1}}$ ł 4  $131$ n n n.  $\mathbf{a}$ o ł 4 ł ¥ 24. J 132 <sub>n</sub>  $\mathbf{a}$  $\overline{a}$ 'n 'n. ł ×  $\ddot{\phantom{1}}$ ٠ ٠ × ¥. ÷, ¥  $133$  $\theta$  $\theta$ ×  $\overline{a}$  $\mathbf{a}$ ń.  $\blacksquare$ ĩ Î. x ٠ 134  $\mathbf{a}$ n.  $\mathbf{a}$  $\mathbf{f}$ taliana. × o  $\Omega$ ı. 1 × 135  $\mathbf{a}$  $\mathbf{a}$  $\mathbf{0}$ IJ.  $\mathbf{a}$  $\Omega$  $\mathbf{I}$  $\blacksquare$  $\mathbf{1}$ 1 ł řа, чš 136  $\Omega$  $\Omega$ 'n  $\mathbf{a}$  $\ddot{\mathbf{1}}$ × n ł. ł × ٠  $\overline{a}$ 137  $\mathbf{a}$  $\Omega$  $\Omega$  $\mathbf{a}$ n.  $\mathbf{1}$  $\blacksquare$  $\ddot{\phantom{1}}$ ł. ٠í 4  $1234$ 1 . . . . . . . . . . <u>.</u> . . . 138  $\Omega$  $\Omega$  $\Omega$  $\Omega$  $\Omega$  $\mathbf{1}$  $\mathbf{o}$  $\Omega$ h 89 h 1 - 41 139  $\mathbf{0}$  $\Omega$  $\Omega$  $\Omega$ o 1  $\mathbf{1}$ í. ł ે જે ٠ 1 ٠ ार Vģ. 140 ł  $\mathbf 0$  $\Omega$  $\mathbf{o}$  $\mathbf 0$  $\mathbf{0}$  $\mathbf{1}$  $\mathbf{I}$  $\mathbf{1}$  $\blacksquare$ ŧ ì  $\blacksquare$  $1 - 1$ 141  $\mathbf{o}$  $\mathbf{o}$  $\Omega$  $\mathbf{0}$ o  $\mathbf{1}$  $\mathbf{1}$  $\mathbf{I}$ T ੋਂ ਦੇ ਵ  $\blacksquare$  $\ddot{\phantom{1}}$ ٠ Ŧ 142  $\mathbf{0}$  $\mathbf{o}$  $\mathbf{o}$  $\mathbf{o}$ o  $\mathbf{1}$  $\mathbf{f}$  $\mathbf{1}$ 1 1ŝ 1 ٠ 4 4 143  $\mathbf{o}$  $\mathbf{o}$  $\mathbf{o}$  $\mathbf{0}$  $\Omega$ 1 1 ā f,  $\ddot{\phantom{1}}$ 4. ï 144 n.  $\mathbf{a}$  $\mathbf{a}$  $\overline{a}$  $\mathbf{a}$  $\blacksquare$ <sup>4</sup> ł 4 f. 1 ï ¥ 145 n.  $\Omega$  $\Omega$  $\mathbf{o}$  $\Omega$ ń  $\blacksquare$  $\ddot{\phantom{a}}$ ł  $\overline{1}$ 1 1 ×, -1  $\mathbf{a}$  $\Omega$  $\blacksquare$ 146 1 0  $\Omega$  $\Omega$ ٠  $\blacksquare$  $\mathbf{1}$ 1 ¥ 'n 'n 4 147  $\Omega$  $\Omega$ o  $\Omega$  $\Omega$ ń  $\mathbf{1}$ 1 ÷.  $\ddot{\mathbf{t}}$ 1 148 ł. 1 n  $\Omega$  $\Omega$  $\Omega$  $\Omega$  $\mathbf{1}$  $\ddot{\mathbf{1}}$ × 149 1  $\Omega$  $\Omega$  $\Omega$  $\Omega$  $\Omega$  $\mathbf{I}$  $\mathbf{t}$ t 1 ŧ ł ï ાં 150  $\Omega$  $\mathbf{a}$  $\mathbf{o}$ 1  $\Omega$  $\Omega$ 1 1  $\mathbf{1}$ ï ÷. ï đ ុំ។ া 151  $\Omega$ O  $\mathbf 0$ 1  $\Omega$  $\mathbf 0$ 1  $\Omega$ 1 o  $\ddot{ }$ ï ٦Í া 152 f, o  $\mathbf 0$  $\Omega$  $\mathbf 0$  $\mathbf 0$  $\mathbf{f}$  $\mathbf{1}$  $\mathbf{1}$ 1 1 1 Ŧ ä 1 153  $\mathbf{1}$  $\Omega$  $\Omega$ 0  $\bf{0}$  $\mathbf 0$  $\mathbf{1}$  $\mathbf{1}$  $\mathbf{1}$ t 1 -51 1 154 1  $\Omega$  $\Omega$  $\Omega$  $\Omega$  $\Omega$  $\blacksquare$  $\mathbf{1}$  $\mathbf{I}$ 1  $\langle \pmb{1}$ ា ٦. ះ។ 155  $\Omega$  $\Omega$  $\Omega$  $\mathbf 0$ O 1 1 1 ंग 1 1 ੇ 1 156  $\mathbf{1}$ 0  $\Omega$  $\Omega$  $\Omega$  $\Omega$  $\mathbf{1}$  $\mathbf{I}$  $\mathbf{I}$ ă, o pr 157  $\Omega$  $\Omega$  $\mathbf{o}$ 1 0  $\Omega$ 1  $\mathbf{1}$ ۲ 1 1 7a. 158  $\mathbf{o}$  $\mathbf{1}$  $\Omega$ o  $\Omega$  $\Omega$ 1  $\mathbf{1}$ 1 1 1 ۵Ħ 84 the 16 159  $\mathbf 0$  $\mathbf 0$ O 1  $\Omega$ O 1 1 -1 160  $\mathbf{1}$  $\mathbf{o}$  $\mathbf{o}$  $\mathbf{o}$ 0  $\mathbf{o}$  $\mathbf{1}$  $\mathbf{1}$ 1 ٦ ń 1 1 Continua... 161 o  $\mathbf 0$  $\mathbf{0}$  $\mathbf 0$  $\mathbf{0}$  $\blacksquare$  $\blacksquare$ 1 1 1 1 162 1  $\mathbf 0$ o  $\mathbf{0}$  $\mathbf{0}$  $\mathbf 0$ <u> England alle strömbang av statt</u>

183  $\overline{\mathbf{1}}$  $\Omega$ ø  $\mathbf{o}$  $\theta$ ٥ ा 1. 1. 1. 1. 1. 24 - 1 м 164 ۷ ò 'n 'n ö **TATE REPORTS** ۰o ٩Ñ Ö ់។ វិ  $\mathbf{0}$ 165 ٠ 'n 'n 'n 'n :42 e se ni ∑enti 34 SA F 4.040 166  $\mathbf{f}$ n n o 'n n 1 1 ្ម  $1.31$ ગેરુને હત ä. 167 'n 'n  $\Omega$  $\Omega$ ö -73 -34 ٠. ٠ ÷. ï ï  $-168$ ্ৰ 'n o  $\overline{0}$ ö t Si 191218 'n ۰. ï  $+31$ 169 840  $\mathbf{a}$ 'n ٠ö  $\mathbf{a}$ ï  $1.1$ SE CA n k Ä Marita de Salva 170 Ŧ ō 'n ۵  $\mathbf{o}$  $\ddot{\mathbf{o}}$  $1.31111$ े1  $\sim$ Ă ï  $-1 - 1 - 1$ stario  $771$ Ä n ò ó 'n ö ۹ q Ý Ŧ  $1 - 1 - 1$ 172  $\ddot{\phantom{1}}$  $\mathbf{o}$ ò ö  $\alpha$ 'n ۰, Ä 1 1 1 1 1 1 1 1 1 1 173  $\mathbf{A}$ n ò  $\mathbf{0}$ ۵ ó ł. š  $\overline{\mathbf{1}}$ ®ï ΥÊ ×. ٩ś -23 Sete van het 174 Ĥ. n 'n  $\mathbf{c}$ ó ò ł, ٠ ۷ ा जिल्ला 34954 175  $17191212122$ H. n ö o.  $\overline{0}$  $\overline{0}$ 176 Patient Court Ä 'n ö  $\mathbf{o}$ o ö ï 1. 1  $1 - 1$ ្ល ×, inga milik នា÷  $1.1 - 1.1$ 177 1 0 ۵ ö o 'n 1 ö ï.  $\mathbf{a}$ 繁忙 483 178 ï  $\mathbf{a}$ ò Ó  $\mathbf{a}$ o ś. Ä Ä 1. ់។ ីំំង 179  $\blacksquare$  $\Omega$ Ď ö  $\Omega$  $\mathbf{a}$ ï  $\ddot{\mathbf{1}}$ Ĥ. h Ă Ŧ. ٦.  $1 - 1$ ì 祥 180  $\mathbf 0$  $\mathbf 0$ o 'n ö ł ï ٦ Ŧ. ាននេះ 181  $\ddot{\phantom{1}}$  $\mathbf 0$  $\mathbf 0$ Ó  $\mathbf{o}$  $\mathbf{0}$  $\mathbf{I}$ ń h ì ï à 24 ٠, ¥ 182  $\overline{1}$ ō  $\mathbf 0$ O  $\mathbf{o}$  $\mathbf{0}$ ł ś ł R j. 64a Sia 183 1 O n, o n.  $\theta$ 1 f, i 1 Ÿ 4 ٠ Ŕ ł Ý. 184 O  $\Omega$ o  $\mathbf 0$  $\Omega$  $\mathbf{t}$ f à. ٦ ï 185 1 Ō  $\Omega$ 0  $\mathbf 0$  $\Omega$ 1 f ł ł ï ٦ я 186 f o  $\Omega$  $\Omega$ o  $\mathbf{a}$ 4 ٠ ٠ ٦ 187  $\blacksquare$  $\mathbf{a}$  $\mathbf{a}$  $\mathbf{a}$  $\Omega$  $\Omega$  $\ddot{\phantom{1}}$ h  $\blacksquare$ ÷, ä à.  $\blacktriangleleft$ 188  $\Omega$  $\theta$ 0  $\mathbf{a}$  $\alpha$ h × f. ٠ à ï ť ï 189 ō  $\mathbf{a}$  $\Omega$  $\Omega$  $\Omega$ ń 1  $\mathbf{1}$ ł ł. 'n ÷ ٠  $\ddot{\phantom{0}}$ 190  $\alpha$ ō  $\alpha$  $\mathbf{o}$ n  $\mathbf{r}$ n × ń k i, ٠ ٠, ٠i 191  $\overline{1}$ o  $\mathbf{o}$  $\mathbf{o}$  $\mathbf{0}$  $\mathbf{o}$ f, ٠ ٦ ÷ ÷, Ŧ 192 ٠ n n o o  $\Omega$ ä ŧ ٠ 193  $\ddot{\phantom{1}}$  $\Omega$  $\mathbf 0$ o  $\Omega$  $\mathbf 0$ 1 ł ł 1 ï Ä  $\ddot{\phantom{1}}$ 194 o o  $\mathbf{o}$  $\mathbf{o}$  $\mathbf{0}$ ۹ ٠ ٠ 195 1  $\mathbf 0$  $\mathbf{0}$ o  $\mathbf{o}$  $\mathbf{o}$ 1 f ï ۹ 'n ٠ť и ¥ 196 Ó  $\alpha$ 0 O  $\mathbf{0}$ 1 1 'n ï ï  $1.1$ Ť. 197  $\ddot{\phantom{1}}$  $\mathbf{a}$  $\circ$  $\mathbf 0$ o  $\mathbf{0}$ Ť.  $\mathbf{I}$  $\ddot{\phantom{a}}$ 1818 4È ৰ উপ È 198  $\mathbf{0}$  $\mathbf 0$ o  $\mathbf{o}$  $\mathbf 0$ 1 1 1 ٠٠ 1 и ा 1 ۰. ł. 199  $\mathbf 0$  $\circ$  $\mathbf{0}$  $\Omega$  $\mathbf{0}$ 1 1  $\ddot{\phantom{a}}$  $\mathbf{1}$ Hć ंत ា  $1.71$ 1 200  $\mathbf{1}$  $\mathbf 0$  $\mathbf{0}$  $\mathbf{0}$  $\mathbf{0}$  $\mathbf{0}$  $\mathbf{f}$ 'n 1. 1 1 - 1 - 1 ់ោ ٦

<u> 1983 - Jesuit Angelsk foar it film fan de fan de fan de fan de fan de fan de fan de fan de fan de fan de fan </u>

Fin: ber et en familien som er brunden

ng tradition.<br>Ngjarje

للمراكب وأوران للرام

Gyerian i

Página: 68 Du s

En el archivo HAMM1.SAL la primera columna es el tiempo (desde 1 hasta 200) y el resto de columnas son las activaciones (unos o ceros) de las neuronas y de las fibras, en ese orden, leyendo de izquierda a derecha. De la columna 2 a la columna 12 están las activaciones de las neuronas 1 a 11; y de la columna 13 a la 15 son las activaciones de las fibras 12 a 14 (véase Fig. 2B). En esta red, las neuronas que toman la decisión final son las de salida, es decir, las neuronas 1. 2 y 3, cuyas activaciones están en las columnas 2, 3 y 4. Si únicamente nos lijamos en estas tres columnas, notamos que del tiempo 1 al tiempo 5B los disparos de las neuronas 1,2 y 3 se dan en cualquier orden, es decir, se disparan las neuronas por pares o las tres simultáneamente o no se dispara ninguna. Pero a partir del tiempo 59 y por el resto del tiempo de la simulación (hasta 200) ya sólo so dispara la neurona 1. Esto indica la obtención de la solución y que se ha identificado al vector  $\mathfrak u_1$  (ya que está asociado con la neurona 1) como el presentado para identificación. Se puede hacer lo mismo para los vectores uz y ua v por la capacidad para generalizar de las redes neuronales se puede presentar cualquier otro vector de cinco componentes y la red de Hamming tratará de identificarlo. Si el vector es muy diferente es posible que la red no llegue a una solución y, entonces, por más larga que se haga la simulación no se llegará a un estado en el que sólo se dispare una neurona de las tres de salida.

Pdgina: 69

# **IV.2 Asignación de Tareas.**

Otra de las aplicaciones de las Redes Neuronales. es apoyar en las solución de problemas de optimización, por ejemplo: Optimización de Tiempos, distancias, energías, etc .... es decir, en todos aquellos problemas en donde se busca el máximo aprovechamiento de los recursos.

Es muy importante saber cuándo y cómo utilizar algún modelo de Red Neuronal, (Hamming, Hopfield, Mab, etc...).

### **Problema Propuesto:**

Una biblioteca pública da servicio a varias Universidades, preparatorias y secundarias, lo cual implica que la entrada y salida de libros es continua y numerosa. En la biblioteca laboran 6 personas que se encargan de acomodar. repartir y proporcionar libros a los usuarios. cada uno de ellos cuenta con una calificación de eficiencia en su trabajo, en la figura No. 29 de la siguiente página se observa una matriz con las calificaciones por empleado y temas de libros que proporcionan.

Este ejemplo lo popularizó John Hopfield y ha sido muy útil para entender el funcionamiento distribuido y en paralelo, así como la capacidad para optimizar de las redes neuronales artificiales.

a barra da shekara a ga shekara ta 1977, an a ga ga shekara ta 1978. Ya ƙasar ƙasar ƙasar Ingila.

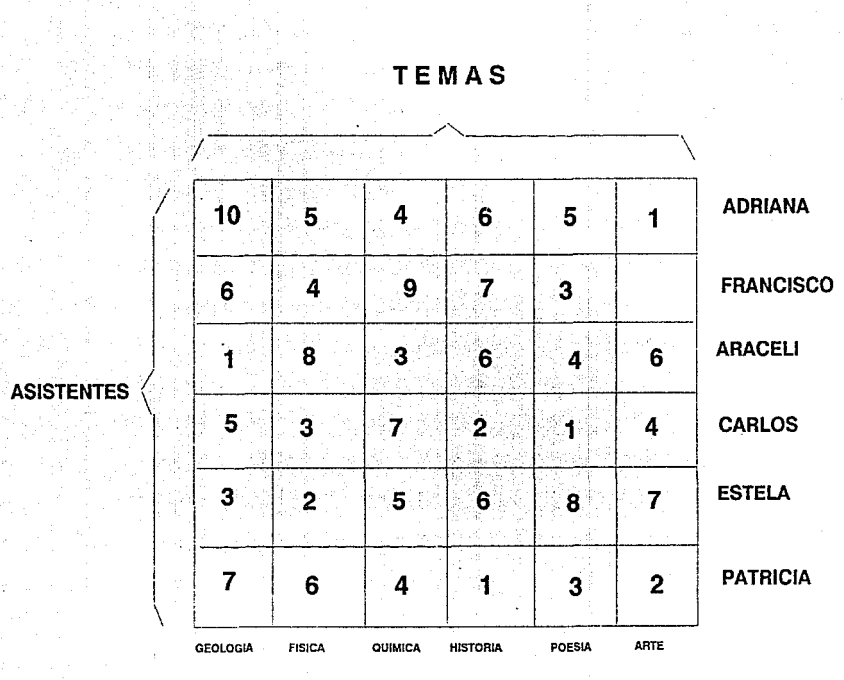

Figura 29, Ej.: Adriana tiene una calificación de 10 para trabajar con libros de Geología, pero no es buena trabajando con libros de Arte.

**TEMAS** 

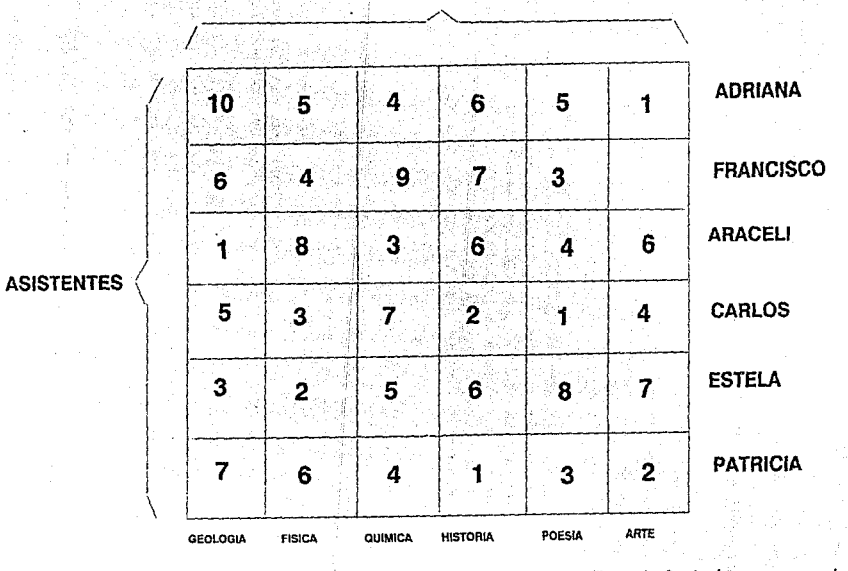

Figura 29, Ej.: Adriana tiene una calificación de 10 para trabajar con libros de Geología, pero no es buena trabajando con libros de Arte.

El problema aquí es distribuir el trabajo a los empleados de tal forma que la eficiencia colectiva sea máxima.

Sin duda alguna este problema se puede resolver con algunos métodos ya conocidos como "Ruta Crítica"," Método Alfa", "Método Gama", "Máximos y Mínimos'', etc..., pero son métodos que no "ven" a los empleados como un todo y para encontrar la solución requieren de realizar una serie de pasos y operaciones ya establecidas.

Lo Interesante al resolverlo con Redes Neuronales es precisamente que el tratamiento es en paralelo, es decir, "ve" a los empleados a la misma vez y la solución la obtiene en muy poco tiempo.

#### **Desarrollo:**

Para resolver el problema es necesario hacer algunas suposiciones:

a).- Cada elemento renglón-columna (Asistentes-Temas) será considerado como una neurona.

b).- Las calificaciones iniciales serán la intensidad sináptica de conexión de la Fibra hacia las neuronas, es decir, funcionará corno un disparador de la actividad.

c).- Cada neurona inhibe a todas las demás del renglón y la columna correspondiente, implicando la competencia, entre las neuronas y, a la larga, solo una de ellas ganará en cada renglón y columna.

En las siguientes figuras se muestra la solución del problema, apoyándose en el módulo de FORMARED.

**A DECEMBER 2015 CONTRACTOR CONTRACTOR CONTRACTO DE SEGUEIRO DE SEGUEIRO DE SEGUEIRO DE SEGUEIRO DE SEGUEIRO DE** 

X:614 Y:33 VELOCIDAD (+-):10 vxl:40 vxr:608 vyt:160 vyb:35 ® ®®® j ®<br>®®®®-® ® ® ® ® ®<br>® ® ® ® ®<br>® ® ® ® ® ® ® @®® ® ® ® ® ® ® ® @  $\widetilde{\circledcirc}$  $\overline{\textcircled{\tiny{3}}}\hspace{0.1cm}\overline{\textcircled{\tiny{4}}}$  .  $\overline{\textcircled{\tiny{3}}}\hspace{0.1cm}\overline{\textcircled{\tiny{4}}}$ ® '----·---------·----------- > : Mueve el cursor hacia la derecha

**Figura 30, PASO 1: Se Generan las neuronas correspondientes , es decir, las 36 que**  representan al Empleado-Tema.

Figura 31, PASO 2: Se Genera la Fibra que dará Inicio a la actividad Neuwnal.

X:614 Y:33 VELOCIDAD (+-):10 vxi:40 vxr:608 vyt:160 vyb:35 ® ® ® @) ® ® ® ®® ®® @l ® ®® ®®® ,Jy E] ® ®® ®® ® ® ® ® @® ® @ ® ® @) ® ® -> : Mueve el cursor hacia la derecha re processor and the complete system and the process of the complete system of the complete system of the complete

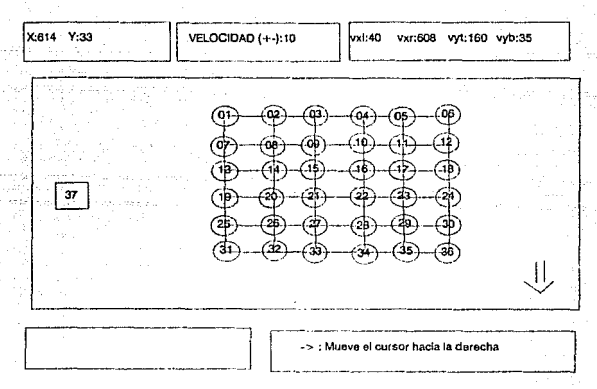

min's

Figura 32, PASO 3: Se realiza la conexión de cada una de las neuronas con todas las demás neuronas, con lo que so mantiene la actividad en paralelo.

Figura 33, PASO 4: So conecta la Fibra con todas las Neuronas, con una Intensidad slnáptlca Igual a la callflcaclón do eflcloncla de cada empleado por tema.

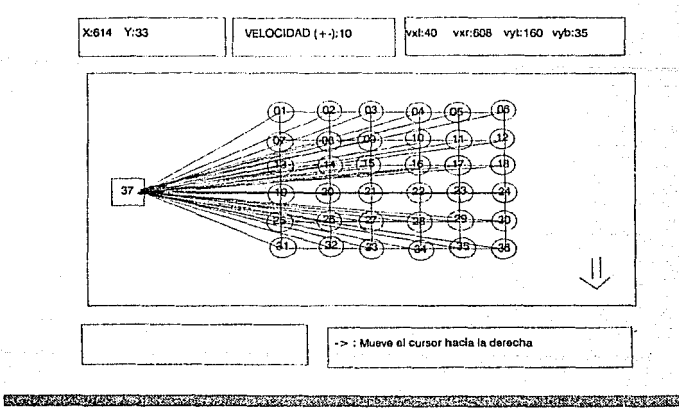

Al Salir de FORMARED con la opción [S] salida y contestar en forma afirmativa a la pregunta : ¿Genera Archivo de Salida ?. El sistema generará los archivos .RED y el archivo .DAT o datos de entrada a Neurored, a continuación se muestra una parte del archivo .DAT o datos,

1,0,29,20,5,5,10,10

optim4.sal 37.1.36.1.2.2.1.1.10  $70.1 - 10.2$ 1.0.20.20.5.5.10.10 7,2,1,1,19,155,1508,396 13.2.1.1.18.,155.1568.395 1921-119-155-1506-398 25,2,1,1,19,155,1506,396 31.2.1.1.19.155.1508.396 2,2,1,1,19,155,1508,390 3.2.1.1.19.155.1506.396 4.2.1.1.19.,155,1506.396 0,2,1,1,19.,155,1508,006 6.2.1.1.19.155.1506.366 1.0.20.20.5.5.10.10 8,2,1,1,19,155,1506,396 14,2,1,1,19,155,1506,398 20.2.1.1.10.155.1508.396 26.2.1.1.19.185.1508.306 32.2.1.1.19..155.1508.396 1,2,1,1,19, 155,1503,356 3,2,1,1,19,155,1508,390 4.2,1,1,19, 155,1505,390 5,2,1,1,19, 155,1508,366 6,2,1,1,10,105,1508,098 1,0,20,20,5,8,10,10 9,2,1,1,19.,155,1508.306 15.2.1.1.19.155.1508.399 21,2,1,1,19,,155,1508,396 27.2.1.1.19..155.1508.309 33,2,1,1,19,,155,1508,396 1.2.1.1.19.155.1508.398 2.2.1.1.19.,155,1508.398 4,2,1,1,10,155,1509,308 5,2,1,1,19,,155,1508,390 6,2,1,1,19.,155,1508,308 1,0,20,20,3,8,10,10 10.2.1.1.19.,155.1508.396 18.2,1,1,10.,155,1508,398 22,2,1,1,10.,155,1508,396 28,2,1,1,19,,155,1508,396 34,2,1,1,19,155,1508,396 1,2,1,1,10, 155,1506,306 2,2,1,1,19, 105,1508,396 3.2.1.1.19.155.1508.300 5,2,1,1,19,155,1508,306 6,2,1,1,19,,155,1508,306 1,0,20,20,5,8,10,10 11.2.1.1.19., 155, 1508.398 17.2.1.1.19.155.1506.308 23,2.1,1,19.,155,1508,306

29,2,1,1,19,155,1508,198 35.2.1.1.10..155.1508.308 1,2,1,1,19.,155,1506,000 2.2.1.1.19.155.1508.398 3,2,1,1,19.,155,1509,390 4.2.1.1.19.,155.1508.398 821118-155150928 1,0,,20,20,5,,5,,10,10 12.2.1.1.19..155.1500.39 18,2,1,1,19,155,1508,295 24:2-1-1-10-155-1500-386 30.2.1.1.19.,155.1508.306 30,2,1,1,19.,155,1608,396 1,2,1,1,10,155,1508,398 2,2,1,1,19,,155,1508,398 3.2.1.1.10.155.1508.300 4,2,1,1,19,165,1508,398 5,2,1,1,19,155,1508,396 1.0.20.20.5.5.10.10 1,2,1,1,10,155,1500,306 13,2,1,1,10,155,1508,386 16,2,1,1,19,,155,1508,308 25, 2, 1, 1, 19, 105, 1508, 396 31,2,1,1,19,105,1006,206 6,2,1,1,19,155,1506,396 9,2,1,1,10,100,1508,309 10,2,1,1,19,,155,1508,390 11.2.1.1.18..155.1508.396 12,2,1,1,19,,155,1508,300 1.0.20.20.5.5.10.10 2.2.1.1.19.155.1506.3kd 14.2.1.1.19..155.1508.308 20.2.1.1.19 .155.1508.396 26,2,1,1,19,,155,1506,306 32,2,1,1,19,155,1508,396 7,2,1,1,19,155,1506,396 9,2,1,1,19,,150,1508,098 10.2.1.1.10.155.1508.388 11,2,1,1,19.,155,1506,366 12.2.1.1.19., 155.1006.396 1,0.,20.,20.,8.,5.,10.,10 3,2,1,1,10,155,1508,390 15,2,1,1,19, 156, 1508,306 21,2,1,1,19,105,1508,306 27.2.1.1.19.,155.1508.008 33,2,1,1,19,155,1506,206 7.2.1.1.19.185.1508.390 0.2.1.1,19.,155,1505,366 10.2.1.1.19.155.1508.395 11.2.1.1.19.153.1500.306 12,2,1,1,19.,155,1508,366

4.2.1.1.18.155.1506.306 16,2,1,1,19,155,1508,390 22.2.1.1.19.155.1508.306 25.2,1,1,10,155,1508,308 34,2,1,1,19,155,1508,396 2.2.1.1.19.155.1508.396 8.2,1,1,19,155,1508,396 0.2.1.1.19.155.1508.396 11.2.1.1.19..155.1508.000 12.2 1.1.19.155.1508.399 1,0,20,20,5,5,10,10 5.2.1.1.19.,155,1508.396 17.2.1.1.19.155.1504.395 23,2,1,1,19,155,1598,508 29.2.1.1.19.155.1508.398 35,2,1,1,19,155,1506,396 7.7.1.1.19.155.1503.398 8.2.1.1.19 155 1508.300 9.2.1.1.19.155.1508.399 10,2,1,1,19.,155,1508.300 12,2,1,1,10.,155,1508,390 1,0,20,20,5,5,10,10 8.2.1.1.1P., 155.1508.398 18.2, 1,1,19.,155,1608,308 24,2,1,1,19.,155,1606,396 30,2,1,1,19,155,1508.398 36.2.1.1.19..155.1508.308 7,2,1,1,10,,155,1508,336 8.2,1,1,19,155,1508,396 0.2,1,1,19,155,1508,506 10.2.1.1.10..155.1508.399 11.2.1.1.19.,155.1508.396 1,0,20,20,3.5,10,10 1,2,1,1,19,155,1506,398 7,2,1,1,19,155,1508,390 10.2,1,1,19.,155,1506,399 25.2.1.1.19..155.1506.398 31.2,1,1,10.,155,1508.398 14.2.1.1.19..155.1500.308 15.2.1.1.19.,155,1508,300 10,2,1,1,10,155,1569,396 17.2,1,1,19,155,1508,398 16.2.1.1.10.155.1508.309 1,0,20,20,5,5,10,10 2.2,1,1,19,155,1508,396 8.2.1.1.19.155.1508.396 20.2.1,1,19.,155.1508.396 26.2.1.1.19.,155.1508.393 32.2.1.1.19.155.1568.399 13,2,1,1,19,155,1508,390

16.2.1.1.19.155.1505.395 17,2,1,1,19.,155,150e,396 18,2,1,1,19,,155,1500,396 1,0,20,20,5.,5,,10,10 3.2.1.1.19.155.1508.398 R 2.1.1.10 155.1508.396 21,2,1,1,19,156,1509,396 27.2.1.1.19.,156,1508,300 33.2.1.1.19.155.1505.386 13,2,1,1,19,,155,1508,306 14.2.1.1.19.155.1508.386 16,2.1,1,10.,155,1503,260 17,2,1,1,19, 155,1506.396 18,2,1,1,19,,155,1508,306 1,0,20,20,5,5,10,10 4.2.1.1.19., 155, 1506, 306 10,2,1,1,19,,155,1508,306 22.2.1.1.19.155.1509.396 28,2,1,1,19,155,1508,390 34,2,1,1,19,,155,1508,306 13,2.1,1,19.,155,1506,398 14.2.1.1.10.,155.1508.100 15,2,1,1,19,155,1506,306 17.2, 1, 1, 18, 156, 1508, 366 16,2,1,1,19,,155,1508,106 1.0.20.20.5.5.10.10 5.2.1.1.19..155.1508.308 11,2.1,1,19.,155,1508,366 23.2,1,1,19.,155,1508,398 29, 2, 1, 1, 10, 158, 1508, 398 35.2.1.1.19..155.1508.398 13,2,1,1,18,,155,1508,306 14,2,1,1,19,155,1508,396 15,2,1,1,19,,155,1508,390 10.2.1.1.19., 155.1500,396 16,2,1,1,19,155,1508,356 1.0.20.20.5.5.10.10 6,2,1,1,19,,155,1508,306 12,2,1,1,19,155,1506,000 24,2,1,1,19, 158,1508,396 30.2.1.1.19.155.1508.399 36,2,1,1,19,150,1506,390 13,2,1,1,19,155,1508,396 14, 2, 1, 1, 18, 155, 1566, 396 15,2,1,1,19,,185,1608,396 10.2.1.1.19.155.1508.396 17.2,1,1,18,155,1508,398 1,0, 20, 20, 5, 5, 10, 10 1,2,1,1,19,155,1506,398 7.2.1,1,19.,155,1508,396

15,2,1,1,19,,155,1508,000

17.1,1,1,4,1227,1357,3468 18.1.1.1.6.1227.1357.1406 19, 1, 1, 1, 5., 1227, 1367, 3498 20.1.1.1.3.,1227.1357.3498 21,1,1,1,7,,1227,1357,3495 22,1,1,1,2,1227,1357,3498 23.1.1.1.1.1297.1357.1498 24,1,1,1,4,1227,1357,3498 25.1.1.1.3.1227.1357.3408 26.1.1.1.2.1227.1357.3496 27,1,1,1,5.1227,1357,3498 28.1.1.1.6.1227.1357.3498 29.1,1,1,8,1227,1357,3468 30,1,1,1,7,,1227,1357.3498 31,1,1,1,7,,1227,1357,3466 32,1,1,1,6,,1227,1357,3408 33,1,1,1,4,1227,1357,3408 34,1,1,1,1,1227,1357,3400 35.1.1.1.3.1227.1257.3498 36, 1, 1, 1, 2, 1227, 1357, 3498 25

production and construction of the construction of the construction of the construction of the construction of

El siguiente archivo fue generado por el módulo de FORMARED, para el ejemplo de asignación de Tareas, en él se puede observar cómo está formada físicamente la Red Neuronal, es decir, si se tuviera lápiz y papel milimétrico a la mano, se podría dibujar la Red. ¿Cómo?. Primero hay que definir el significado de las letras : N: Neurona; F:Fibra; C:Conexión de Neurona a Neurona; U: Conexión de la Fibra a la Neurona; Los números son Coordenadas, Intensidades Sinápticas o etiquetas de identificación.

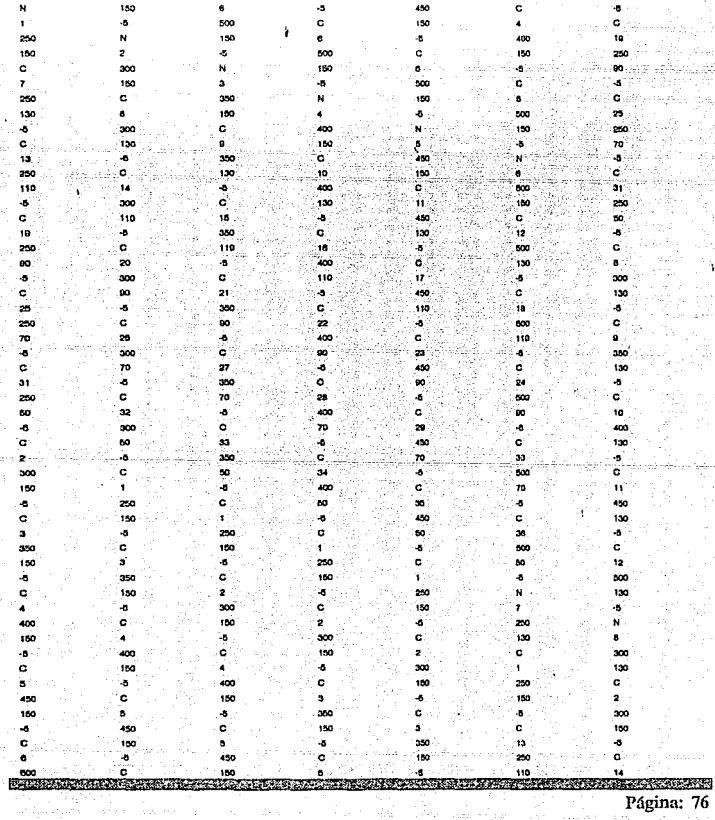

ĥ,

El siguiente archivo muestra la Salida de la Red Neuronal, es decir, una serie de 1's y 0 's, que son resultado de la actividad en paralelo y por lo tanto resultado para la eficiencia de trabajo en la librería. Para desplegar y concluir este problema nos apoyaremos en el módulo MOSAICOS.

> ÷  $\overline{\phantom{a}}$

'n ċ  $\overline{a}$  $\sim$   $\sim$  $\cdot$  $\ddot{\phantom{0}}$  $\overline{a}$  $\mathbf{a}$  $\overline{a}$  $\overline{a}$  $\overline{a}$  $\ddot{\phantom{a}}$  $\overline{a}$ 

 $\ddot{\phantom{0}}$ 

 $\epsilon$ 

Residence in the contract of the contract of the contract of the contract of the contract of the contract of Página: 77

Al entrar al módulo de MOSAICOS y pedir por el archivo .SAL ( OPTIM4.SAL), la primera impresión será la siguiente :

ARCHIVO DE TRABAJO: OPTIM4.SAL

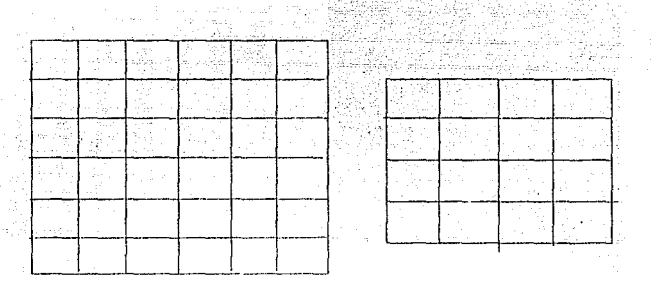

< ESC > Para salir de MOSAICOS.

< ENTER > Para visualizar el siguiente

Al recorrer el archivo .SAL y mostrarlo en la pantalla, se observa la actividad neuronal en cada milisegundo; en nuestro problema. cada milisegundo desplegado será una solución que quizás sea factible, pero no óptima.

Ejemplos:

- Cuando el milisegundo es igual a 2, la red empieza a activarse y no presenta ninguna solución.:

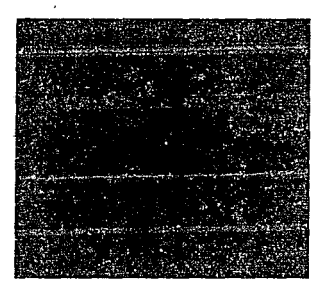

MILISEGUNDO # 2

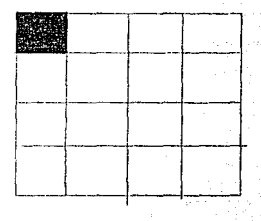

- **Cuando el m!lisagundo es igual a 7, la Red empieza a buscar soluciones.** 

# MILISEGUNDO # 7

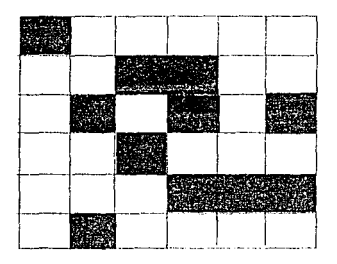

**NON-BERGEN** 

mi ~m LA REALISTECA

**STORY ATA** 

區

ESTA

**SALIR** 

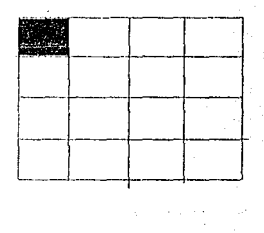

**THE REPORT OF A STATE OF A STATE OF A STATE OF A STATE OF A STATE OF A STATE OF A STATE OF A STATE OF A STATE** 

- Cuando el milisegundo es Igual a 13, se acerca a una solución, pero faltaría alguien que trabajara en-el guardado de los libros de' Historia:

ing District († 1933)<br>1903 - Paul Barbarier, frantzer<br>1903 - Paul Barbarier, frantz

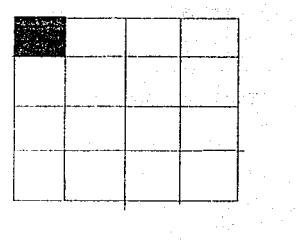

없으시

Nologia e partido político

Provincial Compositor<br>The Post Compositor

Cuando el milisegudo es Igual a 19, se encuentra una solución óptima, esto es, "a cada asistente se le asigna un tema en especial y la resultante global es máxima.

# $-1 - 1$ -- - <sup>1</sup>  $\Box$

MILISEGUNDO # 19

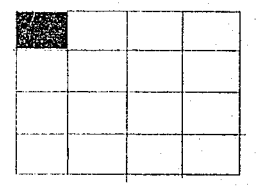

#### **FEAR PRINTING COMPANY A STATE OF A REAL PROPERTY OF A REAL PROPERTY OF A REAL PROPERTY** Página: 80

# MILISEGUNDO # 13

Analizando la solución anterior, se puede concluir que la forma más eficiente de trabajar de los empleados en la Biblioteca es la siguiente:

ADRIANA archivará los libros de GEOLOGIA = 10

FRANCISCO los libros de HISTORIA = 7

ARACELI los libros de ARTE =  $6$ 

 $CARLOS$  los libros de QUIMICA = 7

ESTELA los de POESIA  $=$  8

PATRICIA los libros de FISICA =  $6$ 

 $TOTAI = 44$  OPTIMO GLOBAL

Se podrían generar más soluciones cambiando las intensidades sinápticas de las neuronas, pero las soluciones que se obtendrían serían muy similares a la mostrada anteriormente, pero representarían óptimos locales.

Otra conclusión a este problema, es la velocidad de trabajo, es decir, en este caso el resultado lo encontró en el milisegundo 19. Es posible que un método tradicional hubiera· sido más lento. Otro punto importante es la cantidad de neuronas, ya que al realizar un problema con 100 neuronas se facilita más en Redes NeurOnales que con otros métodos.

**System of the District of the Second County TATARA AT TARA A PERSONAL** Página: 81

#### **IV.3 Osciladores.**

Los osciladores son sistemas que tienen una salida que los caracteriza, es decir, son salidas que varían, pero que en rangos contínuos siguen una cierta periodicidad y regularidad.

Los osciladores son muy comunes y los podemos observar en péndulos, vibradores, ondas eléctricas y en los movimientos de locomoción, etc...

En Redes Neuronales se pueden diseñar redes que tengan como salida un Oscilador, y que pueden servir de entrada a otros Sistemas o Procesos.

En las siguientes páginas se diseña una red y se variarán los parámetros en forma manual para buscar los valores que hagan que la red genere las salidas oscilatorias que se desean.

Este es un ejemplo de la utilización de NEURORED para simular un oscilador con inspiración biológica.

## **Desarrollo:**

Es siempre un buen ejercicio de prueba, de un simulador neuronal, el lograr encontrar los parámetros adecuados para producir oscilaciones en una red pequeña, los pasos a seguir son:

a).- Apoyandose en FORMARED, realizar la Red Neuronal y generar el archivo de entrada a NEURORED.

b).- Correr NEURORED con el archivo de datos generado, con lo cual se generarán una serle de 1 's y O's, que son las salidas oscilatorias.

c).- Revisar visualmente las salidas de 1 's y O's.

Si las salidas no son las esperadas se varian los parámetros de conectividad para obtener mejores resultados.

and the problem of the property of the state of the state of the state of the state of the state of the state of the Página: 82

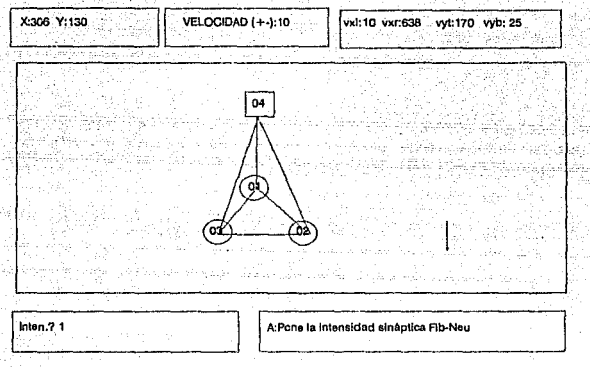

-45

Flaura 34. Oscilador Neuronal.

En la red neuronal de la figura 34, la fibra envia tres terminales excitatorias, una a cada neurona. Esto sirve para iniciar la actividad simultánea de las neuronas 1,2 y 3. A su vez las neuronas se inhiben entre sí, es decir, la neurona 1 inhibe a la neurona 2 y ésta a su vez inhibe a la neurona 3, y ésta a la neurona 1. Al salir del Módulo FORMARED, se genera el archivo de datos entrada a NEURORED y el archivo .RED. que genera gráficamente a la RED.

En la siguiente página se muestra la salida con los parámetros adecuados para generar las salidas deseadas.

Al Salir de FORMARED con la opción [S] salida y contestar en forma afirmativa a la pregunta: l Genera Archivo de Salida?. El sistema generará el archivo .RED y el archivo .DAT o datos de entrada a Neurored, a continuación se muestra el archivo .DAT o datos.

> oscila.sal 4, 1,3,1,2,2, 1., 1,-10 70.,1.,-10.,2. 1,0.,20.,20.,5.,5., 10., 1 2,2, 1, 1,100.,155,1508,396 1,0.,20.,20.,5.,5.,10.,1 3,2,1,1,60.,155, 1508,396 1,0.,20.,20.,5.,5., 10., 1 1,2,1,1,50., 155, 1508,396 1, 1.0, 1,999,1626,23,3478,3 1, 1,1, 1,5., 1227,1357,3498 2,1,1,1,5., 1227,1357,3498 3, 1,1, 1,5., 1227, 1357,3498 100

> > Página: 84

 $\sim$  Fig. which is the US  $\sim$  Global state  $\sim$ 

El siguiente archivo muestra la Salida de la Red Neuronal, es decir, una serie de 1's y<br>0's, que son resultado de la actividad en paralelo.

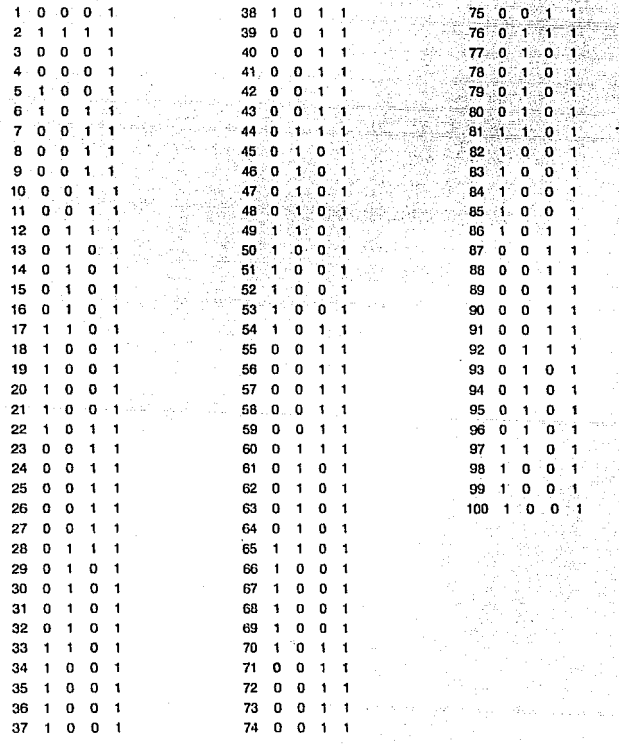

<u> De la provincia de la componentación de la componentación de la componentación de la componentación de la compo</u>

En la figura 35, se muestra la salida oscilatoria, apovandose en PUNTOS, se puede observar la salida que se tiene en cada segundo. En el recuadro uno, o puerto uno, se observa la neurona 1, en el puerto dos, la neurona 2, en el puerto 3 , la neurona 3 y en el puerto cuatro se observa la fibra o señal que inicia la actividad entre las tres neuronas.

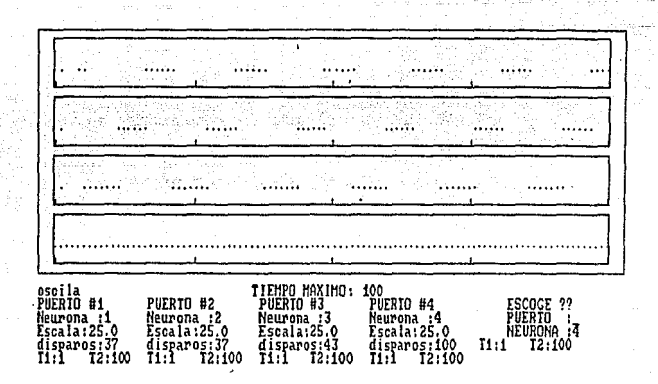

Página: 86

Figura 35

**IV.4 Analizador de Conectividad Funcional.** 

Más que una aplicación es mostrar en una manera gráfica los conceptos biológicos que es indispensable se conozcan para un mejor análisis. Para realizar este ejemplo se requiere contar con el apoyo de los módulos: FORMARED, PUNTOS y CORRELAC.

# **Desarrollo:**

- Con apoyo de FORMARED se generan las redes neuronales, archivos de datos (.DAT) y archivos (.RED).

- Generar el archivo de O's y 1 's con el apoyo de NEURORED.

- Desplegar los puntos o disparos con PUNTOS.

-Apoyandose en CORRELAC, analizar los conceptos de:

Inhibición.

Excitación.

Independencia.

Huecos.

Picos.

# CASO<sub>1</sub>.

Red Neuronal con dos neuronas independientes entre si, excitadas o disparadas cada una por una fibra respectivamente.

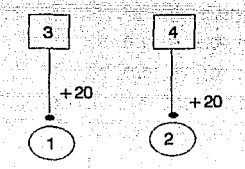

La red anterior, se debe de realizar con el apoyo de FORMARED.

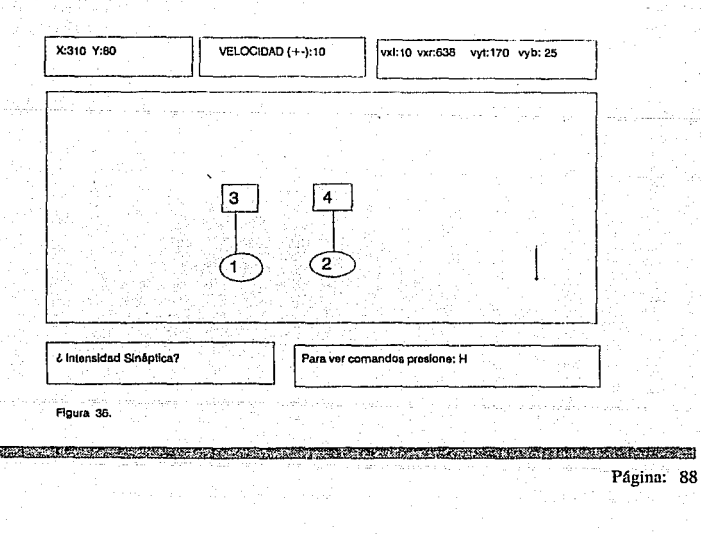

Al Salir de FORMARED con la opción [S] salida y contestar en forma afirmativa a la pregunta : ¿Genera Archivo de Salida ?. El sistema generará los archivos .RED y el archivo .DAT o datos de entrada a Neurored, a continuación se muestra el archivo .DAT

> ancofu1 .sal 4,2,2, 1,2,2, 1., 1,-10 70.,1 .. -10.,2. 1,0.,20.,20.,5.,5., 10.,0 1,0.,20.,20.,5.,5.,10.,0 1, 1.0, 1,999, 1787, 14126,2311, 1 **1,** 1, 1, 1,20.,3795,461,5208 1,.2,1,999,178.1126,23811, 1 2, 1, 1, 1,20.,379,4610,508 300

El siguiente archivo fue generado por el módulo de FORMARED, para el ejemplo anterior, en él se puede observar cómo está formada físicamente la Red Neuronal, es decir, si se tuviera lápiz y papel milimétrico a la mano, se podría dibujar la Red.

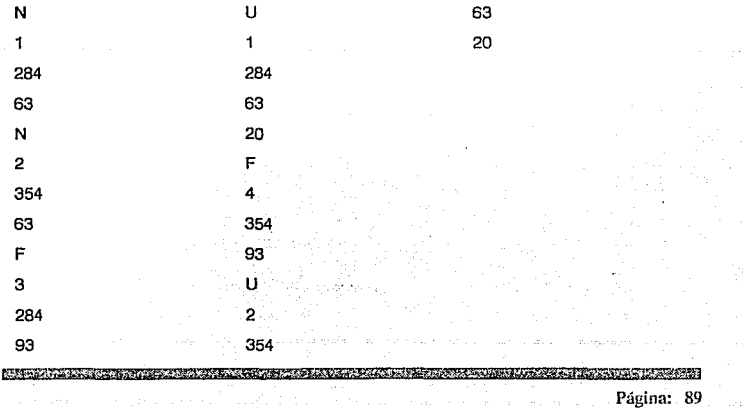

El siguiente archivo muestra la Salida de la Red Neuronal, es decir, una serie de 1's y 0 's, que son resultado de la actividad en paralelo. Para desplegar y concluir este problema nos apoyaremos en el módulo CORRELAC.

Osta

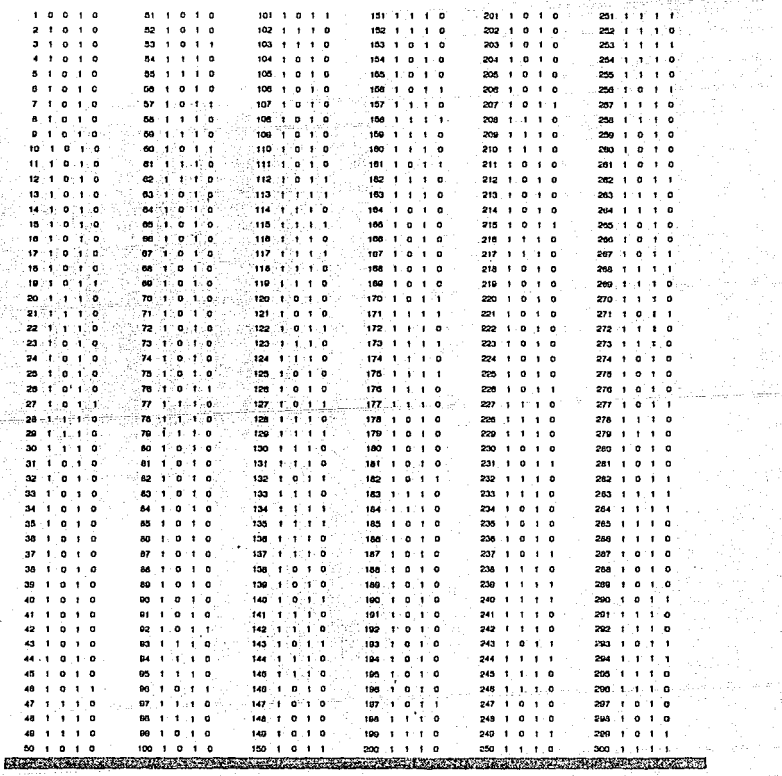

Página: 90

ť,

i<br>Britis<br>Britis

En la siguiente gráfica de correlación, se observa que no existen espigas que indican alguna dependencia, es decir, "la neurona 1 es independiente de la neurona 2.

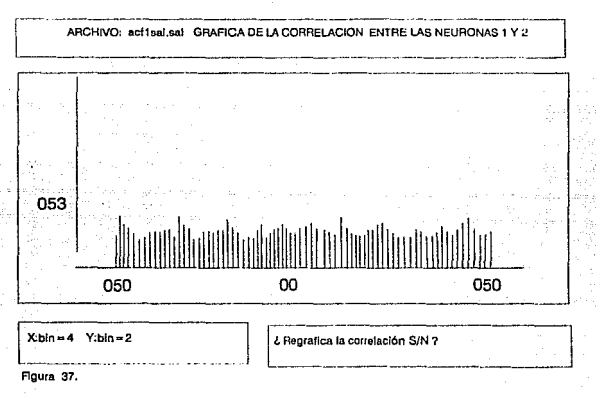

En la siguiente gráfica de correlación, se observa una espiga después del 0, lo que indica que "la fibra 4 exita a la neurona 2".

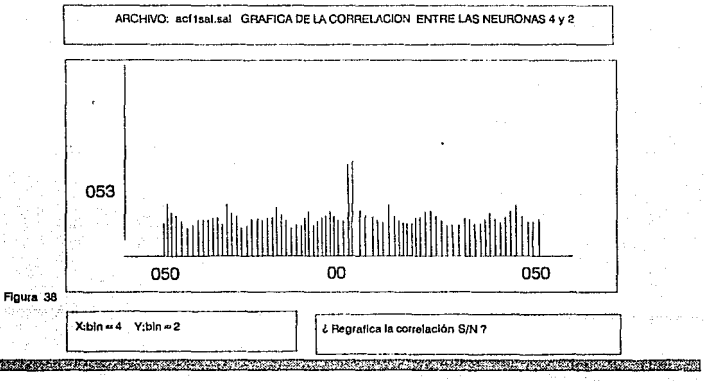

En la siguiente grafica de correlación, se observa una espiga antes del 0, lo que indica<br>que " la neurona 2 es excitada por la fibra 4".

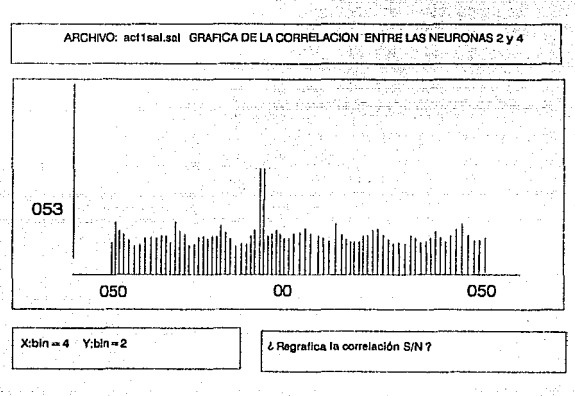

Floura 39.

# **CASO 2:**

La red esta compuesta por dos neuronas excitadas por una fibra cada una, pero, la neurona 1 inhibe a la neurona 2.

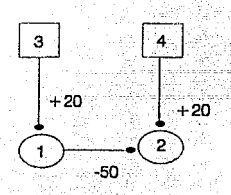

La red anterior, se debe de realizar con el apoyo de FORMARED.

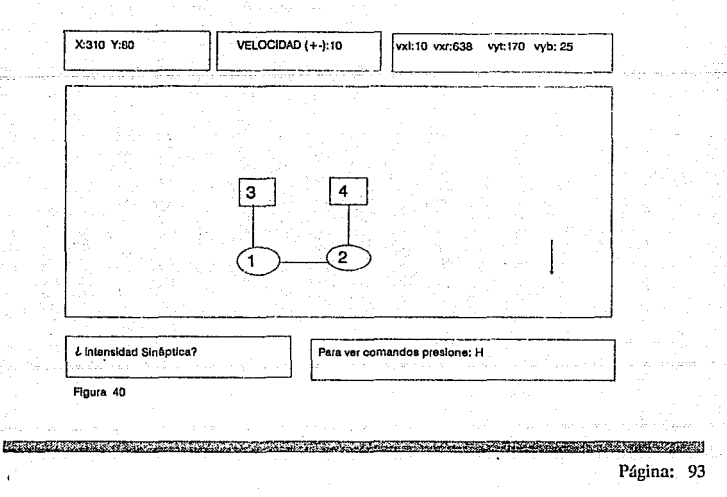

**/J.J Salir de FORMARED con la opción (SJ salida y contestar en forma afirmativa a la pregunta: lGenera**  Archivo de Salida ?. El sistema generará los archhlos .RED y el archivo .DAT o datos de entrada a **Neurored, a continuación se muestra el archivo .DAT o datos.** 

ancofu3.sal

4,2,2, 1,2,2,1., 1,-10 70.,1.,-10.,2. 1,0.,20.,20.,5.,5., 10., 1 2,2, 1, 1,50.,1234,371,475 1,0.,20.,20.,5.,5., 10.,0 1, 1.0, 1,999,1787, 14126,2311, 1 1,1,1, 1,20.,3795,461,5208 1, 1.0, 1,999,178,1126,23811, 1 2, 1,1,1,20.,379,4610,508 300

**El siguiente archivo fue generado por el módulo de FORMAREO, para el ejemplo anterior, en él se puede observar cómo está formada físicamente la Red Neuronal, es decir, si se tuviera lápiz y papel millmétrico a la mano. se podría dibujar la Red.** 

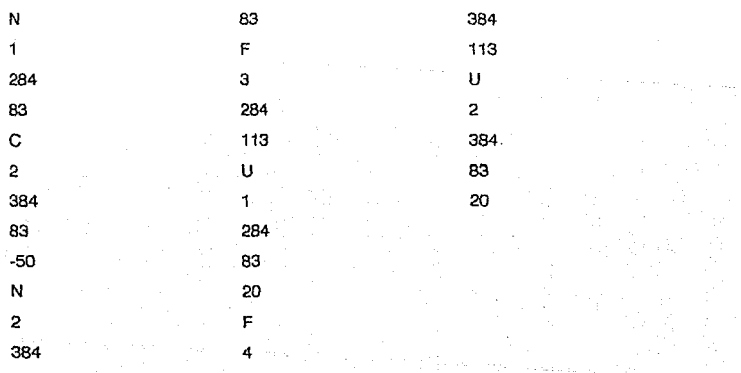

Página: 94

**START COMMENT OF CARDS** 

El siguiente archivo muestra la Salida de la Red Neuronal, es decir, una serte de l's y 0 's, que son resultado de la actividad en paralelo. Para desplegar y concluir este problema nos apovaremos en el módulo CORRELAC.<br>
Segundo Correlace de Casa de Casa de Casa de Casa de Casa de Casa de Casa de Casa de Casa de Casa de Casa de

NA.

添添

Str.

D)

- 99 V

ig dr

ing<br>Kabupatèn

74

最大

y Pila stalien sag 5. P.S Ö9,

 $\zeta^1_{1,1} \zeta^1_{1,1} \cdots$ ube J Ti prezi Sa ś  $\frac{1}{2\pi} \log^2$ 

들립

 $\sqrt{2}$  ,  $\sqrt{2}$ 

للربيهة

they in  $\lesssim$  .

accept that its

t v seger for vocal

.<br>Timografia

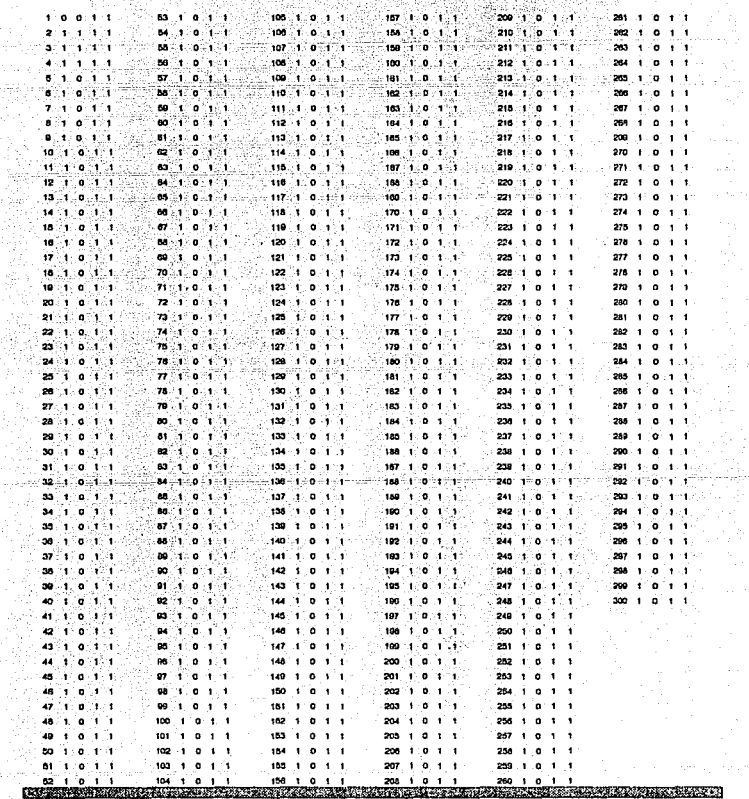

Página: 95

ÿ

En la siguiente gráfica de correlación, se observa un hueco después dei O, es decir, "la neurona 1 inhibe a la neurona 2".

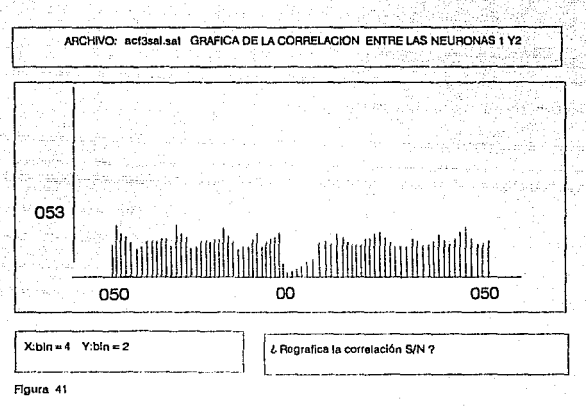

En la siguiente gráfica de correlación, se observa un hueco antes del O, es decir, "la neurona 2 es inhibida por la neurona 1".

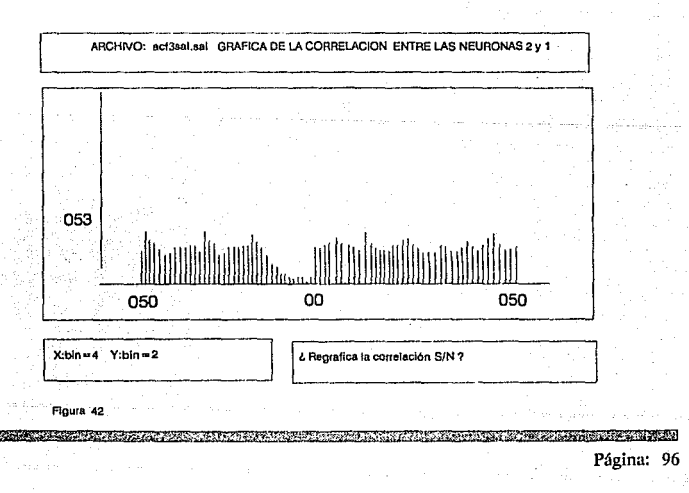

# CASO 3:

Red compuesta por 2 neuronas excitadas por una fibra cada una, pero inhibidas mutuamente.

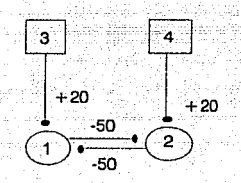

La red anterior, se debe de realizar con el apoyo de FORMARED.

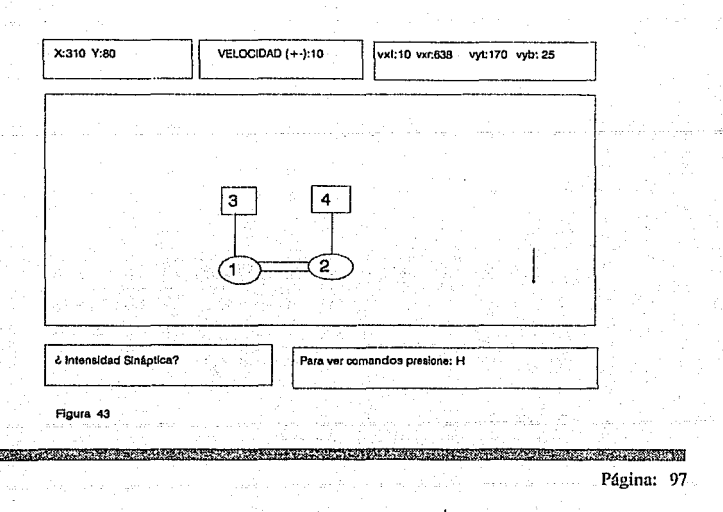

Al Salir de FORMARED con la opción [S] salida y contestar en fonna aflnnatlva a la pregunta : lGenara Archivo do Salida ?. El sistema generará los archivos .RED y el archivo .DAT o datos de entrada a Neurored, a continuación se muestra el archivo .DAT o datos.

# ancofu4.sa1

4,2,2, 1,2,2,1 .. 1,-10

70.,1,,·10.,2.

1,0,,20,,20,,5,,5,,10,,1

2,2, 1, 1,50., 1234,371.475

1.0.,20.,20.,5.,5.,10.,1

1,2,1, 1,50., 1274,371.475

1, 1.0, 1,999, 1787, 14126,2311, 1

1, 1, t, 1,20.,3795,461,5208

1, 1.0, 1,999, 178, 1126,23811, 1

2.1,1,1,20.,379,4610,508

#### 300

El siguiente archivo fue gonerado por el módulo da FORMARED, para el ejomplo anterior, en ól sa'puede observar cómo está formada físicamente la Red Neuronal, es decir, si se tuviera láplz y papel míllmétrlco a la mano, se podrla dibujar la Red.

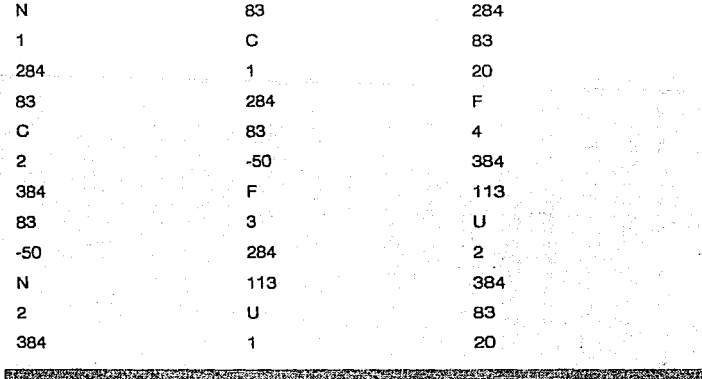

El siguiente archivo muestra la Salida de la Red Neuronal, es decir, una serie de 1's y 0 's, que son resultado de la actividad en paralelo. Para desplegar y concluir este problema nos apoyaremos en el modulo CORRELAC.

Guide

**Bulk** 

 $\sim$  150

 $\sim 10^{11}$  MeV (

55

. . . . . . .

7. Sambolin

шģ

9

÷,

B

Ä,

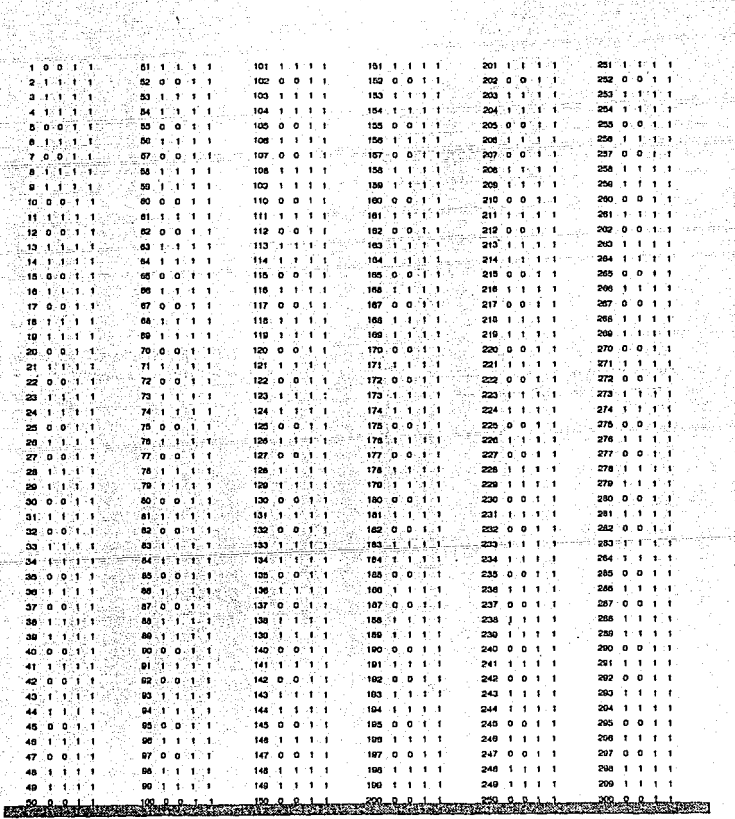

الراكان والأكال فالأخال فالمراد والمتعاطف وتواصيت مساء مساور الموارد ومرادرة

En la siguiente gráfica de correlación, se observa un hueco en el 0, es decir, "la neurona 1 v la neurona 2 se inhiben mutuamente".

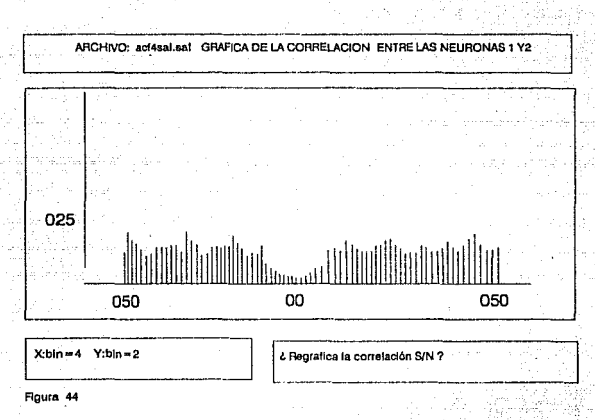

En la siguiente gráfica de correlación, se observa una espiga después del 0, es decir, "la fibra excita a la neurona 1".

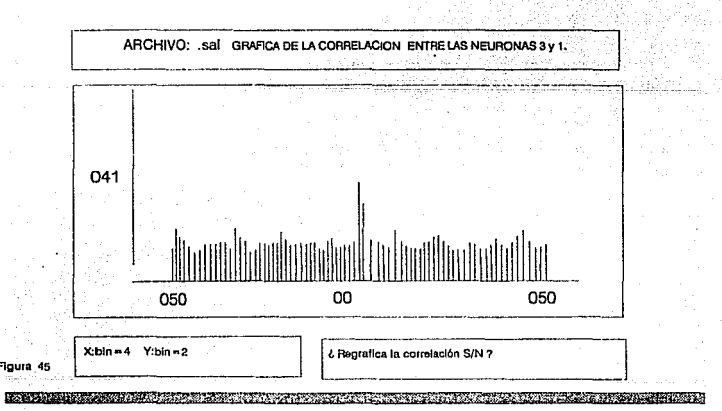

En la siguiente gráfica de correlación, se observa una espiga antes del 0, lo que indica que " la fibra 4 excita a la neurona 2."

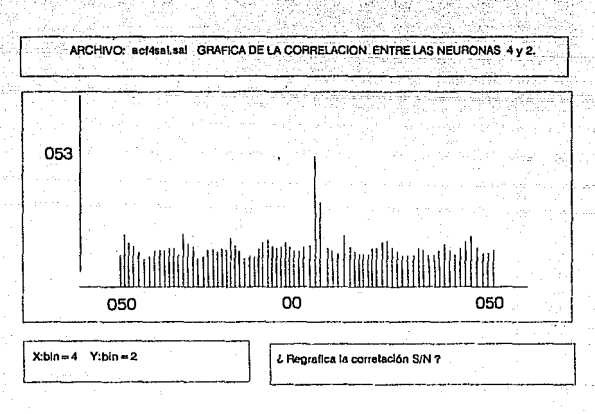

Figura 46

Debe observarse que la inhibición entre neuronas es simétrica como se muestra en la figura 44.

Página: 101

TELEVISION CONTRACTOR
## IV.5 Anállsls de Redes Neuronales (CORRELAC).

Este módulo permite observar y analizar la CONECTIVIDAD NEURONAL existente entre pares de neuronas, fibras o la combinación de ambas.

El módulo de ANALISIS se apoya en los resultados obtenidos con el SIMULADOR NEURORED • es decir. de los trenes de impulsos generados, de los cuales se toma un par de trenes de impulsos deseado y se realiza la correlación cruzada.

Otra función de este módulo es de permitir observar y analizar la correlación cruzada en ciertos intervalos de tiempo ( VENTANAS DE CALCULO ), así como de poder amplificar la correlación tantas veces como permitan las caracteristicas propias del equipo de cómputo (resolución y velocidad).

### IV.5.1 Diagrama General.

Como se observa en el diagrama 6, CORRELAC se apoya en el archivo de salida generado por el Simulador NEURORED, y despliega sus resultados en pantalla o impresora.

### IV.5.2 Objetivo.

Proporcionar en forma gráfica un histograma con los resultados de la Correlación cruzada entre dos trenes de impulsos de dos neuronas.

## IV.5.3. Análisis del Programa.

El módulo de CORRELAC esta basado en la implementación de ecuaciones estadisticas y calculos matematicos.

El programa esta diseñado y desarrollado con apuntadores dinamices para soportar cualquier Red neuronal, sin embargo la limitante en este módulo se encuentra en Ja memoria de la maquina que se use.

**§'§'&HfíNí>™&"AWG?GMtguw-;q;&ts&::** *·'@l6Y* tllí\itij#áii!#AA!í~WFW#Ui't4#§!ik@lif+í##M%#ttlfietfE51fl

## IV.5 Anállsls de Redes Neuronales (CORRELAC).

Este módulo permite observar y analizar la CONECTIVIDAD NEURONAL existente entre pares de neuronas, fibras o la combinación de ambas.

El módulo de ANALISIS se apoya en los resultados obtenidos con el SIMULADOR NEURORED , es decir, de los trenes de impulsos generados, de los cuales se toma un par de trenes de impulsos deseado y se realiza la correlación cruzada.

Otra función de este módulo es de permitir observar y analizar la correlación cruzada en ciertos intervalos de tiempo ( VENTANAS DE CALCULO ), así como de poder amplificar la correlación tantas veces como permitan las características propias del equipo de cómputo (resolución y velocidad).

## IV.5.1 Diagrama General.

Como se observa en el diagrama 6, CORRELAC se apoya en el archivo de salida generado por el Simulador NEURORED, y despliega sus resultados en pantalla o impresora.

### IV.5.2 Objetivo.

Proporcionar en forma gráfica un histograma con los resultados de la Correlación cruzada entre dos trenes de impulsos de dos neuronas.

## IV.5.3. Análisis del Programa.

El módulo de CORRELAC esta basado en la implementación de ecuaciones estadísticas y calculas matematicos.

El programa esta diseñado y desarrollado con apuntadores dinamices para soportar cualquier Red neuronal, sin embargo la limitante en este módulo se encuentra en la memoria de la maquina que se use. ·

DESCRIPTION OF A REPORT OF A REPORT OF A REPORT OF A REPORT OF A REPORT OF A REPORT OF A REPORT OF A REPORT OF Página: 102 DIAGRAMA DE BLOQUES DEL MODULO DE ANALISIS

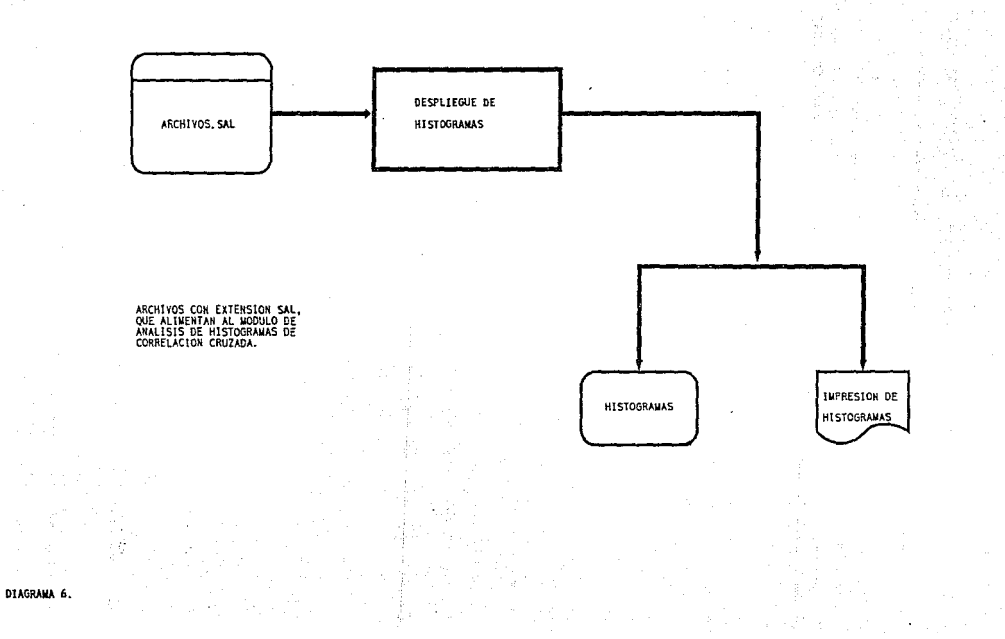

## **IV.5.4 Pseudocódigo**

A continuación se muestran los procesos generales realizados:

Programa Correlac;<br>Declaración de apuntadores para Neuronas y fibras;<br>Declaración de variables para conectividad;<br>Declaración de otras variables usadas por el módulo;<br>Procedimiento para checar la existencia de archivos;<br>Pr

- Cajas;
- Líneas;

- Números; Procedimiento para realizar Clipping en la elaboración

del histograma;<br>Procedimiento para trazar los ejes coordenados;<br>Procedimiento para cargar a memoria los disparos de las

**neuronas a correlacionar;** Procedimiento para graficar los resultados

(histograma);<br>Procedimiento para realizar la correlación;<br>Procedimiento para Regraficar la correlación a escalas;<br>(inicializa parámetros;<br>linicializa parámetros;<br>Que archivo se desea trabajar ?<br>Mientras se correlacionar;<br>P

Pide neuronas a correlacionar;<br>Carga las neuronas a memoria;<br>Realiza la correlación; +raza ejes coordenados;<br>Mientras se desee<br>Regrafica la correlación a mayor o

<u> 1999 - La Caractería de La</u>

**menor escala;** fin·

fin· ' (• termina Correlac•)

**Robert Mathematical Services Pro** 

<u>ngan sa Tinggaya da sa sa san san san</u>

## **IV.5.5 Funcionamiento**

Para entrar a este módulo del sistema, basta seleccionar del menú principal la opción 5 de ANALISIS de redes neuronales (CORRELAC) y presionar < ENTER > , con lo cual se observará una pantalla que será el inicio de trabajo.

En ella se pide el archivo de ANALISIS o archivo de impulsos generados por el SIMULADOR NEURORED (ARCHIVO.SAL).

El módulo sólo acepta archivos generados por NEURORED y que se encuentren dentro del área de trabajo de este paquete; por ejemplo, en el archivo de impulsos OSCILADO, si al proporcionar el nombre del archivo no se encuentra, el sistema lo indicará y no podrá avanzar hasta que se proporcione el nombre del archivo que si exista.

Al proporcionar el nombre correcto del archivo el sistema muestra otra pantalla en la cual pregunta el par de neuronas a correlacionar y la ventana de cálculo o intervalo de correlación, cabe mencionar que para salir de esta pantalla basta con seleccionar un par de neuronas con ceros. En la siguiente secuencia de gráficas se observa la entrada de datos correspondiente :

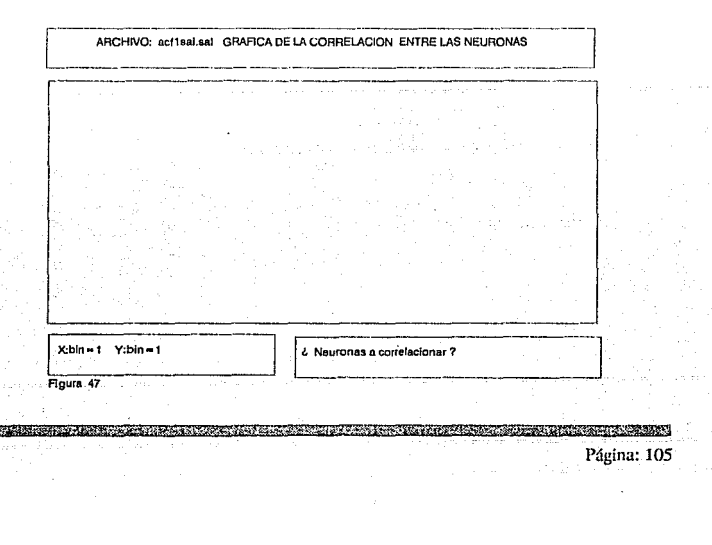

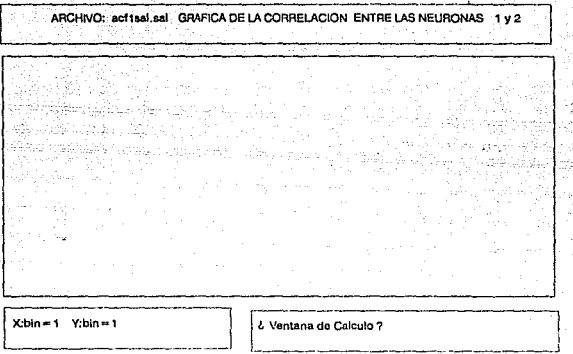

Figura 48

Una vez dados todos los datos, el sistema iniciará el cálculo de la correlación entre el par de neuronas pedido, en tanto, en pantalla se observará un mensaje de espera.

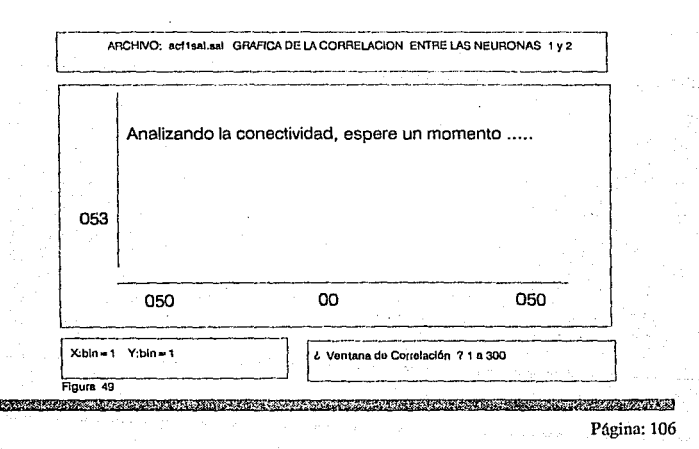

#### $IV.5.6$ Resultados de la correlación.

Internamente el sistema calcula las escalas y puntos de graficación para mostrar el histograma de correlación. Tomando como ejemplo el OSCILADOR ( visto en APLICACIONES), después de esperar la correlación, el sistema podra regraficar para amplificar la imagen, como se muestra a continuación.

En la siguiente gráfica de correlación, se observa una espiga antes del 0, lo que indica que " la neurona 2 es excitada por la neurona 1".

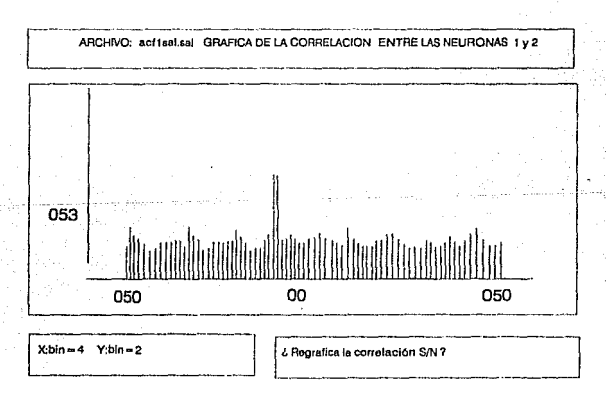

### Figura 50

La opción para regraficar la correlación permite ver el histograma en baja resolución y también en alta resolución, y se pueden probar varias hasta que el resultado sea mejor en términos de visualización.

**EXPERISHING AND COMPANY OF A SECTION OF A SECTION OF A SECTION OF A SECTION OF A SECTION OF A SECTION OF A SEC A PARTICULAR AND A PARTICULAR COMPUTER** Página: 107

# **CAPITULO V CONCLUSIONES**

Se han presentado varios ejemplos utilizando NEURORED y sus programas auxiliares. Dos de ellos, el de la red de Hamming y el de asignación de tareas, pertenecen a las redes neuronales artificiales. En la red de Hamming se demuestra cómo utilizando inhibición lateral es posible lograr que soio una neurona de la capa de salida se dispare y así indique cúal es el vector buscado. En el problema de asignación de tareas es posible mostrar la evolución distribuida de la red hasta que encuentra una solución óptima o casi óptima. Los otros dos ejemplos muestran redes de tipo biológico como el oscilador y diferentes tipos de conexiones. Aquí lo que ha sido importante es la obtención del histograma de correlación cruzada para así determinar la conectividad entre pares de neuronas a partir de la actividad (los ceros y unos) de cada una de ellas.

Las ejemplos que se presentaron aqui tienen cuando más 40 elementos, esto se debe a que los ejemplos se realizaron en computadoras PC tipo XT. Para el momento de terminar esta tesis se podría multiplicar ese número por 10 sin ninguna dificultad, ya que ahora es común encontrar computadoras economicas y muy rápidas. Sin embargo, con eso también aumentaría la cantidad de datos y estos no son fáciles de analizar. El laboratorio de Cibernética está trabajando en este problema y pronto se determinará el tamaño óptimo de una red simulada con estos recursos.

Por otra parte, hay que hacer notar que para NEURORED se escogió el programa simulador más sencillo de los realizados por MacGregor. Esto facilita mucho el trabajo, pero no incluye aprendizaje Hebbiano, por ejemplo. Tampoco se puede simular distribución espacial. Estas no son desventajas si se considera que el paquete no es para redes neuronales artificiales, sino más bien para Neurociencia computacional y, entonces, existen muchos parámetros biológicos de importancia y no solamente los pesos como es el caso en las redes neuronales artificiales que utilizan el algoritmo de retropropagación.

<u> The Contract of the Contract of the Contract of the Contract of the Contract of the Contract of the Contract of the Contract of the Contract of the Contract of the Contract of the Contract of the Contract of the Contract</u>

Desde que se inició esta tesis en 1988 han ocurrido muchos avances en las redes neuronales artificiales, sobre todo en el mejor conocimiento de los algoritmos de aprendizaje y las arquitecturas involucradas. Como se hizo notar en la introducción, el simulador aquí presentado (NEURORED) está enfocado esencialmente a modelos biológicos de redes neuronales con parámetros fijos, ya que no se utiliza ningún algoritmo de aprendizaje, sino que la dinámica está incluida en las ecuaciones diferenciales que representan a las neuronas.

Este tipo de simulador de redes neuronales queda enmarcado en la disciplina conocida como Neurociencia Computacional y es por esto que el paquete está más orientado a la investigación y docencia en neurobiología, aunque el lector atento habrá notado que algunos de los ejemplos presentados en el Cap. IV se resuelven más directamente con los métodos tradicionales de las redes neuronales artificiales. Sin embargo, esto sólo demuestra que las redes neuronales artificiales son un subconjunto de las redes neuronales biológicas: todo lo que pueden hacer las redes neuronales artificiales lo pueden hacer las redes neuronales biológicas, pero no a la inversa.

De cualquier manera, el paquete ha sido utilizado en la Facultad de Ingeniería en los cursos de Bioingeniería y Temas Especiales de Computación. Ha tenido una aceptación condicionada, pues debido a que utiliza nomenclatura especializada de neurobiología no ha sido del gusto de estudiantes de ingeniería que no adquieren tales antecedentes. Sin embargo, los estudiantes que han tenido algo de paciencia han podido resolver problemas interesantes y esto los ha motivado a estudiar con más detalle las Redes Neuronales Artificiales contemporáneas, es decir, las que utilizan algoritmos de aprendizaje y modelos de neuronas simplificados.

Por otra parte, el paquete también se ha utilizado en la Facultad de Ciencias en la materia Seminario de Cibernética. Aquí el problema ha sido diferente, pues aunque algunos estudiantes han sido de biología y otros de física, su poco conocimiento de computación no les ha permitido aprovecharlo enteramente.

PHP. A WARD AND RELEASED A RELEASED FOR A RELEASED FOR A LICENSE OF A LICENSE OF A LICENSE OF A LICENSE OF A LICENSE OF A LICENSE OF A LICENSE OF A LICENSE OF A LICENSE OF A LICENSE OF A LICENSE OF A LICENSE OF A LICENSE O

Es importante hacer notar que aunque en un principio el paquete se pensaba para fines didácticos, ha resultado que su utilidad mayor ha sido demostrada en investigaciones en neurociencia computacional, principalmente en el estudio de la conectividad entre neuronas de un grupo, utlizando las técnicas de correlación cruzada. Es aquí donde este paquete se ha utilizado y se utilizará intensamente en el futuro conectado a otros paquetes de análisis de trenes de impulsos registrados simultáneamente.

Se puede concluir que el desarrollo del paquete ha cumplido con los objetivos propuestos y será de mucha utilidad en el Laboratorio de Cibernética. Muchos otros usuarios podrían encontrarlo útil para enseñanza e investigación, aunque aquí el problema es la inexistencia de canales eficaces para difundir su aplicación. Además que en nuestro medio existe un interés más fuerte en la tecnología de redes neuronales artificiales que en la neurociencia computacional.

## **APENDICEA.**

## **ARCHIVOS COMPONENTES DEL SISTEMA.**

**Módulos ejecutables que componen el presente Simulador.** 

<u> II. Seria de la confidencia de la contrada de la contrada de la contrada de la contrada de la contrada de la</u>

降解

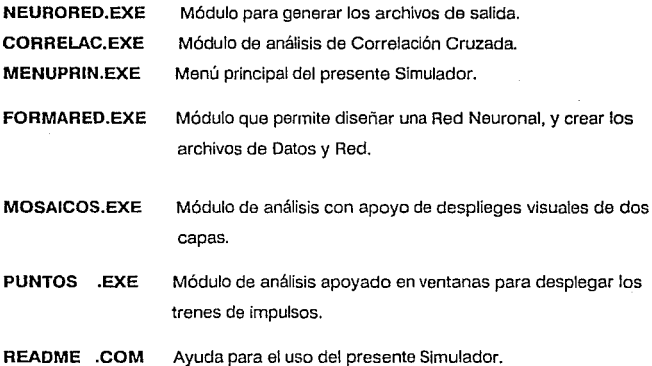

Página: 111

22.22

**CONSTRUCTION** 

## **APENDICE B**

## **LISTADOS DE LOS PROGRAMAS**

Tanto los programas fuente como los ejecutables pueden solicitarse por escrito a la dirección indicada y enviando una copia del acuerdo a continuación.

Para recibir el simulador NEURORED en su versión completa, me comprometo a lo siguiente:

(1) Se utilizará únicamente con propósitos educacionales y no comerciales, para promover el conocimiento sobro la simulación en computadora de fenómenos fisiológicos.

(2) Cualquier publicación de investigación o dffusión que utilice el programa o parte de él, recibirá el reconocimiento debido en· ella y se enviarán sobretiros de tales publicaciones a la dirección del laboratorio de Cibernética.

(3) El laboratorio de Cibernética no se hace responsable de errores en los programas o problemas que pueda ocasionar el uso de ellos. Y se reserva el derecho de hacer las modificaciones que considere pertinentes. •

 $~\alpha$  . The state  $~\alpha$  -sum and  $~\alpha$  ,  $~\alpha$  ,  $~\alpha$  ,  $~\alpha$  ,  $~\alpha$  ,  $~\alpha$  ,  $~\alpha$  ,  $~\alpha$  ,  $~\alpha$  ,  $~\alpha$  ,  $~\alpha$  ,  $~\alpha$  ,  $~\alpha$  ,  $~\alpha$  ,  $~\alpha$  ,  $~\alpha$ 

(4) El programa no será entregado a terceros sin el permiso del laboratorio de Cibernética y firmando un acuerdo como el aquí contenido.

## NOMBRE:

DIRECCION:

TELEFONO:

E-MAIL:

INSTITUCION:

## NOMBRAMIENTO:

FIRMA:

Or.lsmael Espinosa E. Facultad de Ciencias, UNAM Dept. de Física Lab. de Cibernética Ciudad Universitaria México, D.F. 04510 tel. 622 4871 e-mail: espin@unamvm1 .bitnet

> **WINDSORTH AND RESIST** Página: 113

tain, s

## **BIBLIOGRAFIA.**

MacGREGOR, R.J., "Neural and Brain Modeling", Academic Press. 1987.

ESPINOSA E., l. y ARROYO A., R., "Ejemplos de interconexión de osciladores neuronales y la capacidad codificadora de su actividad temporal', Rev. Mex. lng. Blomed., vol. 13(2): 357-367, 1992.

AVALOS, M., LEONETTI,G., ALCANTARA, M. y ESPINOSA E., I., "Estudio comparativo de métodos para análisis de conectividad neuronal", Memorias XIII Congreso Sociedad Mexicana de Ingeniería Biomédica, Revista Mexicana de lngenierá Biomédica, pp. 109-123, nov. 1990.

ESPINOSA l.E., "Conectividad en computadoras biológicas y en neurocomputadoras: propiedades computacionales", Memorias Acad. Nac. lng. XIV: 111-115, 1988.

ESPINOSA E., l. y ALCANTARA G., M., NEURORED: simulador de redes neuronales y analizador de conectividad funcional, Memorias Acad. Nac. lng., vol. 15: 40-44, Sept. 1989.

ESPINOSA E., I., LARA V., R. y HEREDIA L., F., Crosscorrelation and synaptic strength in a bidirectional associative memory (BAM) model, Society for Neuroscience Abstract 15: 111, Oct.-Nov. 1989.

HEREDIA L., F., GONZALEZ F., J., LARA V., R. y ESPINOSA E., l., Estudios sobre memoria asociativa bidireccional (MAB) utilizando dos simuladores diferentes de redes neuronales, Memorias 5a. Con!. lnt. Las computadoras en las lnst. de Educ. e Investigación, DGSCA-UNAM-UNISYS, Nov. 1989.

LIPPMANN, R.P., An Introduction to Computing with Neural Nets, IEEE ASSP Mag., .<br>April 1987. pp. 4-22.

TANK, D.W. ANO HOPFIELD, J.J., Simple "neural" optlmlzatlon networks: An *ND*  converter, Signal decision circuit, and a linear programming circuit, IEEE Trans. Circ. Syst. 33: 533-541, 1986. 두속이

na wasan n

TANK, D.W. ANO HOPFIELD, J.J., Collectlve computatlon in neuronlike circuits, Sci. Am. 257: 62-70, Dec. 1987.